2-895-898-**12**(2)

## SONY

# *CD/DVD Player*

### Bedienungsanleitung

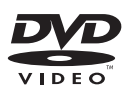

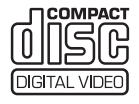

## *DVP-NS38 DVP-NS39*

© 2007 Sony Corporation

### <span id="page-1-0"></span>**ACHTUNG**

**Um Feuergefahr und die Gefahr eines elektrischen Schlags zu vermeiden, setzen Sie das Gerät weder Regen noch sonstiger Feuchtigkeit aus. Um einen elektrischen Schlag zu vermeiden, öffnen Sie das Gehäuse nicht. Überlassen Sie Wartungsarbeiten stets nur qualifiziertem Fachpersonal. Das Netzkabel darf nur von einem qualifizierten Kundendienst ausgetauscht werden.**

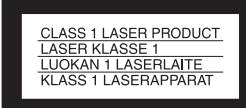

Dieses Gerät wurde als Laser-Gerät der Klasse 1 (CLASS 1 LASER) klassifiziert. Das entsprechende Etikett (CLASS 1 LASER PRODUCT) befindet sich außen an der Rückseite des Geräts.

#### **VORSICHT**

Die Verwendung optischer Instrumente zusammen mit diesem Produkt stellt ein

Gesundheitsrisiko für die Augen dar. Der Laser-Strahl, den dieser CD/DVD-Player generiert, kann die Augen schädigen. Versuchen Sie daher nicht, das Gerät zu zerlegen.

Überlassen Sie Wartungsarbeiten stets nur qualifiziertem Fachpersonal.

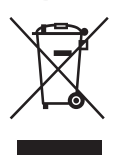

Entsorgung von gebrauchten elektrischen und elektronischen Geräten (anzuwenden in den Ländern der Europäischen Union und anderen europäischen Ländern mit einem separaten Sammelsystem für diese Geräte)

Das Symbol auf dem Produkt oder seiner Verpackung weist darauf hin, dass dieses Produkt nicht als normaler Haushaltsabfall zu

behandeln ist, sondern an einer Annahmestelle für das Recycling von elektrischen und elektronischen Geräten abgegeben werden muss. Durch Ihren Beitrag zum korrekten Entsorgen dieses Produkts schützen Sie die Umwelt und die Gesundheit Ihrer Mitmenschen. Umwelt und Gesundheit werden durch falsches Entsorgen gefährdet. Materialrecycling hilft den Verbrauch von Rohstoffen zu verringern. Weitere Informationen über das Recycling dieses Produkts erhalten Sie von Ihrer Gemeinde, den kommunalen Entsorgungsbetrieben oder dem Geschäft, in dem Sie das Produkt gekauft haben.

#### **Sicherheitsmaßnahmen Sicherheit**

- Dieses Gerät arbeitet mit 220 240 V Wechselstrom bei 50/60 Hz. Achten Sie darauf, dass die Betriebsspannung des Geräts der lokalen Stromversorgung entspricht.
- Um Feuergefahr und die Gefahr eines elektrischen Schlags zu vermeiden, stellen Sie keine Gefäße mit Flüssigkeiten darin, wie z. B. Vasen, auf das Gerät.

#### **Aufstellung**

- Stellen Sie das Gerät nicht in geneigter Position auf. Es darf nur in waagrechter Position benutzt werden.
- Halten Sie das Gerät und die CDs/DVDs von Geräten fern, die starke Magnetfelder erzeugen, zum Beispiel Mikrowellenherden oder großen Lautsprechern.
- Stellen Sie keine schweren Gegenstände auf das Gerät.

### <span id="page-1-1"></span>**Hinweise zu CDs/DVDs**

• Fassen Sie CDs/DVDs nur am Rand an, damit sie nicht verschmutzen. Berühren Sie nicht die Oberfläche einer CD/ DVD. Staub, Fingerabdrücke oder Kratzer auf der Disc können zu einer Fehlfunktion führen.

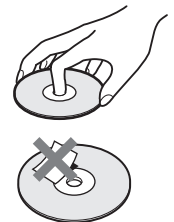

- Setzen Sie CDs/DVDs weder direktem Sonnenlicht noch Wärmequellen wie zum Beispiel Warmluftauslässen aus. Lassen Sie sie nicht in einem in der Sonne geparkten Auto liegen, denn die Temperaturen im Wageninneren können sehr stark ansteigen.
- Bewahren Sie CDs/DVDs nach der Wiedergabe immer in ihrer Hülle auf.
- Reinigen Sie CDs/DVDs mit einem Reinigungstuch. Wischen Sie dabei von der Mitte nach außen.

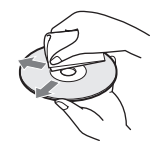

- Verwenden Sie keine Lösungsmittel wie Benzin oder Verdünner und keine handelsüblichen Reinigungsmittel oder Antistatik-Sprays für Schallplatten.
- Wenn Sie das Etikett für die CD/ DVD gedruckt haben, lassen Sie es vor der Wiedergabe trocknen.

### <span id="page-2-0"></span>**Sicherheitsmaßnahmen**

#### **Sicherheit**

Sollten Fremdkörper oder Flüssigkeiten in das Gerät gelangen, trennen Sie es von der Netzsteckdose. Lassen Sie das Gerät von qualifiziertem Fachpersonal überprüfen, bevor Sie es wieder benutzen.

#### **Stromversorgung**

- Der Player bleibt auch in ausgeschaltetem Zustand mit dem Stromnetz verbunden, solange das Netzkabel mit der Netzsteckdose verbunden ist.
- Wenn Sie den Player längere Zeit nicht benutzen wollen, trennen Sie ihn von der Netzsteckdose. Ziehen Sie dabei immer am Stecker, niemals am Kabel.

### **Aufstellung**

- Stellen Sie den Player an einem Ort mit ausreichender Luftzufuhr auf, so dass sich im Inneren des Geräts kein Wärmestau bildet.
- Stellen Sie den Player nicht auf eine weiche Oberfläche wie zum Beispiel einen Teppich.
- Stellen Sie den Player nicht in der Nähe von Wärmequellen oder an Orten auf, an denen er direktem Sonnenlicht, außergewöhnlich viel Staub oder mechanischen Erschütterungen ausgesetzt ist.
- Installieren Sie den Player so, dass das Stromkabel (Netzkabel) im Störungsfall sofort von der Netzsteckdose abgezogen werden kann.

### **Betrieb**

- Wird der Player direkt von einem kalten in einen warmen Raum gebracht oder in einem Raum mit hoher Luftfeuchtigkeit aufgestellt, kann sich auf den Linsen im Player Feuchtigkeit niederschlagen. In diesem Fall funktioniert der Player möglicherweise nicht mehr richtig. Nehmen Sie in diesem Fall die CD/DVD heraus und lassen Sie den Player dann etwa eine halbe Stunde lang eingeschaltet, bis die Feuchtigkeit verdunstet ist.
- Wenn Sie den Player transportieren wollen, nehmen Sie die CD/DVD heraus. Andernfalls könnte die CD/DVD beschädigt werden.

### **Einstellen der Lautstärke**

Erhöhen Sie die Lautstärke nicht, wenn gerade eine sehr leise Passage oder eine Stelle ohne Tonsignale wiedergegeben wird. Andernfalls könnten die Lautsprecher beschädigt werden, wenn unversehens die Wiedergabe einer sehr lauten Passage beginnt.

#### **Reinigung**

Reinigen Sie Gehäuse, Bedienfeld und Bedienelemente mit einem weichen Tuch, das Sie leicht mit einer milden Reinigungslösung angefeuchtet haben. Verwenden Sie keine Scheuermittel, Scheuerschwämme oder Lösungsmittel wie Alkohol oder Benzin.

#### **Hinweis zu Reinigungs-Discs, Disc-/ Linsenreinigern**

**Verwenden Sie keine Reinigungs-Discs oder Disc-/Linsenreiniger (auch keine flüssigen oder Sprays). Andernfalls kann es zu Fehlfunktionen am Gerät kommen.**

#### **Hinweise zum Austausch von Teilen**

Wenn dieses Gerät repariert werden muss, werden die entsprechenden Teile zur Wiederverwendung oder zur Wiederverwertung gesammelt.

#### **WICHTIGER HINWEIS**

Vorsicht: Dieser Player kann ein Videostandbild oder eine Bildschirmanzeige für unbegrenzte Zeit auf dem Fernsehschirm anzeigen. Wenn ein Videostandbild oder eine Bildschirmanzeige aber sehr lange Zeit unverändert auf dem Fernsehschirm angezeigt wird, besteht die Gefahr einer dauerhaften Schädigung der Mattscheibe. Fernsehgeräte mit Plasmabildschirm und Projektionsfernsehgeräte sind in dieser Hinsicht besonders empfindlich.

Sollten an Ihrem Gerät Probleme auftreten oder sollten Sie Fragen haben, wenden Sie sich bitte an Ihren Sony-Händler.

# **Inhalt**

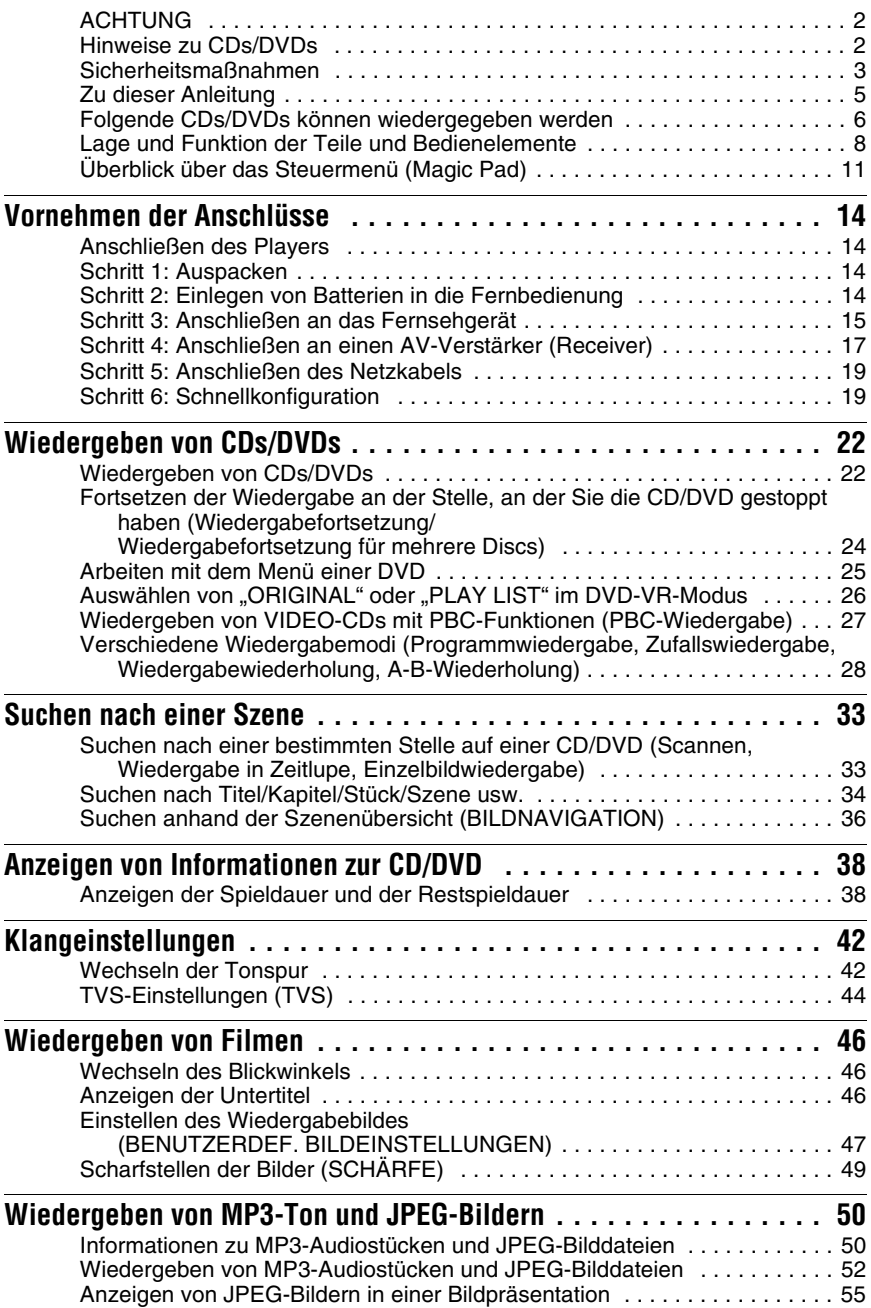

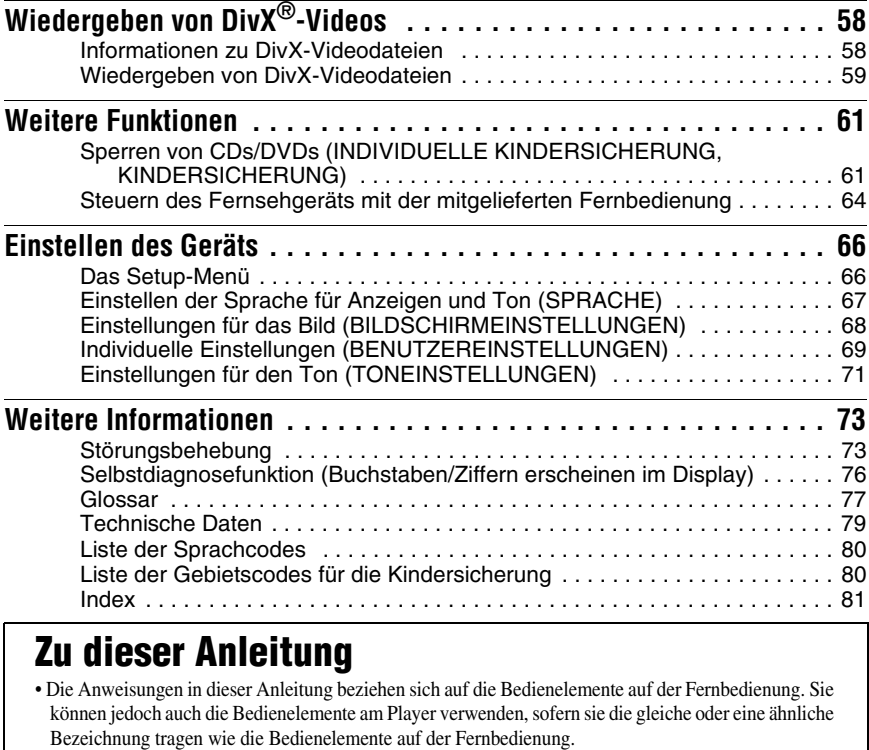

- <span id="page-4-0"></span>• "DVD" wird als allgemeine Bezeichnung für im Handel erhältliche DVDs, DVD+RWs/DVD+Rs/ DVD+Rs DL (+VR-Modus) und DVD-RWs/DVD-Rs/DVD-Rs DL (VR-Modus, Videomodus) verwendet.
- In dieser Bedienungsanleitung werden die folgenden Symbole verwendet:

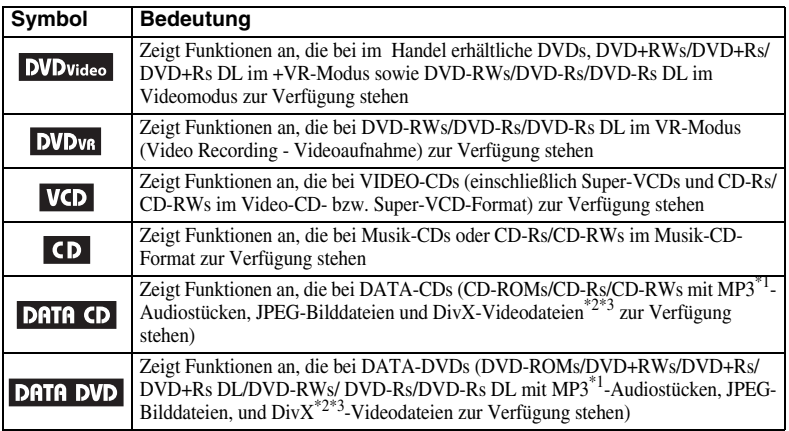

\*1 MP3 (MPEG-1 Audio Layer III) ist ein von der ISO (International Standardization Organization)/IEC (International Electrotechnical Commission) MPEG definiertes Standard-format zum Komprimieren von Audiodaten.

 $*2 \text{DivX}^{\circledR}$  ist eine von DivX, Inc., entwickelte Komprimierungstechnologie für Videodateien.

\*3 DivX, DivX Certified und die zugehrigen Logos sind Warenzeichen von DivX, Inc., und werden in Lizenz verwendet.

### <span id="page-5-0"></span>**Folgende CDs/DVDs können wiedergegeben werden**

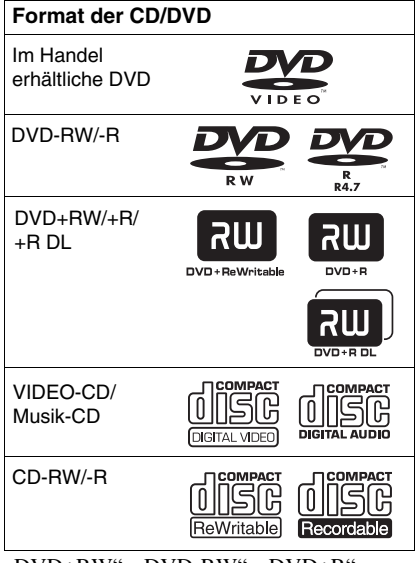

"DVD+RW", "DVD-RW", "DVD+R", ",DVD+R DL", "DVD-R", "DVD VIDEO" und das "CD"-Logo sind Warenzeichen.

### **Hinweis zu CDs/DVDs**

Mit diesem Player können in den folgenden Formaten bespielte CD-ROMs/CD-Rs/CD-RWs wiedergegeben werden:

- Musik-CD-Format
- Video-CD-Format
- MP3-Audiostücke, JPEG-Bilddateien und DivX-Videodateien in einem Format, das ISO 9660\*, Stufe 1/Stufe 2, oder dem erweiterten Joliet-Format entspricht
- KODAK Picture CD-Format
- \* Ein logisches Format von Dateien und Ordnern auf CD-ROMs, definiert von der ISO (International Standardization Organization).

Mit diesem Player können in den folgenden Formaten bespielte DVD-ROMs/ DVD+RWs/DVD+Rs/DVD+Rs DL/ DVD-RWs/DVD-Rs/DVD-Rs DL wiedergegeben werden:

– MP3-Audiostücke, JPEG-Bilddateien, und DivX-Videodateien, deren Format dem UDF (Universal Disk Format) entspricht.

### **Beispiele für CDs/DVDs, die mit diesem Player nicht wiedergegeben werden können**

Mit diesem Player können folgende CDs/ DVDs nicht wiedergegeben werden:

- CD-ROMs/CD-Rs/CD-RWs, die nicht in einem der auf dieser Seite genannten Formate bespielt wurden
- CD-ROMs, die im PHOTO CD-Format bespielt wurden
- Datenbereiche auf CD-Extras
- Audio-DVDs
- Die HD-Schicht von Super Audio CDs
- DATA-DVDs, die keine MP3- Audiostücke, JPEG-Bilddateien oder DivX-Videodateien enthalten

Außerdem können mit diesem Player folgende CDs/DVDs nicht wiedergegeben werden:

- Im Handel erhältliche DVDs mit einem anderen Regionalcode
- CDs/DVDs, die eine andere als die Standardform aufweisen (z. B. karten- oder herzförmig)
- CDs/DVDs mit aufgeklebtem Papier oder Aufklebern
- CDs/DVDs mit Rückständen von Klebeband oder Aufklebern

### **Regionalcode**

Der Player hat einen aufgedruckten Regionalcode auf der Rückseite des Geräts und gibt nur im Handel erhältliche DVDs wieder (nur Wiedergabe möglich), die mit einem identischen Regionalcode versehen sind. Dieses System dient dem Urheberrechtsschutz.

Im Handel erhältliche DVDs mit der Markierung | (i) können mit diesem Gerät ebenfalls abgespielt werden.

Wenn Sie versuchen, eine andere im Handel erhältliche DVD wiederzugeben, erscheint die Meldung "Wiedergabe dieser im Handel erhältliche DVD nicht möglich, wegen falschem Regionalcode." auf dem Fernsehschirm. Einige im Handel erhältliche DVD sind möglicherweise nicht mit einem Regionalcode gekennzeichnet, können aber

trotzdem nicht auf allen Playern wiedergegeben werden.

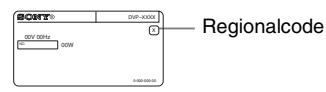

**Hinweise**

• **Hinweise zu DVD+RWs/DVD+Rs/ DVD+Rs DL, DVD-RWs/DVD-Rs/ DVD-Rs DL und CD-Rs/CD-RWs**

Beachten Sie, dass manche DVD+RWs/ DVD+Rs/DVD+Rs DL, DVD-RWs/DVD-Rs/ DVD-Rs DL, und CD-Rs/CD-RWs auf diesem Player aufgrund der Aufnahmequalität und des physischen Zustands des Datenträgers bzw. der Merkmale des Aufnahmegeräts und der Authoring-Software nicht wiedergegeben werden können.

Datenträger, die nicht korrekt abgeschlossen wurden, können nicht wiedergegeben werden. Weitere Informationen dazu finden Sie in der Bedienungsanleitung zu dem Aufnahmegerät. Beachten Sie bitte, dass einige

Wiedergabefunktionen bei manchen DVD+RWs/ DVD+Rs/DVD+Rs DL möglicherweise nicht zur Verfügung stehen, auch wenn diese korrekt abgeschlossen wurden. Spielen Sie in einem solchen Fall die DVD im normalen

Wiedergabemodus ab. Außerdem können manche im Format "Packet Write" bespielte DATA-CDs/ DATA-DVDs nicht wiedergegeben werden.

#### • **Musik-CDs mit**

#### **Urheberrechtsschutzcodierung**

Dieses Produkt ist auf die Wiedergabe von CDs ausgelegt, die dem Compact Disc-Standard (CD) entsprechen.

Seit neuestem bringen einige Schallplattenfirmen Musik-CDs mit Kopierschutztechnologien auf den Markt. Einige dieser CDs entsprechen allerdings nicht dem CD-Standard und können mit diesem Gerät möglicherweise nicht wiedergegeben werden.

#### • **Hinweis zu DualDiscs**

Eine DualDisc ist eine zweiseitig bespielte Disc, auf der DVD-Aufnahmen auf der einen und digitale Audiodaten auf der anderen Seite aufgezeichnet sind.

Da jedoch die Audiomaterialseite nicht dem Compact Disc (CD)-Standard entspricht, kann einwandfreie Wiedergabe auf diesem Produkt nicht garantiert werden.

### **Hinweis zu Wiedergabefunktionen bei DVDs und VIDEO-CDs**

Einige Wiedergabefunktionen von DVDs und VIDEO-CDs können von den Software-Herstellern absichtlich eingeschränkt werden. Dieser Player gibt DVDs und VIDEO-CDs so wieder, wie es von den Software-Herstellern vorgesehen ist. Deshalb stehen möglicherweise einige Wiedergabefunktionen nicht zur Verfügung. Lesen Sie dazu bitte auch die Anweisungen, die mit den DVDs oder VIDEO-CDs geliefert

### **Urheberrechte**

wurden.

Dieses Produkt ist mit einer

Urheberrechtsschutztechnologie ausgestattet, die durch US-Patente und sonstige Rechte zum Schutz geistigen Eigentums geschützt ist. Die Nutzung dieser Technologie im Rahmen des Urheberrechtsschutzes muss von Macrovision genehmigt werden und gilt nur für den privaten oder anderen eingeschränkten Gebrauch, es sei denn, es liegt eine spezielle Genehmigung von Macrovision vor. Die Nachentwicklung oder Disassemblierung ist verboten.

### <span id="page-7-0"></span>**Lage und Funktion der Teile und Bedienelemente**

Weitere Informationen finden Sie auf den in Klammern angegebenen Seiten.

### **Vorderseite**

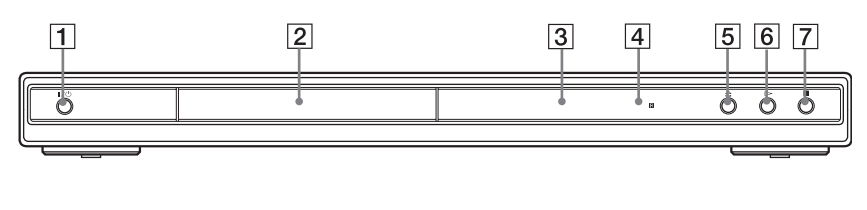

- $\boxed{1}$  Taste  $\cancel{I}$  (Ein/Bereitschaft) [\(22](#page-21-2))
- $\boxed{2}$  CD/DVD-Fach [\(22](#page-21-2))
- **3** Display an der Vorderseite ([9](#page-8-0))
- $\boxed{4}$   $\boxed{B}$  (Fernbedienungssensor) ([14\)](#page-13-4)
- $\overline{5}$  Taste  $\triangleq$  (Öffnen/Schließen) [\(22](#page-21-2))
- **6** Taste  $\triangleright$  (Wiedergabe) [\(22](#page-21-3))
- $\boxed{7}$  Taste  $\blacksquare$  (Stopp) [\(23](#page-22-0))

### **Rückseite**

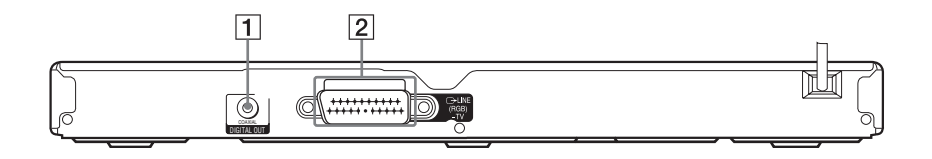

- **1** Buchse DIGITAL OUT (COAXIAL) (Digitalausgang, koaxial) ([17\)](#page-16-1)
- **2** Buchse LINE (RGB) TV (Leitung, RGB - Fernsehgerät) [\(15](#page-14-1))

### <span id="page-8-0"></span>**Display an der Vorderseite**

#### **Bei der Wiedergabe einer DVD**

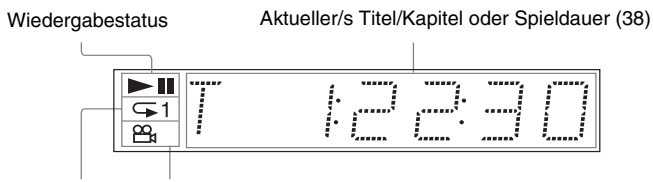

der Wiedergabewiederholung [\(30\)](#page-29-0)

Leuchtet während Leuchtet, wenn der Blickwinkel gewechselt werden kann [\(46\)](#page-45-3)

### **Bei der Wiedergabe einer VIDEO-CD mit Wiedergabesteuerung (PBC) [\(27](#page-26-1))**

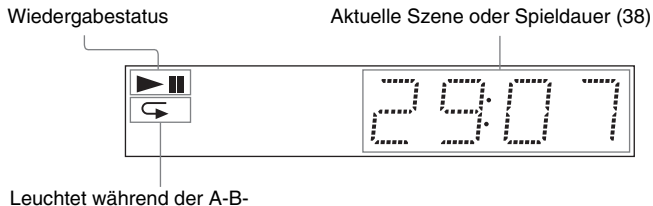

Wiedergabewiederholung [\(31\)](#page-30-0)

#### **Bei der Wiedergabe einer CD, DATA-CD (MP3-Audio/DivX-Video), DATA-DVD (MP3- Audio/DivX-Video) oder VIDEO-CD (ohne PBC)**

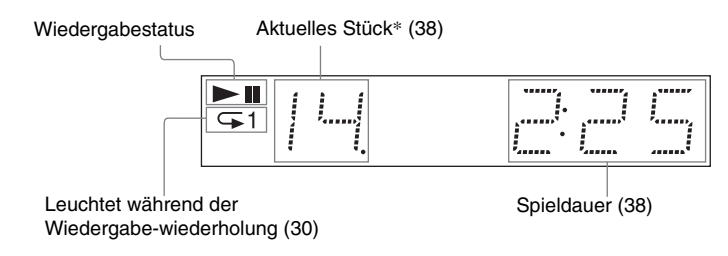

\*Bei der Wiedergabe von DivX-Videodateien wird das aktuelle Stück nicht angezeigt.

### **Fernbedienung**

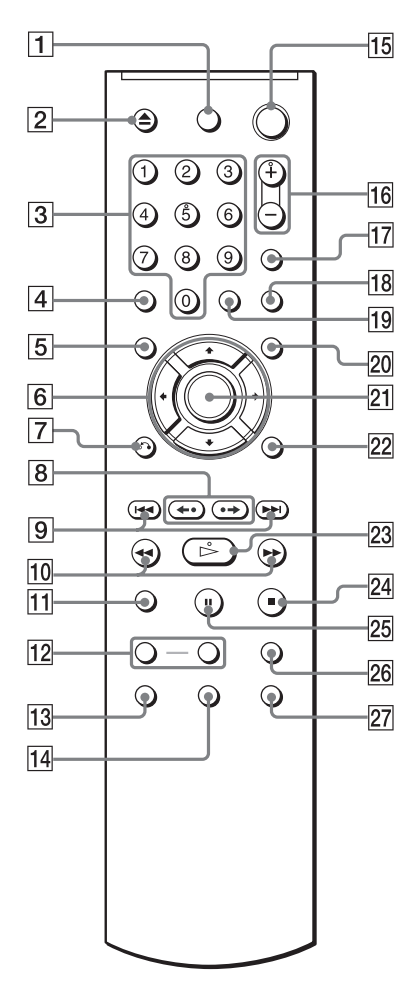

- $\boxed{1}$  Taste TV  $\cancel{I/\cup}$  (Fernsehgerät ein/ Bereitschaft) ([64\)](#page-63-1)
- **2** Taste  $\triangle$  (Öffnen/Schließen) ([23\)](#page-22-1)
- $\overline{3}$  Zahlentasten [\(25](#page-24-1))

Auf der Zahlentaste 5 ist ein kleiner Punkt zu fühlen.\*

- **4** Taste CLEAR (Löschen) [\(28](#page-27-1))
- $|5|$  Taste TOP MENU (Hauptmenü) ([25\)](#page-24-2)
- 6 Tasten  $\div$ / $\div$ / $\div$  ([25\)](#page-24-3)
- **7** Taste  $\delta$  RETURN (Zurück) ([24\)](#page-23-1)
- $\boxed{8}$  Tasten  $\leftarrow \leftarrow \leftarrow \left( \text{Wiederholung} / \right)$ Schritt/Weiterschalten/Schritt) ([23](#page-22-2), [34](#page-33-1))
- $\boxed{9}$  Tasten  $\boxed{\blacktriangleleft}$  / $\blacktriangleright$  (Zurück/Weiter) [\(23](#page-22-3))
- $\overline{10}$  Tasten **144/BB** IE (Scannen/ Zeitlupe) ([34\)](#page-33-2)
- $\overline{11}$  Taste ZOOM (Zoom) ([23](#page-22-4), [53\)](#page-52-0)
- 12 Tasten SLOW PLAY/FAST PLAY (langsame/schnelle Wiedergabe) [\(23](#page-22-1))
- **13** Taste  $\circled{m}$  (Ton) [\(42](#page-41-2))
- $\overline{14}$  Taste  $\overline{...}$  (Untertitel) [\(46](#page-45-4), [54\)](#page-53-0)
- **15** Taste  $\mathbb{I}(\binom{1}{k}$  (Ein/Bereitschaft) ([22\)](#page-21-3)
- **16** Tasten  $\angle$  (Lautstärke) +/– [\(64](#page-63-1)) Auf der Taste + ist ein kleiner Punkt zu fühlen<sup>\*</sup>
- **Taste**  $\triangle$  (Fernsehgerät/Video) ([64\)](#page-63-1)
- **18** Taste PICTURE NAVI (Bildnavigation) [\(36](#page-35-1), [53\)](#page-52-0)
- **19** Taste TIME/TEXT ([38\)](#page-37-2)
- $20$  Taste MENU ([25\)](#page-24-4)
- 21 Taste ENTER [\(20](#page-19-0))
- $22$  Taste DISPLAY [\(11](#page-10-1))
- 23 Taste  $\triangleright$  (Wiedergabe) [\(22](#page-21-3)) Auf der Taste  $\triangleright$  ist ein kleiner Punkt zu fühlen.\*
- 24 Taste  $\blacksquare$  (Stopp) [\(23](#page-22-5))
- $\overline{25}$  Taste II (Pause) ([23\)](#page-22-6)
- 26 Taste SUR (Raumklang) ([44\)](#page-43-1)
- **27** Taste  $\mathfrak{S}_{\mathfrak{g}}$  (Blickwinkel) [\(46](#page-45-3))
- \* Verwenden Sie den fühlbaren Punkt als Anhaltspunkt beim Bedienen des Players.

### <span id="page-10-0"></span>**Überblick über das Steuermenü (Magic Pad)**

Über das Steuermenü können Sie eine Funktion auswählen und dazugehörige Informationen anzeigen lassen. Drücken Sie DISPLAY mehrmals, um die Steuermenüanzeige einzuschalten oder folgendermaßen zu wechseln:

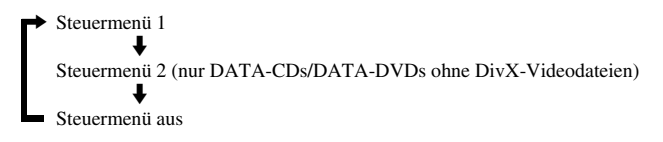

### <span id="page-10-1"></span>**Steuermenü**

Die im Steuermenü 1 und 2 angezeigten Optionen hängen vom Datenträgertyp ab. Einzelheiten zu den jeweiligen Optionen finden Sie auf den in Klammern angegebenen Seiten.

Beispiel: Steuermenü 1 bei der Wiedergabe einer DVD VIDEO

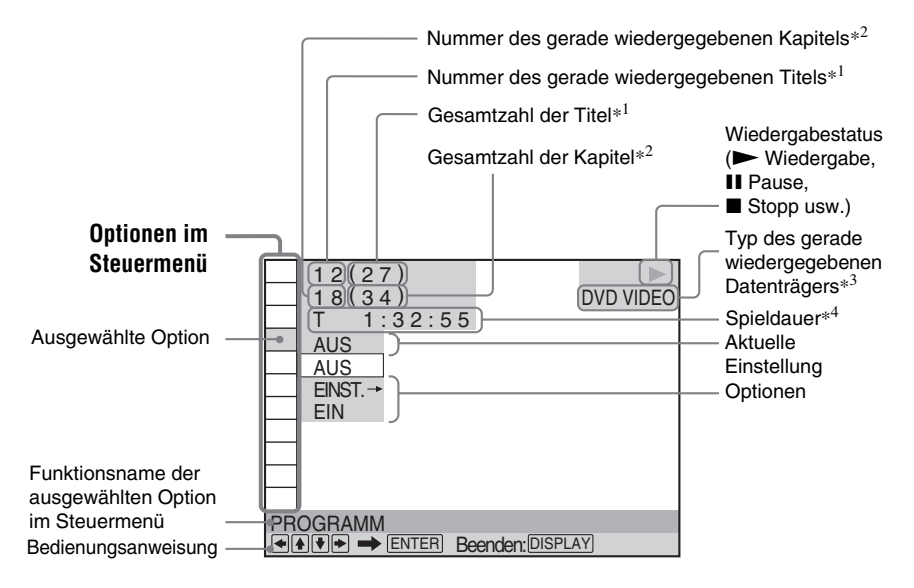

- \*1 Zeigt bei VIDEO-CDs (PBC eingeschaltet) die Szenennummer, bei anderen VIDEO-CDs/CDs die Stücknummer und bei DATA-CDs/DATA-DVDs die Albumnummer an.
- \*2 Zeigt bei VIDEO-CDs die Indexnummer, bei DATA-CDs/DATA-DVDs die MP3-Audio-Stücknummer, bzw. JPEG-Bilddateinummer und bei DATA-CDs/DATA-DVDs die DivX-Videodateinummer an.
- \*3 Zeigt eine Super-VCD als "SVCD" an.
- \*4 Zeigt bei JPEG-Dateien das Datum an.

**So schalten Sie die Anzeige aus**

Drücken Sie DISPLAY.

### **Liste der Optionen im Steuermenü**

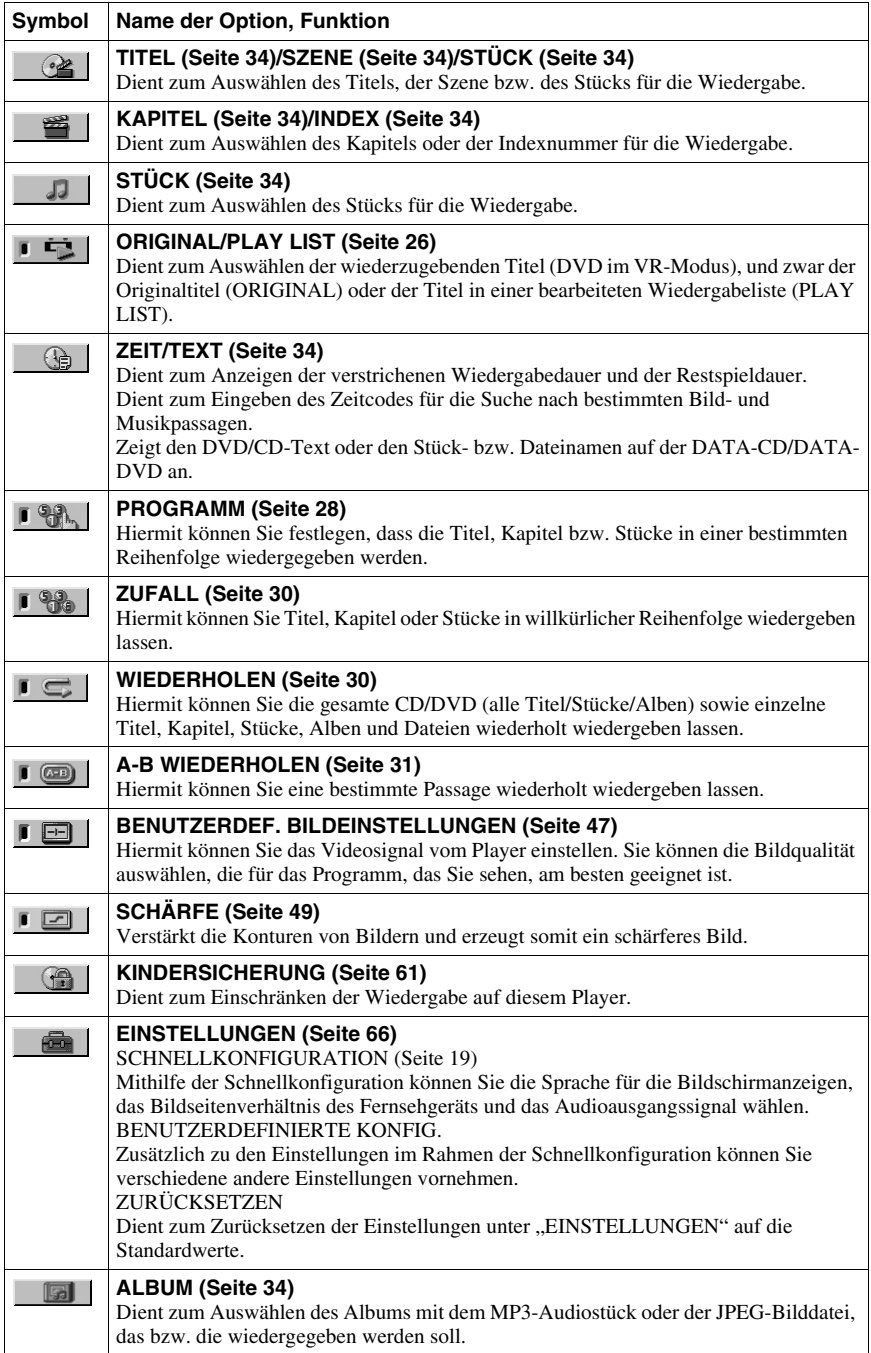

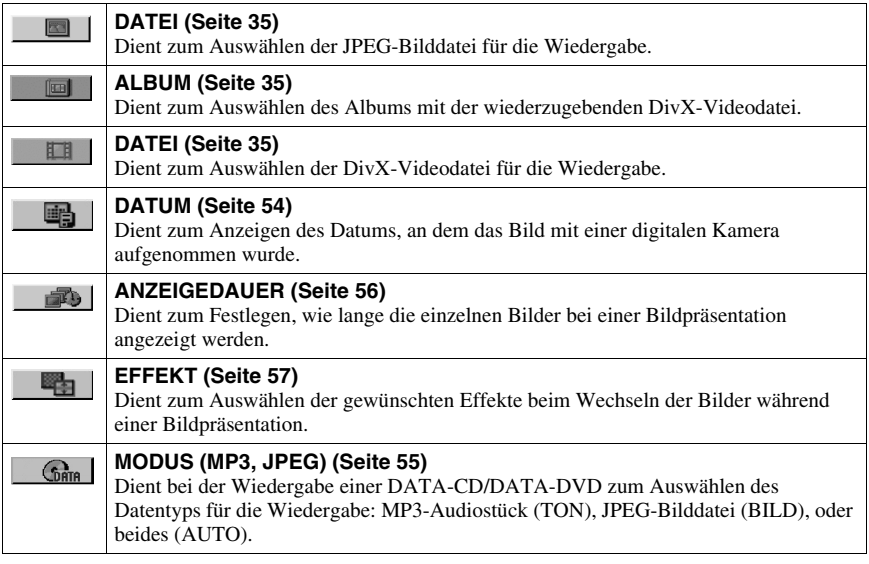

#### **ζ<sup>***r***</sup>** Tipp

Das Steuermenüsymbol leuchtet grün , wenn Sie eine andere Einstellung als "AUS" wählen (nur "PROGRAMM", "ZUFALL", "WIEDERHOLEN", "A-B WIEDERHOLEN", "SCHÄRFE"). Die Anzeige "ORIGINAL/PLAY LIST" leuchtet grün, wenn Sie "PLAY LIST" auswählen (Standardeinstellung). Die Anzeige "BENUTZERDEF. BILDEINSTELLUNGEN" leuchtet grün, wenn eine andere Einstellung als "STANDARD" ausgewählt wird.  $\rightarrow$ 

### <span id="page-13-1"></span><span id="page-13-0"></span>**Anschließen des Players**

Gehen Sie wie in Schritt 1 bis 6 erläutert vor, um den Player anzuschließen und die wichtigsten Einstellungen vorzunehmen.

#### **Hinweise**

- Stecken Sie die Stecker fest in die Buchsen, um unerwünschte Störungen zu vermeiden.
- Schlagen Sie bitte auch in der Bedienungsanleitung zu den anzuschließenden Komponenten nach.
- Sie können diesen Player nur an ein Fernsehgerät mit SCART-Anschluss eingang anschließen.
- Achten Sie darauf, vor dem Anschließen die Netzkabel aller Komponenten zu lösen.

### <span id="page-13-2"></span>**Schritt 1: Auspacken**

Überprüfen Sie bitte, ob folgende Teile mitgeliefert wurden:

- Fernbedienung (1)
- R6-Batterien der Größe AA (2)

### <span id="page-13-3"></span>**Schritt 2: Einlegen von Batterien in die Fernbedienung**

Sie können den Player mit der mitgelieferten Fernbedienung steuern. Legen Sie zwei R6- Batterien (Größe AA) in das Batteriefach der Fernbedienung ein. Achten Sie dabei auf richtige Polarität: Plus- und Minus-Pol der Batterien müssen den Markierungen  $\oplus$  und  $\ominus$  im Batteriefach entsprechen. Wenn Sie die Fernbedienung benutzen, richten Sie sie auf den Fernbedienungssensor  $\blacksquare$  am Player.

<span id="page-13-4"></span>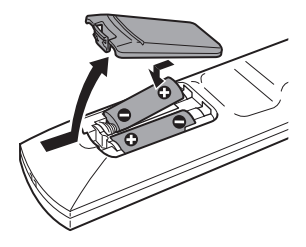

#### **Hinweise**

- Setzen Sie die Fernbedienung weder großer Hitze noch Feuchtigkeit aus.
- Lassen Sie keine Fremdkörper in das Gehäuse der Fernbedienung fallen. Achten Sie besonders beim Austauschen der Batterien darauf.
- Setzen Sie den Fernbedienungssensor keinem direkten Sonnen- oder Lampenlicht aus. Andernfalls könnte es zu einer Fehlfunktion kommen.
- Wenn Sie die Fernbedienung längere Zeit nicht benutzen wollen, nehmen Sie die Batterien heraus, damit nicht durch auslaufende oder korrodierte Batterien Schäden entstehen.

### <span id="page-14-0"></span>**Schritt 3: Anschließen an das Fernsehgerät**

Schließen Sie diesen Player über ein Audio-/Videokabel (SCART-Kabel) an das Fernsehgerät, einen oder Projektor an. Bei dieser Verbindung wird der Ton über die Lautsprecher des Fernsehgeräts wiedergegeben.

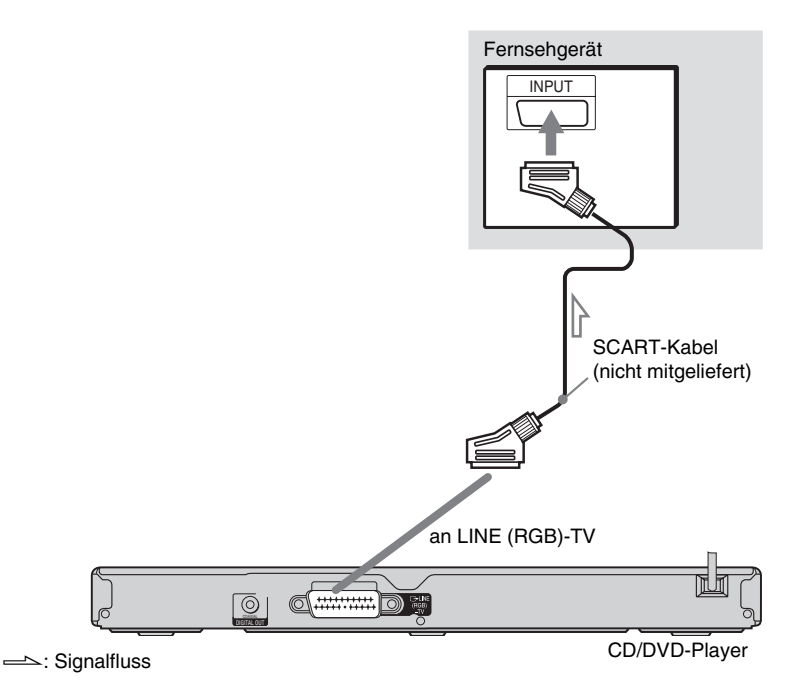

### **Wenn das anzuschließende Gerät über einen SCART-Eingang verfügt**

Schließen Sie ein SCART-Kabel (nicht mitgeliefert) an. Stecken Sie die Stecker fest in die Buchsen.

<span id="page-14-1"></span>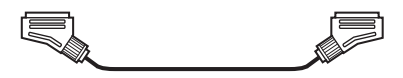

• Raumklangeffekte [\(Seite 44\)](#page-43-2)

Fernsehgerät: Theater, Dynamisch, Raumklang, Nacht

Überprüfen Sie bei dieser Verbindung, ob das Fernsehgerät S-Video- oder RGB-Signale unterstützt. Schlagen Sie dazu bitte in der Bedienungsanleitung zum anzuschließenden Fernsehgerät nach. Wenn Sie im Setup-Menü unter "BILDSCHIRMEINSTELLUNGEN" die Option "LINE" auf "S-VIDEO" oder "RGB" setzen ([Seite 68](#page-67-1)), verwenden Sie ebenfalls ein SCART-Verbindungskabel, das dem jeweiligen Signal entspricht.

#### **Beim Anschließen an ein Fernsehgerät mit 4:3-Standardbildschirm**

Je nach CD/DVD passt das Bild unter Umständen nicht auf Ihren Fernsehschirm. Informationen zum Wechseln des Bildseitenverhältnisses finden Sie auf [Seite 68.](#page-67-1)

### **Hinweise**

• Verbinden Sie das Fernsehgerät und den Player direkt miteinander, ohne einen Videorecorder usw. dazwischenzuschalten. Das Bild wird auf dem Fernsehschirm möglicherweise nicht scharf angezeigt, wenn Sie die Signale vom Player durch einen Videorecorder leiten.

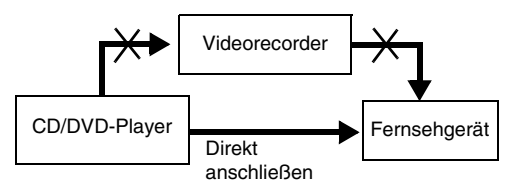

• Wenn Sie den Player über die SCART-Buchsen an das Fernsehgerät anschließen, gilt als Eingangsquelle für das Fernsehgerät beim Starten der Wiedergabe automatisch der Player. Drücken Sie in diesem Fall  $\ominus$ (Fernsehgerät/Video) auf der Fernbedienung, um wieder auf normalen Fernsehempfang umzuschalten.

Bei der Wiedergabe einer NTSC-CD/DVD gibt der Player das Videosignal bzw. das Setup-Menü usw. im Farbsystem NTSC aus. In diesem Fall erscheint bei einem PAL-Fernsehgerät unter Umständen kein Bild. Öffnen Sie in diesem Fall das CD/DVD-Fach und tauschen Sie die CD/DVD gegen eine geeignete CD/DVD aus.

### <span id="page-16-1"></span><span id="page-16-0"></span>**Schritt 4: Anschließen an einen AV-Verstärker (Receiver)**

Verwenden Sie diese Verbindung, wenn der AV-Verstärker (Receiver) über einen Dolby\*<sup>1</sup> Digital-, DTS<sup>\*2</sup>- oder MPEG-Audio-Decoder und eine digitale Eingangsbuchse verfügt.

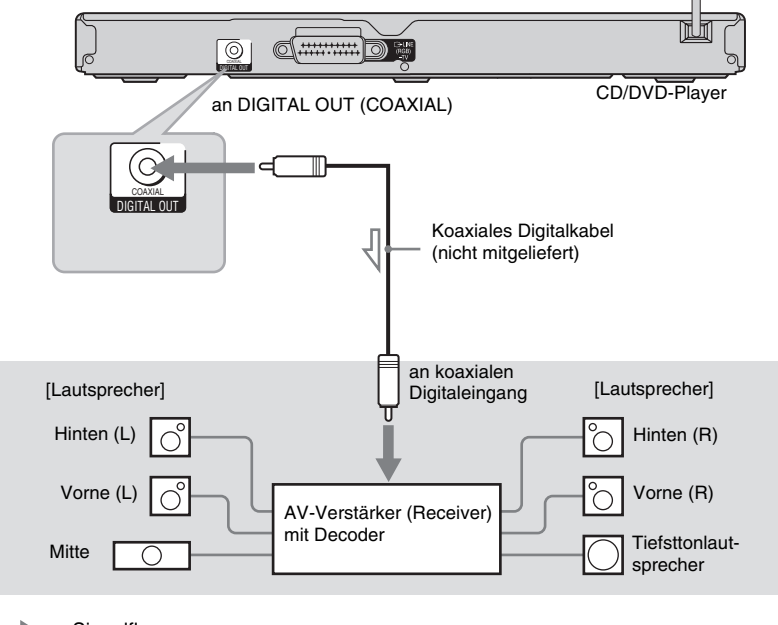

Signalfluss

### z **Tipp**

Wo Sie die Lautsprecher genau aufstellen müssen, erfahren Sie in der Bedienungsanleitung zu den angeschlossenen Komponenten.

#### • Raumklangeffekte

Dolby Digital (5.1 Kanäle), DTS (5.1 Kanäle), MPEG-Audio (5.1 Kanäle)

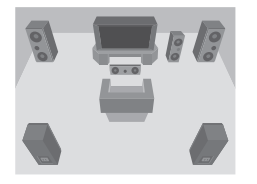

- \*1 Hergestellt unter Lizenz von Dolby Laboratories.
- "Dolby", "Pro Logic" und das Doppel-D-Symbol sind Warenzeichen von Dolby Laboratories.
- \*2 "DTS" und "DTS Digital Out" sind Warenzeichen der Digital Theater Systems, Inc.

#### **Hinweise**

- Wenn Sie die Anschlüsse vorgenommen haben, nehmen Sie in der Schnellkonfiguration die richtigen Einstellungen vor [\(Seite 19\).](#page-18-1) Wenn der AV-Verstärker (Receiver) über einen MPEG-Audio-Decoder verfügt, setzen Sie "MPEG" in den Toneinstellungen auf "MPEG" [\(Seite 72\).](#page-71-0) Andernfalls wird über die Lautsprecher kein Ton oder lautes Störrauschen ausgegeben.
- Die TVS-Effekte dieses Players können bei dieser Verbindung nicht verwendet werden.
- Zur Wiedergabe von DTS-Tonspuren müssen Sie diese Verbindung verwenden. DTS-Tonspuren werden auch dann nicht über die Buchsen LINE (RGB)-TV (SCART) ausgegeben, wenn Sie "DTS" in der Schnellkonfiguration auf "EIN" setzen [\(Seite 19\)](#page-18-1).

### <span id="page-18-0"></span>**Schritt 5: Anschließen des Netzkabels**

Schließen Sie die Netzkabel des Players und des Fernsehgeräts an eine Netzsteckdose an.

### <span id="page-18-2"></span><span id="page-18-1"></span>**Schritt 6: Schnellkonfiguration**

Gehen Sie wie im Folgenden erläutert vor, um die wichtigsten Grundeinstellungen zum Betrieb des Players vorzunehmen.

Zum Auslassen eines Schritts drücken Sie **>>I**. Wenn Sie wieder zum vorherigen Schritt wechseln wollen, drücken Sie  $\blacktriangleleft$ .

> $\odot$   $\odot$  $\bigcirc$  $0000$ 0000  $Q_1 Q_2 Q_3 Q_1$  $\circ \circ \circ \circ \circ$

 $\bm{\Theta} \odot \bm{\Theta}$ 

 $\circledcirc$  $O \n\oplus \n\oplus$  $\circ$  -  $\circ$  $\circ$ 

### **1 Schalten Sie das Fernsehgerät ein.**

### **2 Drücken Sie** [**/**1**.**

### **3 Stellen Sie den**

### **Eingangswählschalter am Fernsehgerät so ein, dass die Signale vom Player auf dem Fernsehschirm erscheinen.**

., Press [ENTER] to run QUICK SETUP" (Drücken Sie [ENTER], um die SCHNELLKONFIGURATION zu starten.) erscheint unten am Bildschirm. Wenn diese Meldung nicht erscheint, wählen Sie im Steuermenü die Option "QUICK"

(SCHNELLKONFIGURATION) unter "SETUP" (EINSTELLUNGEN), um die Schnellkonfiguration zu starten ([Seite 67](#page-66-1)).

### **4 Drücken Sie ENTER, ohne eine CD/ DVD einzulegen.**

Die Anzeige zum Auswählen der Sprache für die Bildschirmanzeigen erscheint.

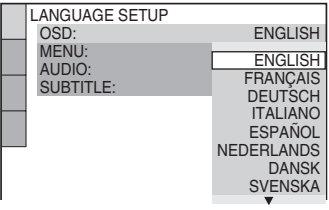

### **5 Wählen Sie mit** X**/**x **eine Sprache aus.**

ENTER

**INFORMATION** 

 $-1/(1)$ 

Der Player zeigt das Menü und die Untertitel in der ausgewählten Sprache an.

### <span id="page-19-0"></span>**6 Drücken Sie ENTER.**

Die Anzeige zum Einstellen des Bildseitenverhältnisses des angeschlossenen Fernsehgeräts erscheint.

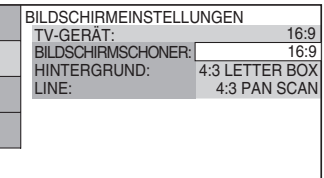

### **7 Wählen Sie mit** X**/**x **die Einstellung aus, die Ihrem Fernsehgerät entspricht.**

◆ **Bei einem Breitbildfernsehgerät oder einem 4:3-Standardfernsehgerät mit Breitbildmodus**

• 16:9 ([Seite 68](#page-67-2))

### ◆ **Bei einem 4:3-Standardfernsehgerät**

• 4:3 LETTER BOX oder 4:3 PAN SCAN [\(Seite 68\)](#page-67-2)

### **8 Drücken Sie ENTER.**

Die Anzeige zum Einstellen des Videosignaltyps, der über die Buchse LINE (RGB)-TV ausgegeben wird, erscheint.

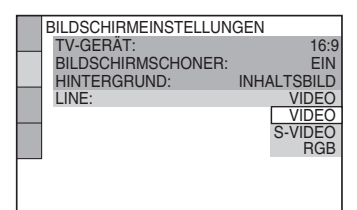

**9 Wählen Sie mit** X**/**x **den Signaltyp aus, der über die Buchse LINE (RGB)-TV ausgegeben werden soll.**

### ◆ **Videosignale**

• VIDEO [\(Seite 69\)](#page-68-1)

### ◆ **S-Videosignale**

- S-VIDEO ([Seite 69](#page-68-2))
- ◆ **RGB-Signale**
- RGB [\(Seite 69\)](#page-68-3)

## **10Drücken Sie ENTER.**

Die Anzeige zum Auswählen des Buchsentyps, über den Sie den Verstärker (Receiver) angeschlossen haben, erscheint.

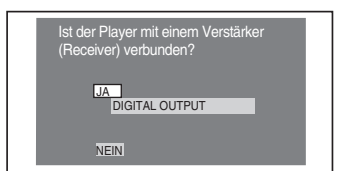

### **11Wählen Sie mit** <sup>X</sup>**/**<sup>x</sup> **gegebenenfalls den Buchsentyp aus, über den ein Verstärker (Receiver) angeschlossen ist, und drücken Sie anschließend ENTER.**

Wenn kein AV-Verstärker (Receiver) angeschlossen ist, wählen Sie "NEIN" und fahren mit Schritt 15 fort. Wenn ein AV-Verstärker (Receiver) über ein digitales Koaxialkabel angeschlossen ist, wählen Sie "JA: DIGITAL OUTPUT".

### **12Wählen Sie mit** <sup>X</sup>**/**x **den Typ des Dolby Digital-Signals aus, der an den Verstärker (Receiver) gesendet werden soll.**

Wenn der AV-Verstärker (Receiver) mit einem Dolby Digital-Decoder ausgestattet ist, wählen Sie "DOLBY DIGITAL". Andernfalls wählen Sie "D-PCM".

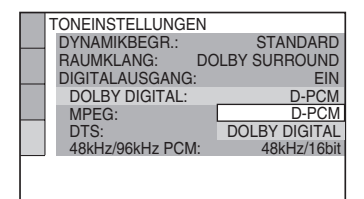

### **13Drücken Sie ENTER.**

"DTS" wird ausgewählt.

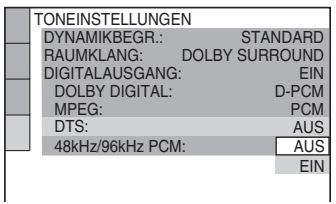

### **14Wählen Sie mit** <sup>X</sup>**/**x **aus, ob ein DTS-Signal an den Verstärker (Receiver) gesendet werden soll.**

Wenn der AV-Verstärker (Receiver) mit einem DTS-Decoder ausgestattet ist, wählen Sie "EIN". Andernfalls wählen Sie "AUS".

### **15Drücken Sie ENTER.**

Damit ist die Schnellkonfiguration abgeschlossen. Alle Verbindungen und Einstellungen sind vorgenommen. Wenn der AV-Verstärker (Receiver) über einen MPEG-Audio-Decoder verfügt, setzen Sie "MPEG" auf "MPEG" ([Seite 72](#page-71-1)).

<span id="page-21-0"></span>**Wiedergeben von CDs/DVDs**

### <span id="page-21-2"></span><span id="page-21-1"></span>**Wiedergeben von CDs/ DVDS** DVD<sub>Video</sub> DVD<sub>VR</sub> VCD CD

### DATA CD DATA DVD

<span id="page-21-3"></span>Bei bestimmten DVDs oder VIDEO-CDs sind bestimmte Funktionen unter Umständen anders oder eingeschränkt.

Schlagen Sie bitte in den mit der CD/DVD gelieferten Anweisungen nach.

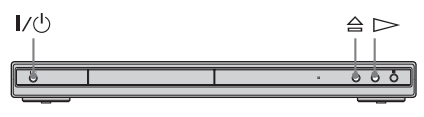

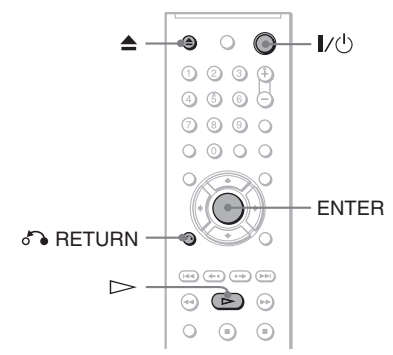

- **1 Schalten Sie das Fernsehgerät ein.**
- **2 Drücken Sie** [**/**1**.**

Der Player schaltet sich ein.

### **3 Stellen Sie den**

**Eingangswählschalter am Fernsehgerät so ein, dass die Signale vom Player auf dem Fernsehschirm erscheinen.**

#### ◆ **Bei Verwendung eines Verstärkers (Receivers)**

Schalten Sie den Verstärker (Receiver) ein und wählen Sie den geeigneten Kanal aus, so dass der Ton vom Player zu hören ist.

**4** Drücken Sie  $\triangleq$  am Player und **legen Sie eine CD/DVD in das CD/ DVD-Fach ein.**

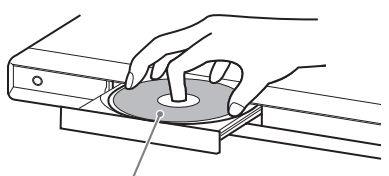

Mit der Wiedergabeseite nach unten

### $\overline{\mathbf{5}}$  Driicken Sie  $\mathbf{5}$ .

Das CD/DVD-Fach schließt sich. Die normale Wiedergabe beginnt. Stellen Sie am Fernsehgerät oder am Verstärker (Receiver) die Lautstärke ein. Bei manchen CDs/DVDs erscheint ein Menü auf dem Fernsehschirm. Bei DVD VIDEOs schlagen Sie auf [Seite 25](#page-24-0) nach. Bei VIDEO-CDs schlagen Sie auf [Seite 27](#page-26-0) nach.

### **So schalten Sie den Player aus**

Drücken Sie  $\mathsf{I}/\mathsf{U}$ . Der Player wechselt in den Bereitschaftsmodus.

### **Ö** Tipp

Sie können den Player so einstellen, dass er sich automatisch ausschaltet, wenn er sich über 30 Minuten lang im Stoppmodus befindet. Zum Einbzw. Ausschalten dieser Funktion setzen Sie ..AUSSCHALTAUTOMATIK" unter ..BENUTZEREINSTELLUNGEN" auf ..EIN" bzw. "AUS" [\(Seite 69\)](#page-68-4).

### **Hinweis**

Mit DVD-Recordern erstellte DVDs müssen korrekt abgeschlossen werden, bevor sie abgespielt werden können. Weitere Informationen zum Abschließen finden Sie in der Bedienungsanleitung zum DVD-Recorder.

### **Hinweise zur Wiedergabe von DTS-Tonspuren auf einer DVD VIDEO**

- DTS-Audiosignale werden nur über die Buchse DIGITAL OUT (COAXIAL) ausgegeben.
- Wenn Sie eine DVD VIDEO mit DTS-Tonspuren wiedergeben, setzen Sie "DTS" unter "TONEINSTELLUNGEN" auf "EIN" [\(Seite 72\)](#page-71-2).
- Wenn Sie den Player an ein Audiogerät ohne DTS-Decoder anschließen, setzen Sie "DTS" unter ..TONEINSTELLUNGEN" nicht auf "EIN"

([Seite 72](#page-71-2)). Andernfalls ist möglicherweise lautes Störrauschen von den Lautsprechern zu hören. Dies könnte zu Hörschäden oder Schäden an den Lautsprechern führen.

### <span id="page-22-1"></span>**Weitere Funktionen**

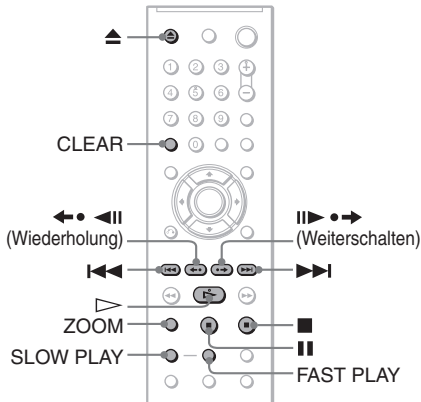

<span id="page-22-6"></span><span id="page-22-5"></span>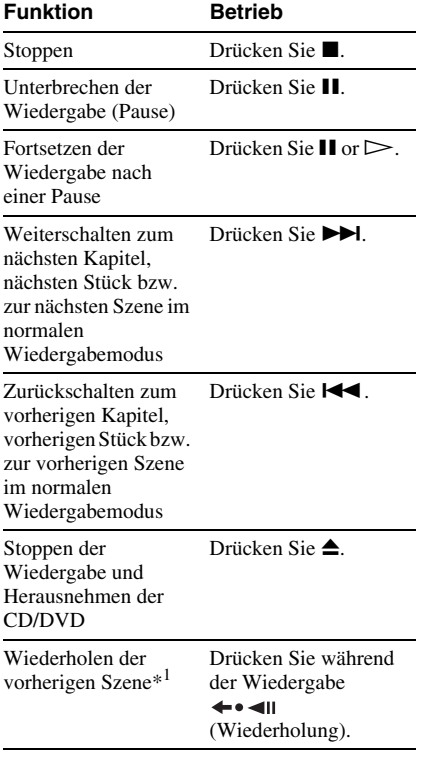

<span id="page-22-4"></span>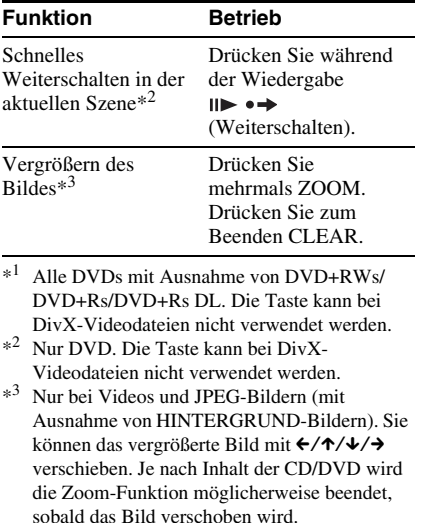

Wiedergeben von CDs/DVDs

#### **Hinweis**

<span id="page-22-0"></span>Bei einigen Szenen können Sie die Wiederholungsfunktion bzw. das Weiterschalten möglicherweise nicht verwenden.

### **Schnelle oder langsame Wiedergabe mit Ton**

<span id="page-22-3"></span>Sie können die aktuelle Szene schnell oder langsam wiedergeben lassen und dabei den Ton hören.

#### **Drücken Sie während der Wiedergabe FAST PLAY oder SLOW PLAY.**

Die Geschwindigkeit ändert sich, wenn Sie FAST PLAY bzw. SLOW PLAY drücken.

### **So schalten Sie wieder zur normalen Wiedergabe**

Drücken Sie  $\triangleright$ .

### **Hinweise**

- Diese Funktion steht nur bei DVDs, VIDEO-CDs, oder Super-VCDs.
- "Funktion nicht möglich." wird angezeigt, wenn die höchste bzw. niedrigste Geschwindigkeit erreicht ist.
- <span id="page-22-2"></span>• Im Modus FAST PLAY und SLOW PLAY können der Winkel ([Seite 46\)](#page-45-3), die Untertitel [\(Seite 46\)](#page-45-4) und die Tonspur [\(Seite 42\)](#page-41-3) nicht gewechselt werden. Die Tonspur kann nur bei VIDEO-CDs/Super-VCDs gewechselt werden.
- Die schnelle und die langsame Wiedergabe funktionieren bei der Wiedergabe von DTS-Tonspuren nicht.
- Bei der Wiedergabe eines Standbildes im DVD-VR-Modus steht die schnelle bzw. langsame Wiedergabe nicht zur Verfügung.

### **Sperren des CD/DVD-Fachs (Kindersicherung)**

Sie können das CD/DVD-Fach sperren, so dass Kinder es nicht mehr öffnen können.

#### <span id="page-23-1"></span>**Wenn sich der Player im Bereitschaftsmodus befindet, drücken Sie**  O **RETURN, ENTER und dann** [**/**1 **auf der Fernbedienung.**

Der Player schaltet sich ein und "LOCKED" erscheint im Display an der Vorderseite. Die Tasten  $\triangleq$  und  $\triangleq$  am Player bzw. auf der Fernbedienung funktionieren nicht, solange die Kindersicherung aktiviert ist.

#### **So deaktivieren Sie die Sperre am CD/ DVD-Fach**

Wenn sich der Player im Bereitschaftsmodus befindet, drücken Sie erneut on RETURN. ENTER und dann  $\mathbb{I}/(\cdot)$ .

### **Hinweis**

Auch wenn Sie im Steuermenü die Option ..ZURÜCKSETZEN" unter ..EINSTELLUNGEN" auswählen ([Seite 67](#page-66-2)), bleibt das CD/DVD-Fach gesperrt.

### <span id="page-23-0"></span>**Fortsetzen der Wiedergabe an der Stelle, an der Sie die CD/ DVD gestoppt haben**

### **(Wiedergabefortsetzung/**

### **Wiedergabefortsetzung für mehrere Discs)**

Der Player speichert die Stelle, an der Sie die Wiedergabe der CD/DVD unterbrochen haben.

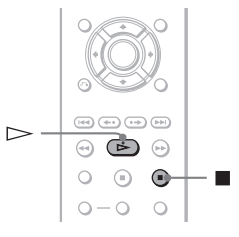

### **Hinweise**

- Bei DVD- im VR-Modus sowie CDs, DATA-CDs und DATA-DVDs speichert der Player die Stelle, an der die Wiedergabe mit der aktuellen CD/DVD fortgesetzt werden soll. Die Stelle für die Wiedergabefortsetzung wird in folgenden Fällen gelöscht:
- Sie öffnen das CD/DVD-Fach.
- Sie lösen das Netzkabel.
- Der Player wechselt in den Bereitschaftsmodus (nur DATA-CD/DATA-DVD).
- Die Wiedergabefortsetzung funktioniert nicht während der Zufallswiedergabe und der Programmwiedergabe.
- Diese Funktion steht bei einigen CDs/DVDs möglicherweise nicht zur Verfügung.

### **Fortsetzen der Wiedergabe bei der aktuellen CD/DVD (Wiedergabefortsetzung)**

**DVD<sub>Video</sub> DVD<sub>VR</sub> VCD** CD DATA CD DATA DVD

Der Player speichert die Stelle, an der Sie die Wiedergabe der CD/DVD gestoppt haben, auch wenn Sie den Player mit  $\mathbb{I}/(1)$  in den Bereitschaftsmodus schalten.

#### **1 Stoppen Sie während der Wiedergabe einer CD/DVD mit der Taste ■ die Wiedergabe.**

"RESUME" erscheint im Display an der Vorderseite.

### **2 Drücken Sie**  $\triangleright$ .

Der Player startet die Wiedergabe an der Stelle, an der Sie sie in Schritt 1 unterbrochen haben.

#### z **Tipp**

Wenn die Wiedergabe am Anfang der CD/DVD beginnen soll, drücken Sie zweimal und drücken  $d$ ann  $\triangleright$ .

### **Hinweis**

- Die Stelle, an der die Wiedergabe der aktuellen CD/ DVD fortgesetzt wird, wird gelöscht, wenn Sie:
- den Wiedergabemodus wechseln.
- die Einstellungen im Setup-Menü ändern.
- das Netzkabel lösen.

### **Speichern der Stelle, an der die Wiedergabe gestoppt wurde (Wiedergabefortsetzung für mehrere Discs) (nur DVP-NS39)**

#### **DVD**video VCD

Der Player speichert die Stelle, an der Sie die CD/ DVD gestoppt haben, für bis zu 6 CDs/DVDs und setzt die Wiedergabe an dieser Stelle fort, wenn Sie dieselbe CD/DVD das nächste Mal einlegen. Wenn Sie die Stelle, an der die Wiedergabe fortgesetzt werden soll, für die siebte CD/DVD speichern, wird die gespeicherte Stelle für die erste CD/DVD gelöscht.

### z **Tipps**

- Wenn die Wiedergabe am Anfang der CD/DVD beginnen soll, drücken Sie zweimal und drücken dann  $\triangleright$ .
- Zum Ausschalten der Wiedergabefortsetzung für mehrere Discs setzen Sie "WIEDERG.-FORTS. F. MEHR. DISCS" unter

..BENUTZEREINSTELLUNGEN" auf ..AUS" ([Seite 69](#page-68-4)). Die Wiedergabe wird nur bei der aktuellen CD/DVD im Player an der Stelle fortgesetzt, an der sie zuvor gestoppt wurde.

### **Hinweise**

- "WIEDERG.-FORTS. F. MEHR. DISCS" unter ..BENUTZEREINSTELLUNGEN" muss auf "EIN" (Standard) gesetzt sein, damit diese Funktion zur Verfügung steht ([Seite 69\)](#page-68-4).
- Die Stelle, an der Sie die Wiedergabe unterbrochen haben, bleibt nicht gespeichert, wenn Sie:
- den Wiedergabemodus wechseln.
- die Einstellungen im Setup-Menü ändern.
- Wenn "WIEDERG.-FORTS. F. MEHR. DISCS" unter "BENUTZEREINSTELLUNGEN" auf "EIN" gesetzt ist und Sie eine bespielte CD/DVD, wie z. B. eine DVD-RW, wiedergeben, setzt der Player die Wiedergabe anderer bespielter CDs/ DVDs unter Umständen an der gleichen Stelle fort.

### <span id="page-24-4"></span><span id="page-24-0"></span>**Arbeiten mit dem Menü einer DVD**

Eine DVD VIDEO ist in lange Abschnitte von Bild- oder Tondaten unterteilt, die "Titel" heißen. Wenn Sie eine DVD VIDEO abspielen, die mehrere Titel enthält, können Sie mit der Taste TOP MENU den gewünschten Titel auswählen. Wenn Sie DVD VIDEOs abspielen, bei denen Sie Optionen wie die Sprache für Ton und Untertitel auswählen können, wählen Sie diese Optionen mit der Taste MENU aus.

<span id="page-24-1"></span>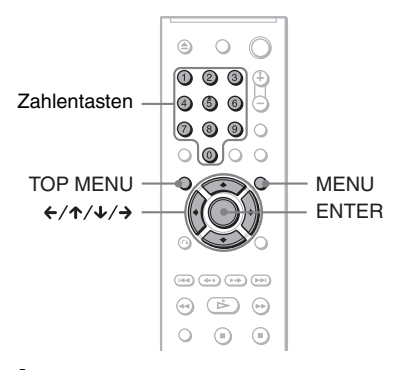

### <span id="page-24-2"></span>**1 Drücken Sie TOP MENU oder MENU.**

Das Menü der DVD erscheint auf dem Fernsehschirm.

Der Inhalt des Menüs variiert von DVD zu DVD.

### <span id="page-24-3"></span>**2** Wählen Sie mit ←/↑/↓/→ oder den **Zahlentasten die einzustellende Option bzw. wiederzugebende Einheit aus.**

Wenn Sie die Zahlentasten drücken, erscheint folgende Anzeige im Display. Wählen Sie mit den Zahlentasten die gewünschte Option aus.

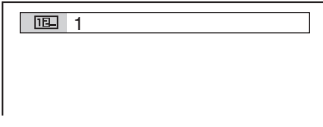

**3 Drücken Sie ENTER.**

### <span id="page-25-1"></span><span id="page-25-0"></span>**Auswählen von ., ORIGINAL" oder ., PLAY LIST" im DVD-VR-Modus DVD<sub>VR</sub>**

Auf einigen DVD- im VR-Modus (Video Recording - Videoaufnahme) zwei Typen von Titeln für die Wiedergabe zur Verfügung: Originaltitel (ORIGINAL) und Titel, die auf DVD-Playern, mit denen Sie aufnehmen können, zum Bearbeiten erzeugt werden können (PLAY LIST). Sie können den Typ der wiederzugebenden Titel auswählen.

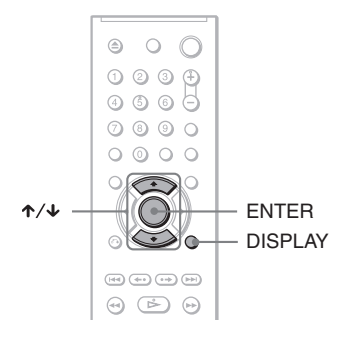

### **1 Drücken Sie DISPLAY auf der Fernbedienung, wenn sich der Player im Stoppmodus befindet.**

Das Steuermenü erscheint.

**2 Wählen Sie mit** X**/**x **die Option I (ORIGINAL/PLAY LIST) aus und drücken Sie dann ENTER.**

Die Optionen für "ORIGINAL/PLAY LIST" erscheinen.

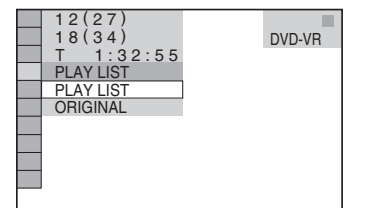

### **3 Wählen Sie mit** X**/**x **eine Einstellung aus.**

- PLAY LIST: Die zum Bearbeiten aus Originaltiteln ("ORIGINAL") erzeugten Titel werden wiedergegeben.
- ORIGINAL: Die Originaltitel werden wiedergegeben.

**4 Drücken Sie ENTER.**

### <span id="page-26-1"></span><span id="page-26-0"></span>**Wiedergeben von VIDEO-CDs mit PBC-Funktionen (PBC-Wiedergabe)**

Bei der PBC-Wiedergabe (PBC = Wiedergabesteuerung) können Sie Ihre VIDEO-CDs interaktiv abspielen, und zwar mithilfe des Menüs auf dem Fernsehschirm.

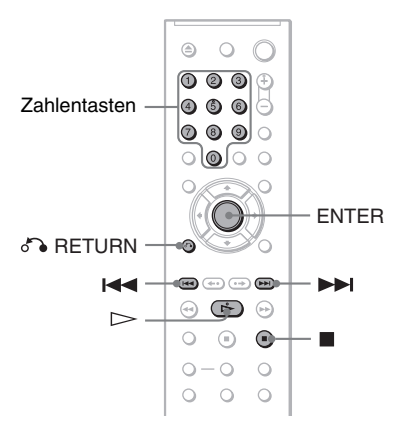

### **1 Starten Sie die Wiedergabe einer VIDEO-CD mit PBC-Funktionen.**

Das Menü zum Auswählen von Optionen erscheint.

- **2 Wählen Sie mit den Zahlentasten die gewünschte Optionsnummer aus.**
- **3 Drücken Sie ENTER.**

### **4 Gehen Sie bei den interaktiven Funktionen wie im Menü erläutert vor.**

Schlagen Sie aber auch in den Anweisungen nach, die mit der VIDEO-CD geliefert wurden. Die Funktionen sind nicht bei allen VIDEO-CDs gleich.

### **So rufen Sie das Menü wieder auf**

Drücken Sie <sup>2</sup> RETURN.

### z **Tipp**

Wenn die Wiedergabe ohne PBC-Funktionen erfolgen soll, wählen Sie im Stoppmodus mit ./  $\blacktriangleright$  oder den Zahlentasten ein Stück aus und  $drücken$  dann  $\triangleright$  oder ENTER.

..Wiedergabe ohne PBC" erscheint auf dem Fernsehschirm und der Player schaltet in den normalen Wiedergabemodus. Standbilder, zum Beispiel ein Menü, können Sie in diesem Modus nicht anzeigen lassen.

Um wieder zur PBC-Wiedergabe zu wechseln, drücken Sie zweimal  $\blacksquare$  und dann  $\triangleright$ .

### **Hinweis**

In den Anweisungen zu manchen VIDEO-CDs lautet die Aufforderung in Schritt 3 unter Umständen nicht "Drücken Sie ENTER", sondern "Drücken Sie SELECT". Drücken Sie in diesem Fall  $\triangleright$ .

### <span id="page-27-1"></span><span id="page-27-0"></span>**Verschiedene Wiedergabemodi**

**(Programmwiedergabe,** 

### **Zufallswiedergabe,**

**Wiedergabewiederholung, A-B-**

### **Wiederholung)**

Sie können die folgenden Wiedergabemodi einstellen:

- Programmwiedergabe ([Seite 28](#page-27-3))
- Zufallswiedergabe ([Seite 30](#page-29-2))
- Wiedergabewiederholung [\(Seite 30](#page-29-3))
- A-B-Wiederholung ([Seite 31](#page-30-2))

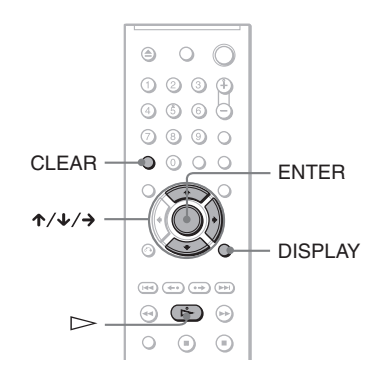

### **Hinweis**

Der Wiedergabemodus wird aufgehoben, wenn Sie:

- die CD/DVD auswerfen lassen.
- den Player mit  $\mathbf{I}/\mathbf{U}$  in den Bereitschaftsmodus schalten.

### <span id="page-27-3"></span>**Zusammenstellen eines eigenen Programms (Programmwiedergabe) DVD**video VCD CD

Sie können den Inhalt einer CD/DVD in beliebiger Reihenfolge wiedergeben lassen, indem Sie die Titel, Kapitel oder Stücke auf der CD/DVD in der gewünschten Reihenfolge zu einem Programm zusammenstellen. Ein Programm kann aus bis zu 99 Titeln, Kapiteln oder Stücken bestehen.

### **1 Drücken Sie DISPLAY.**

<span id="page-27-2"></span>Das Steuermenü erscheint.

**2 Wählen Sie mit** X**/**x **die Option (PROGRAMM) aus und drücken Sie dann ENTER.**

> Die Optionen für "PROGRAMM" werden angezeigt.

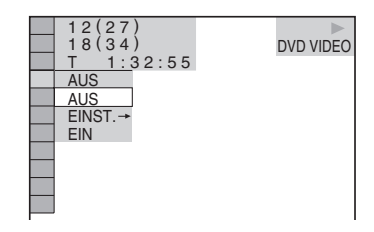

#### **3 Wählen Sie mit** X**/**x **die Option "EINST.** t**" aus und drücken Sie ENTER.**

"STÜCK" erscheint, wenn Sie eine VIDEO-CD oder CD wiedergeben.

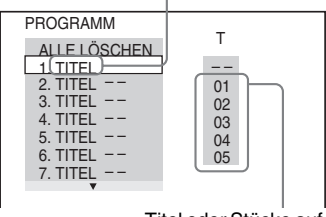

Titel oder Stücke auf einer CD/DVD

### **4 Drücken Sie →.**

Der Cursor bewegt sich zur Titel- bzw. Stückzeile "T" (in diesem Fall "01").

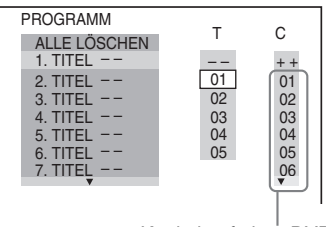

Kapitel auf einer DVD

**5 Wählen Sie den Titel, das Kapitel oder das Stück aus, den bzw. das Sie programmieren wollen.**

◆ **Bei der Wiedergabe einer DVD VIDEO** Wählen Sie beispielsweise Kapitel "03" von Titel ..02" aus.

Wählen Sie mit  $\mathbf{\hat{\tau}}/\mathbf{\hat{\star}}$  die Angabe "02" unter ...T" aus und drücken Sie ENTER.

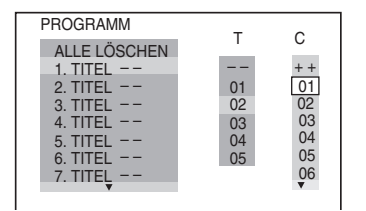

Wählen Sie als Nächstes mit ↑/↓ die Angabe "03" unter "C" aus und drücken Sie ENTER.

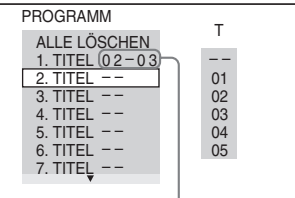

Ausgewählte Titel und Kapitel

#### ◆ **Bei der Wiedergabe einer VIDEO-CD oder CD**

Wählen Sie zum Beispiel Stück "02" aus. Wählen Sie mit ↑ ↓ die Angabe "02" unter "T" aus und drücken Sie ENTER.

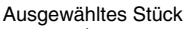

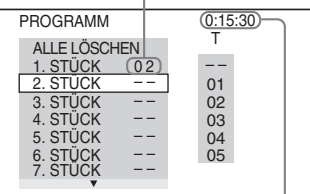

Gesamtspieldauer der programmierten Stücke

#### **6 Wollen Sie weitere Titel, Kapitel oder Stücke programmieren, gehen Sie wie unter Schritt 4 und 5 erläutert vor.**

Die programmierten Titel, Kapitel und Stücke werden in der ausgewählten Reihenfolge angezeigt.

### **7** Starten Sie mit  $\triangleright$  die **Programmwiedergabe.**

Die Programmwiedergabe beginnt. Wenn das Programm zu Ende ist, können Sie die Wiedergabe desselben Programms erneut mit  $\triangleright$  starten.

#### **So schalten Sie wieder zum normalen Wiedergabemodus**

Drücken Sie CLEAR oder wählen Sie in Schritt 3 "AUS". Wenn Sie dasselbe Programm erneut wiedergeben wollen, wählen Sie in Schritt 3 ..EIN" und drücken ENTER.

#### **So ändern oder löschen Sie ein Programmelement**

- **1** Gehen Sie wie in Schritt 1 bis 3 unter "Zusammenstellen eines eigenen [Programms \(Programmwiedergabe\)](#page-27-3)" erläutert vor.
- 2 Wählen Sie mit  $\uparrow/\downarrow$  die Programmnummer des Titels, Kapitels oder Stücks, den bzw. das Sie ändern oder löschen wollen, und drücken Sie  $\rightarrow$ . Wenn Sie den Titel, das Kapitel oder das Stück aus dem Programm löschen wollen, drücken Sie CLEAR.
- **3** Wählen Sie, wie in Schritt 5 erläutert, ein neues Programmelement aus. Zum Löschen eines Programmelements wählen Sie "--" unter "T" und drücken Sie dann ENTER.

#### **So löschen Sie alle Titel, Kapitel oder Stücke im Programm**

- **1** Gehen Sie wie in Schritt 1 bis 3 unter "Zusammenstellen eines eigenen [Programms \(Programmwiedergabe\)"](#page-27-3) erläutert vor.
- **2** Drücken Sie  $\uparrow$  und wählen Sie "ALLE LÖSCHEN".
- **3** Drücken Sie ENTER.

### **ζ Tipp**

Sie können die programmierten Titel, Kapitel oder Stücke auch wiederholt oder in willkürlicher Reihenfolge wiedergeben lassen. Gehen Sie während der Programmwiedergabe wie für die Wiedergabewiederholung ([Seite 30](#page-29-3)) bzw. die Zufallswiedergabe [\(Seite 30\)](#page-29-2) erläutert vor.

### **Hinweise**

- Wenn Sie Stücke auf einer Super-VCD programmieren, wird die Gesamtspieldauer nicht angezeigt.
- Diese Funktion steht bei VIDEO-CDs und Super-VCDs mit PBC-Wiedergabefunktionen nicht zur Verfügung.

### <span id="page-29-2"></span><span id="page-29-1"></span>**Wiedergabe in willkürlicher Reihenfolge (Zufallswiedergabe)**

#### **DVD**video VCD CD

Sie können mit diesem Player die Titel, Kapitel oder Stücke "mischen" (engl. shuffle). Wenn Sie die Funktion ein zweites Mal ausführen, kann die

Wiedergabereihenfolge eine ganz andere sein.

### **1 Drücken Sie während der Wiedergabe DISPLAY.**

Das Steuermenü erscheint.

**2 Wählen Sie mit** X**/**x **die Option (ZUFALL) aus und drücken Sie dann ENTER.**

Die Optionen für "ZUFALL" werden angezeigt.

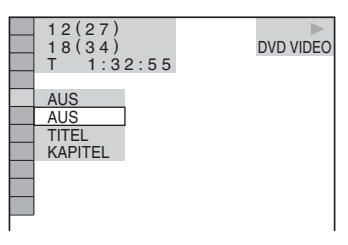

- **3** Wählen Sie mit  $\uparrow/\downarrow$  die Einheit aus, **die in willkürlicher Reihenfolge wiedergegeben werden soll.**
	- ◆ **Bei der Wiedergabe einer DVD VIDEO**
	- TITEL
	- KAPITEL
	- ◆ **Bei der Wiedergabe einer VIDEO-CD oder CD**
	- STÜCK

#### ◆ **Wenn die Programmwiedergabe aktiviert ist**

• EIN: Die für die Programmwiedergabe ausgewählten Titel, Kapitel oder Stücke werden in willkürlicher Reihenfolge wiedergegeben.

### **4 Drücken Sie ENTER.**

Die Zufallswiedergabe beginnt.

#### **So schalten Sie wieder zum normalen Wiedergabemodus**

Drücken Sie CLEAR oder wählen Sie in Schritt 3 ..AUS".

### z **Tipps**

- Sie können die Wiedergabe in willkürlicher Reihenfolge einstellen, während die CD/DVD-Wiedergabe gestoppt ist. Wählen Sie die Option "ZUFALL" aus und drücken Sie dann  $\triangleright$ . Die Zufallswiedergabe beginnt.
- Bis zu 200 Kapitel auf einer DVD können in willkürlicher Reihenfolge wiedergegeben werden, wenn "KAPITEL" ausgewählt ist.

### **Hinweis**

Diese Funktion steht bei VIDEO-CDs und Super-VCDs mit PBC-Wiedergabefunktionen nicht zur Verfügung.

### <span id="page-29-3"></span><span id="page-29-0"></span>**Wiederholte Wiedergabe (Wiedergabewiederholung)**

#### **DVD<sub>Video</sub> DVD<sub>V8</sub> VCD** CD DATA CD DATA DVD

Sie können alle Titel oder Stücke auf einer CD/DVD oder nur einen Titel, ein Kapitel oder ein Stück wiederholt wiedergeben lassen.

Sie können diese Funktion auch mit der Zufalls- oder Programmwiedergabe kombinieren.

### **1 Drücken Sie während der Wiedergabe DISPLAY.**

Das Steuermenü erscheint.

**2 Wählen Sie mit** X**/**x **die Option (WIEDERHOLEN) aus und drücken Sie ENTER.**

Die Optionen für "WIEDERHOLEN" werden angezeigt.

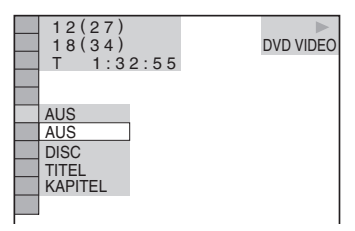

- **3** Wählen Sie mit  $\uparrow/\downarrow$  die wiederholt **wiederzugebende Einheit aus.**
	- ◆ **Bei der Wiedergabe einer DVD VIDEO**
- DISC: Alle Titel werden wiederholt wiedergegeben.
- TITEL: Der aktuelle Titel auf der DVD wird wiederholt wiedergegeben.
- KAPITEL: Das aktuelle Kapitel wird wiederholt wiedergegeben.

#### ◆ **Bei der Wiedergabe im DVD-VR-Modus**

- DISC: Alle Titel des ausgewählten Typs werden wiederholt wiedergegeben.
- TITEL: Der aktuelle Titel auf der DVD wird wiederholt wiedergegeben.
- KAPITEL: Das aktuelle Kapitel wird wiederholt wiedergegeben.

#### ◆ **Bei der Wiedergabe einer VIDEO-CD oder CD**

- DISC: Alle Stücke werden wiederholt wiedergegeben.
- STÜCK: Das aktuelle Stück wird wiederholt wiedergegeben.

#### ◆ **Bei der Wiedergabe einer DATA-CD/ DATA-DVD**

- DISC: Alle Alben werden wiederholt wiedergegeben.
- ALBUM: Das aktuelle Album wird wiederholt wiedergegeben.
- STÜCK (nur MP3-Audiostücke): Das aktuelle Stück wird wiederholt wiedergegeben.
- DATEI (nur DivX-Videodateien): Die aktuelle Datei wird wiederholt wiedergegeben.

#### ◆ **Wenn die Programmwiedergabe oder die Zufallswiedergabe aktiviert ist**

• EIN: Die Wiedergabe erfolgt wiederholt in programmierter oder willkürlicher Reihenfolge.

### **4 Drücken Sie ENTER.**

Die wiederholte Wiedergabe beginnt.

### **So schalten Sie wieder zum normalen Wiedergabemodus**

Drücken Sie CLEAR oder wählen Sie in Schritt 3 "AUS".

### **ζ<sup>ί</sup>** Tipp

Sie können die wiederholte Wiedergabe einstellen, während die CD/DVD-Wiedergabe gestoppt ist. Wählen Sie die Option "WIEDERHOLEN" aus und drücken Sie dann  $\triangleright$ . Die wiederholte Wiedergabe beginnt.

### **Hinweise**

- Diese Funktion steht bei VIDEO-CDs und Super-VCDs mit PBC-Wiedergabefunktionen nicht zur Verfügung.
- Wenn Sie eine DATA-CD/DATA-DVD wiederholt wiedergeben, die MP3-Audiostücke und JPEG-Bilddateien enthält, deren Wiedergabedauer nicht gleich ist, passt der Ton nicht zum Bild.
- Wenn ..MODUS (MP3, JPEG)" auf ..BILD (JPEG)" gesetzt ist [\(Seite 55](#page-54-1)), können Sie ..STÜCK" nicht auswählen.

### <span id="page-30-2"></span><span id="page-30-1"></span><span id="page-30-0"></span>**Wiederholte Wiedergabe einer bestimmten Passage (A-B-Wiederholung) DVD**video DVDvR VCD CD

Sie können eine bestimmte Passage in einem Titel, Kapitel oder Stück mehrmals wiederholen lassen. Diese Funktion ist zum Beispiel sehr praktisch, wenn Sie einen Text auswendig lernen möchten.

### **1 Drücken Sie während der Wiedergabe DISPLAY.**

Das Steuermenü erscheint.

### **2 Wählen Sie mit** X**/**x **die Option (A-B WIEDERHOLEN) aus und drücken Sie dann ENTER.**

Die Optionen für "A-B WIEDERHOLEN" werden angezeigt.

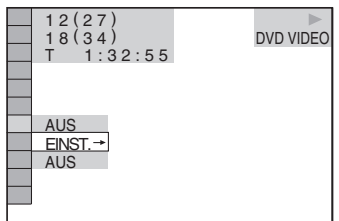

### **3 Wählen Sie mit** X**/**x **die Option "EINST.** t**" aus und drücken Sie ENTER.**

Die Einstellleiste für "A-B WIEDERHOLEN" erscheint.

A 18 - 1:32:30 B

**4 Drücken Sie während der Wiedergabe die Taste ENTER, wenn Sie den Anfangspunkt (Punkt A) der wiederholt wiederzugebenden Passage gefunden haben.**

Damit haben Sie den Anfangspunkt (Punkt A) festgelegt.

A 18 - 1:32:30 B 18 - 1:33:05

**5 Wenn das Ende der gewünschten Passage erreicht ist (Punkt B), drücken Sie nochmals ENTER.**

> Die eingestellten Punkte werden angezeigt und der Player beginnt, die angegebene Passage wiederholt wiederzugeben.

#### **So schalten Sie wieder zum normalen Wiedergabemodus**

Drücken Sie CLEAR oder wählen Sie in Schritt 3 ..AUS".

### **Hinweise**

- Wenn Sie die A-B-Wiederholung einstellen, werden die Einstellungen für Zufallswiedergabe, Wiedergabewiederholung und Programmwiedergabe gelöscht.
- Die A-B-Wiedergabewiederholung funktioniert nicht über mehrere Titel hinweg.
- Sie können die A-B-Wiedergabewiederholung nicht für Inhalte im DVD-VR-Modus einstellen, die Standbilder enthalten.

#### <span id="page-32-0"></span>**Suchen nach einer Szene**

### <span id="page-32-1"></span>**Suchen nach einer bestimmten Stelle auf einer CD/DVD (Scannen,**

#### **Wiedergabe in Zeitlupe,**

#### **Einzelbildwiedergabe)**

Sie können eine bestimmte Stelle auf einer CD/DVD schnell suchen, indem Sie dabei das Bild schnell oder in Zeitlupe wiedergeben.

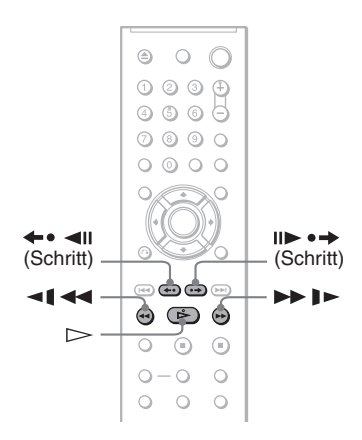

#### **Hinweise**

- Bei manchen CDs/DVDs sind nicht alle genannten Funktionen möglich.
- Bei DATA-CDs/DATA-DVDs können Sie nur in MP3-Audiostücken und DivX-Videodateien nach einer bestimmten Stelle suchen.

### **Schnelles Suchen nach einer Stelle durch schnellen Vor- oder Rücklauf (Scannen)**

#### **DVD<sub>Video</sub> DVD<sub>V6</sub> VCD CD DATA CD DATA DVD**

Drücken Sie  $\leftarrow$  1  $\leftarrow$  oder  $\rightarrow$  1  $\rightarrow$  während der Wiedergabe einer CD/DVD. Wenn Sie die gewünschte Stelle gefunden haben, drücken Sie  $\triangleright$ , um wieder in die normale Wiedergabegeschwindigkeit zu schalten. Mit iedem Tastendruck auf  $\blacktriangleleft \blacktriangleleft$  oder  $\blacktriangleright \blacktriangleright$  1 während des Scannens wechselt die Scangeschwindigkeit. Mit jedem Tastendruck wechselt die Anzeige wie unten gezeigt. Die tatsächlichen Geschwindigkeiten hängen vom Datenträgertyp ab.

Wiedergaberichtung

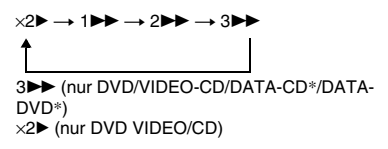

Entgegen der Wiedergaberichtung

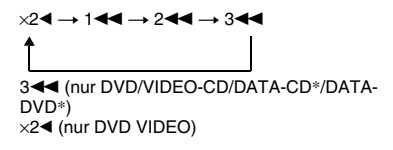

\* nur DivX-Video

Die Wiedergabegeschwindigkeit "×2▶"/ "×2◀" entspricht etwa der doppelten Normalgeschwindigkeit. Die Wiedergabegeschwindigkeit "3 $\blacktriangleright$ "/  $,3 \blacktriangleleft$ " ist schneller als  $,2 \blacktriangleright$ "/,2 $\blacktriangleleft$ " und die Wiedergabegeschwindigkeit "2 $\blacktriangleright$ "/  $\mathbf{R}^2$  and  $\mathbf{R}^*$  ist schneller als  $\mathbf{R}^1$ .  $\mathbf{R}^*$ .

### <span id="page-33-2"></span>**Wiedergabe Bild für Bild (Wiedergabe in Zeitlupe)**

#### **DVDvideo** DVDvs VCD DATA CD DATA DVD

Drücken Sie <  $\blacktriangleleft \blacktriangleleft$  oder  $\blacktriangleright \blacktriangleright \blacktriangleright$ , wenn sich der Player im Pausemodus befindet. Um wieder in die normale Wiedergabegeschwindigkeit zu schalten, drücken Sie  $\triangleright$ . Mit jedem Tastendruck auf  $\triangleleft$   $\triangleleft$  oder  $\blacktriangleright$   $\blacktriangleright$  während der Wiedergabe in Zeitlupe wechselt die Wiedergabegeschwindigkeit. Zwei Geschwindigkeiten stehen zur Verfügung. Mit jedem Tastendruck wechselt die Anzeige folgendermaßen:

Wiedergaberichtung

 $2 \rightarrow 1$ 

Entgegen der Wiedergaberichtung (nur DVD)

#### $2 - 1 \leftrightarrow 1 - 1$

Die Wiedergabegeschwindigkeit "2  $\blacktriangleright$ "/"2  $\blacktriangleleft$  ist langsamer als "1  $\blacktriangleright$  "/, 1  $\blacktriangleleft$  i".

### **Hinweis**

Bei DATA-CDs/DATA-DVDs steht diese Funktion nur bei DivX-Videodateien zur Verfügung.

### <span id="page-33-1"></span>**Wiedergabe Bild für Bild (Einzelbildwiedergabe)**

**DVD<sub>Video</sub> DVD<sub>V6</sub> VCD DATA CD DATA DVD** 

Wenn sich der Player im Pausemodus befindet, schalten Sie mit  $II \rightarrow \rightarrow$  (Schritt) zum nächsten Bild. Mit (Schritt) schalten Sie zum vorherigen Bild (nur DVD). Wenn Sie wieder zur normalen Wiedergabe schalten wollen, drücken Sie  $\triangleright$ .

### **Hinweise**

- Sie können im DVD-VR-Modus nicht nach einem Standbild suchen.
- Bei DATA-CDs/DATA-DVDs steht diese Funktion nur bei DivX-Videodateien zur Verfügung.

### <span id="page-33-3"></span><span id="page-33-0"></span>**Suchen nach Titel/ Kapitel/Stück/Szene**

**USW. DVDvideo DVDvR VCD CD** 

### DATA CD DATA DVD

Sie können auf einer DVD nach Titel oder Kapitel und auf einer VIDEO-CD/CD/ DATA-CD/DATA-DVD nach Stück, Index, Datei, oder Szene suchen. Titel und Stücke auf einer DVD bzw. CD haben eindeutige Nummern. Sie können sie also durch Eingabe der jeweiligen Nummer auswählen. Sie können auch anhand des Zeitcodes nach einer Szene suchen.

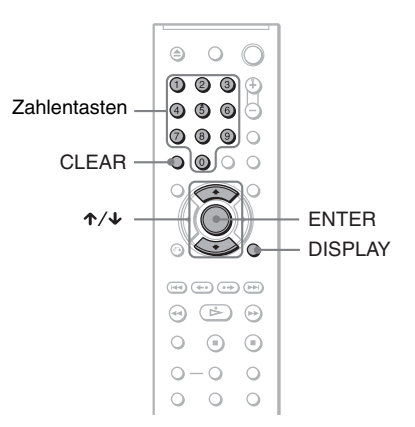

**1 Drücken Sie DISPLAY (bei der Wiedergabe einer DATA-CD/ DATA-DVD mit JPEG-Bilddateien drücken Sie die Taste zweimal).**

Das Steuermenü erscheint.

### **2 Wählen Sie mit** X**/**x **eine Suchmethode aus.**

#### ◆ **Bei der Wiedergabe einer DVD**

**图**ITITEL

$$
\blacksquare
$$
 | KAPITEL

 $\bigoplus$ ZEIT/TEXT

Wählen Sie ..ZEIT/TEXT" aus, um durch Eingabe des Zeitcodes nach einem Anfangspunkt zu suchen.

#### ◆ **Bei der Wiedergabe einer VIDEO-CD oder Super-VCD ohne PBC-Funktionen**

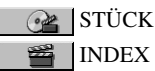

◆ **Bei der Wiedergabe einer VIDEO-CD oder Super-VCD mit PBC-Funktionen**

 $\infty$  SZENE

◆ **Bei der Wiedergabe einer CD**

<span id="page-34-1"></span>**STÜCK** 

◆ **Bei der Wiedergabe einer DATA-CD/ DATA-DVD**

**B** ALBUM

 STÜCK (nur MP3- Audiostücke)

<span id="page-34-0"></span>DATEI (nur JPEG-Bilddateien)

#### ◆ **Bei der Wiedergabe einer DATA-CD (DivX-Videodateien)/DATA-DVD (DivX-Videodateien)**

**E** ALBUM

wählen

**DATEI** 

Beispiel: Wenn Sie KAPITEL

"\*\* (\*\*)" wird hervorgehoben (\*\* steht für eine Zahl).

Die Zahl in Klammern gibt die

Gesamtzahl an Titeln, Kapiteln, Stücken, Indexnummern, Szenen, Alben, oder Dateien an.

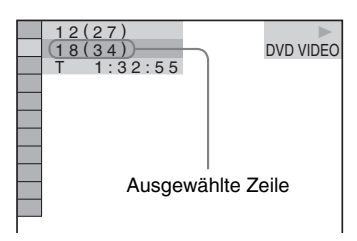

**3 Drücken Sie ENTER.**

 $, **$  (\*\*)" wechselt zu  $, -$  (\*\*)".

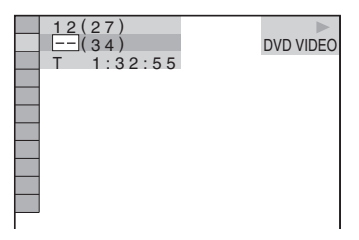

**4 Wählen Sie mit den Zahlentasten die Nummer des zu suchenden Titels, Kapitels, Stücks, Indexes bzw. der zu suchenden Szene usw. aus.**

#### ◆ **Wenn Sie einen Fehler gemacht haben**

Löschen Sie die Nummer mit CLEAR und wählen Sie eine andere Nummer aus.

### **5 Drücken Sie ENTER.**

Das Gerät startet die Wiedergabe ab der ausgewählten Nummer.

#### **So können Sie eine Szene anhand des Zeitcodes suchen (nur DVD)**

- **1** Wählen Sie in Schritt  $2 \quad \textcircled{\textcircled{\textcircled{\textcirc}}}$  **ZEIT/** TEXT. "T \*\*:\*\*:\*\*" (Spieldauer des aktuellen Titels) ist ausgewählt.
- **2** Drücken Sie ENTER. Anstelle von "T \*\*:\*\*:\*\*" wird jetzt  $,T--:-$ :--" angezeigt.
- **3** Geben Sie den Zeitcode mit den Zahlentasten ein und drücken Sie anschließend ENTER. Wenn Sie beispielsweise eine Szene suchen, die sich 2 Stunden, 10 Minuten und 20 Sekunden nach dem Anfang befindet, geben Sie einfach "2:10:20" ein.

### ์Oั่ Tipps

- Wenn die Steuermenüanzeige ausgeblendet ist, können Sie nach einem Kapitel (DVD), einem Stück (CD/DATA-CD/DATA-DVD) bzw. einer Datei (DATA-CD (DivX-Video)/DATA-DVD (DivX-Video)) suchen, indem Sie die Zahlentasten und ENTER drücken.
- Sie können die ersten Szenen von Titeln, Kapiteln oder Stücken auf einer CD/DVD auf einem in 9 Bereiche unterteilten Fernsehschirm anzeigen lassen. Durch Auswählen einer Szene können Sie dann die Wiedergabe sofort starten. Näheres finden Sie unter "Suchen anhand der [Szenenübersicht \(BILDNAVIGATION\)"](#page-35-0)  [\(Seite 36\)](#page-35-0).

### **Hinweise**

- Die angezeigte Titel-, Kapitel- oder Stücknummer ist die Nummer des entsprechenden Titels, Kapitels oder Stücks auf der CD/DVD.
- Auf einer DVD+RW/DVD+R/DVD+R DL können Sie nicht anhand des Zeitcodes nach einer Szene suchen.

### <span id="page-35-1"></span><span id="page-35-0"></span>**Suchen anhand der Szenenübersicht**

**(BILDNAVIGATION)** 

Sie können den Fernsehschirm in 9 Bereiche unterteilen und so eine gewünschte Szene schnell ansteuern.

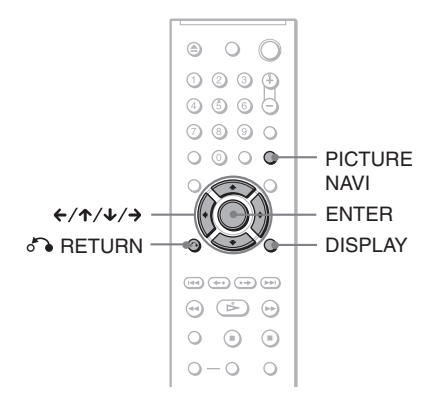

### **1 Drücken Sie während der Wiedergabe PICTURE NAVI.**

Die folgende Anzeige erscheint.

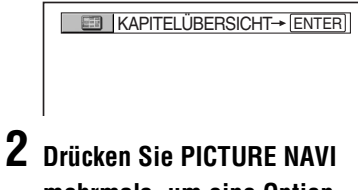

### **mehrmals, um eine Option auszuwählen.**

- KAPITELÜBERSICHT (nur DVD VIDEO): Die erste Szene der einzelnen Kapitel wird angezeigt.
- TITELÜBERSICHT (nur DVD VIDEO): Die erste Szene der einzelnen Titel wird angezeigt.
- STÜCKÜBERSICHT (nur VIDEO-CD/Super-VCD): Die erste Szene der einzelnen Stücke wird angezeigt.
# **3 Drücken Sie ENTER.**

Die erste Szene der einzelnen Kapitel, Titel bzw. Stücke wird folgendermaßen angezeigt.

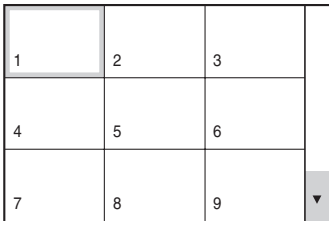

# **4** Wählen Sie mit ←/↑/↓/→ ein **Kapitel, einen Titel bzw. ein Stück aus und drücken Sie ENTER.**

Die Wiedergabe startet ab der ausgewählten Szene.

# **So schalten Sie während des Einstellvorgangs zur normalen Wiedergabe zurück**

Drücken Sie <sup>3</sup> RETURN oder DISPLAY.

# **ζ<sup>\*</sup>** Tipp

Wenn mehr als 9 Kapitel, Titel oder Stücke vorhanden sind, wird rechts unten auf dem Bildschirm ▼ angezeigt. Um weitere Kapitel, Titel oder Stücke anzuzeigen, wählen Sie die Szenen unten aus und drücken  $\mathbf{\downarrow}$ . Um zum vorherigen Bildschirm zurückzukehren, wählen Sie die Szenen oben aus und drücken  $\uparrow$ .

# **Hinweis**

Bei manchen VIDEO-CDs/DVDs können Sie möglicherweise nicht alle Optionen auswählen. <span id="page-37-1"></span>**Anzeigen von Informationen zur CD/DVD**

# <span id="page-37-0"></span>**Anzeigen der Spieldauer und der Restspieldauer**

# **DVD<sub>Video</sub> DVD<sub>VR</sub> VCD** CD DATA CD

# DATA DVD

Sie können die Spieldauer und die Restspieldauer des aktuellen Titels, Kapitels oder Stücks anzeigen lassen. Außerdem können Sie den DVD- bzw. CD-Text, den Namen des Stücks (MP3-Audio) oder den Dateinamen (DivX-Video) auf der CD/DVD anzeigen lassen.

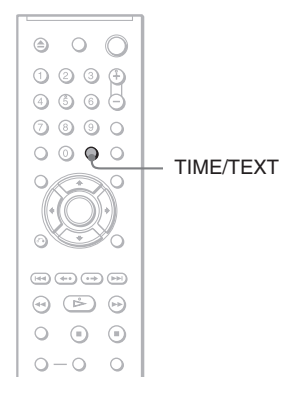

# **1 Drücken Sie während der Wiedergabe TIME/TEXT.**

Die folgende Anzeige erscheint.

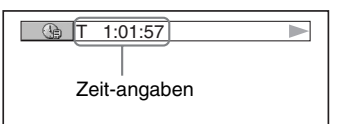

# **2 Drücken Sie wiederholt TIME/ TEXT, um die Zeitangaben zu wechseln.**

Die verfügbaren Zeitangaben hängen vom Typ der wiedergegebenen CD/DVD ab.

# ◆ **Bei der Wiedergabe einer DVD**

- T \*:\*:\* (Stunden: Minuten: Sekunden) Spieldauer des aktuellen Titels
- T $-*:$ Restspieldauer des aktuellen Titels
- $\cdot$  C  $\cdot$  :  $\cdot$  : Spieldauer des aktuellen Kapitels
- $C_{-*}:*$ : Restspieldauer des aktuellen Kapitels

# ◆ **Bei der Wiedergabe einer VIDEO-CD oder Super-VCD (mit PBC-Funktionen)**

• \*:\* (Minuten: Sekunden) Spieldauer der aktuellen Szene

### ◆ **Bei der Wiedergabe einer VIDEO-CD (ohne PBC-Funktionen) oder CD**

- T \*:\* (Minuten: Sekunden) Spieldauer des aktuellen Stücks
- T $-$ \*:\* Restspieldauer des aktuellen Stücks
- $\bullet$  D  $\ast$ : $\ast$ Spieldauer der aktuellen CD
- D–\*: Restspieldauer der aktuellen CD

### ◆ **Bei der Wiedergabe einer Super-VCD (ohne PBC-Funktionen)**

• T \*:\* (Minuten: Sekunden) Spieldauer des aktuellen Stücks

### ◆ **Bei der Wiedergabe einer DATA-CD (MP3-Audio) oder DATA-DVD (MP3- Audio)**

• T \*:\* (Minuten: Sekunden) Spieldauer des aktuellen Stücks

### ◆ **Bei der Wiedergabe einer DATA-CD (DivX-Video) oder DATA-DVD (DivX-Video)**

• \*:\*:\* (Stunden: Minuten: Sekunden) Spieldauer der aktuellen Datei

# **Anzeigen der Wiedergabeinformationen von CDs/DVDs**

# **So lassen Sie DVD/CD-Text anzeigen**

Drücken Sie in Schritt 2 so oft TIME/TEXT, bis auf der CD/DVD aufgezeichneter Text angezeigt wird.

Der DVD/CD-Text erscheint nur, wenn Text auf der CD/DVD vorhanden ist. Sie können den Text nicht ändern. Wenn die CD/DVD keinen Text enthält, erscheint "NO TEXT".

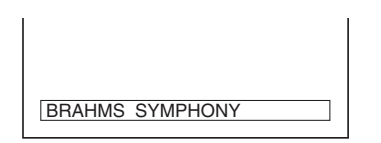

# **So lassen Sie bei einer DATA-CD (MP3- Audio oder DivX-Video)/DATA-DVD (MP3- Audio oder DivX-Video) den Albumnamen usw. anzeigen**

Wenn Sie TIME/TEXT während der Wiedergabe von MP3-Audiostücken auf einer DATA-CD/DATA-DVD bzw. DivX-Videodateien auf einer DATA-CD/DATA-DVD drücken, können Sie den Namen des Albums, des Stücks bzw. der Datei sowie die Audiodatenrate (Anzahl der Daten pro Sekunde des aktuellen Audiostücks) auf dem Fernsehschirm anzeigen lassen.

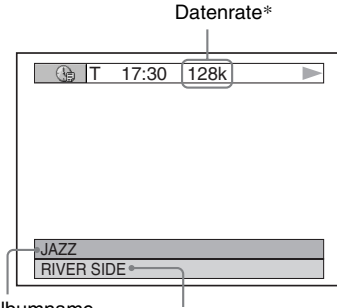

Albumname Stück-/Dateiname

- \* Erscheint in folgenden Fällen:
	- Bei der Wiedergabe eines MP3-Audiostücks auf einer DATA-CD/DATA-DVD.
	- Bei der Wiedergabe einer DivX-Videodatei mit MP3-Audio auf einer DATA-CD/DATA-DVD.

# **Anzeigen von Informationen im Display an der Vorderseite**

Sie können die Zeitangaben und den Text auf dem Fernsehschirm auch im Display an der Vorderseite anzeigen lassen. Die Informationen im Display an der Vorderseite wechseln folgendermaßen, wenn Sie die Zeitangaben auf dem Fernsehschirm wechseln.

# **Bei der Wiedergabe einer DVD**

Spieldauer des aktuellen Titels

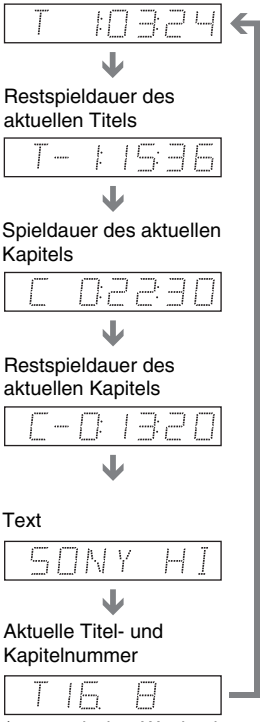

(automatischer Wechsel zum Anfang)

# **Bei der Wiedergabe einer DATA-CD (MP3- Audio) oder DATA-DVD (MP3-Audio)**

Spieldauer und Nummer des aktuellen Stücks

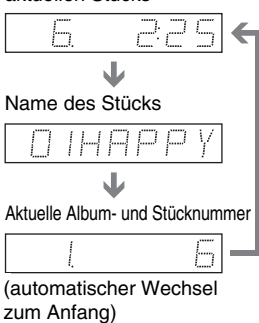

# **Bei der Wiedergabe einer DATA-CD (DivX-Video) oder DATA-DVD (DivX-Video)**

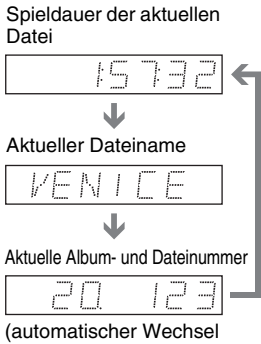

zum Anfang)

# **Bei der Wiedergabe einer VIDEO-CD (ohne PBC-Funktionen) oder CD**

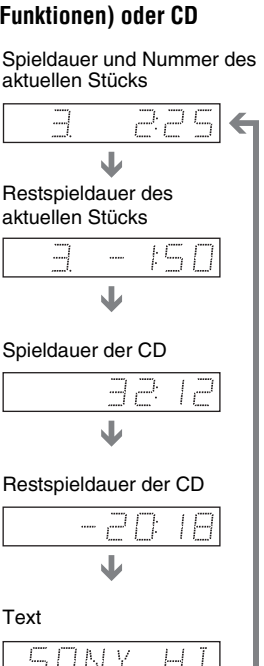

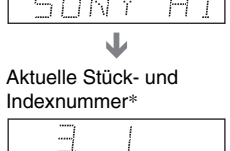

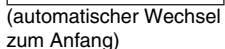

\* Die Nummer des aktuellen Stücks und die Indexnummer erscheinen nur bei der Wiedergabe einer VIDEO-CD.

### z **Tipps**

- Bei der Wiedergabe von VIDEO-CDs ohne PBC-Funktionen werden die Nummer des Stücks, und die Indexnummer nach dem Text angezeigt.
- Bei der Wiedergabe von VIDEO-CDs mit PBC-Funktionen wird die Nummer der Szene, oder die Spieldauer angezeigt.
- Langer Text, der nicht auf eine Zeile passt, läuft im Display an der Vorderseite durch.
- Sie können Zeitangaben und Text auch über das Steuermenü anzeigen lassen ([Seite 11](#page-10-0)).

- Bei einigen Datenträgertypen wird der DVD/CD-Text oder der Stückname möglicherweise nicht angezeigt.
- Mit diesem Player können Sie nur die erste Stufe von DVD/CD-Text, z. B. Namen von CDs/DVDs, anzeigen lassen.
- Die Spieldauer von MP3-Audiostücken und DivX-Videodateien wird möglicherweise nicht korrekt angezeigt.
- Bei einer CD, die nur JPEG-Bilddateien enthält, erscheint im Display an der Vorderseite die Anzeige "NO AUDIO DATA", wenn "MODUS (MP3, JPEG)" auf "AUTO" gesetzt ist, bzw. die Anzeige "JPEG", wenn "MODUS (MP3, JPEG)" auf "BILD (JPEG)" gesetzt ist.

**Klangeinstellungen**

# **Wechseln der Tonspur DVD<sub>video</sub> DVD<sub>vR</sub> VCD** CD DATA CD

# OVQ ATAQ I

Wenn Sie eine DVD VIDEO oder DATA-CD (DivX-Videodateien)/DATA-DVD (DivX-Videodateien) wiedergeben, auf der mehrere Audioformate (PCM, Dolby Digital, MPEG-Audio oder DTS) aufgezeichnet sind, können Sie das Audioformat wechseln. Wenn der Ton auf der DVD VIDEO in mehreren Sprachen aufgezeichnet ist, können Sie auch die Sprache wechseln.

Bei CDs, DATA-CDs, DATA-DVDs oder VIDEO-CDs können Sie den Ton des rechten oder linken Kanals auswählen und diesen Kanal über den rechten und den linken Lautsprecher wiedergeben lassen. Wenn auf der CD beispielsweise ein Lied enthalten ist, bei dem die Singstimmen auf dem rechten Kanal und die Instrumente auf dem linken Kanal aufgezeichnet sind, können Sie die Instrumente über beide Lautsprecher wiedergeben lassen, indem Sie den linken Kanal auswählen.

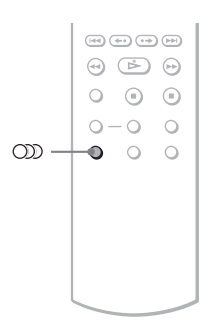

# **1 Drücken Sie (Ton) während der Wiedergabe.**

Die folgende Anzeige erscheint.

**000 1:ENGLISCH DOLBY DIGITAL 3/2.1** 

# **2 Drücken Sie mehrmals (Ton), um das gewünschte Audiosignal auszuwählen.**

### ◆ **Bei der Wiedergabe einer DVD VIDEO**

Bei den DVD VIDEOs ist die Auswahl an Sprachen unterschiedlich.

Wenn 4 Ziffern angezeigt werden, geben diese den Sprachcode an. Für welche Sprache der Code steht, können Sie unter "Liste der Sprachcodes" auf Seite 80 nachschlagen. Wenn dieselbe Sprache mehrmals angezeigt wird, sind auf der DVD VIDEO mehrere Audioformate aufgezeichnet.

### ◆ **Bei der Wiedergabe im DVD-VR-Modus**

Die Typen der Tonspuren, die auf der DVD aufgezeichnet sind, werden angezeigt. Die Standardeinstellung ist unterstrichen. Beispiel:

- 
- 1: HAUPTKANAL (Hauptton) • 1: NEBENKANAL (Zweitton)
- 1: HAUPTKANAL+NEBENKANAL (Haupt- und Zweitton)

### ◆ **Bei der Wiedergabe einer VIDEO-CD, CD, DATA-CD (MP3-Audio), oder DATA-DVD (MP3-Audio)**

Die Standardeinstellung ist unterstrichen.

- STEREO: Standardton (stereo)
- $1/L$ : Ton des linken Kanals (monaural)
- 2/R: Ton des rechten Kanals (monaural)

### ◆ **Bei der Wiedergabe einer DATA-CD (DivX-Video) oder DATA-DVD (DivX-Video)**

Wählen Sie eins der angezeigten Audiosignalformate aus. Wenn "Keine Audiodaten" erscheint, unterstützt der Player das auf der CD/DVD enthaltene Audiosignalformat nicht.

### ◆ **Bei der Wiedergabe einer Super-VCD**

Die Standardeinstellung ist unterstrichen.

- 1:STEREO: Stereoton der Tonspur 1 • 1:1/L: Ton des linken Kanals der
- Tonspur 1 (monaural)
- 1:2/R: Ton des rechten Kanals der Tonspur 1 (monaural)
- 2:STEREO: Stereoton der Tonspur 2
- 2:1/L: Ton des linken Kanals der Tonspur 2 (monaural)
- 2:2/R: Ton des rechten Kanals der Tonspur 2 (monaural)

# Klangeinstellunger **43Klangeinstellungen**

### **Hinweise**

- Bei der Wiedergabe einer Super-VCD, auf der keine zweite Tonspur aufgezeichnet ist, ist kein Ton zu hören, wenn Sie "2:STEREO", "2:1/L" oder  $2:2/R$ " wählen.
- Bei der Wiedergabe im DVD-VR-Modus: Wenn Sie über die Buchse DIGITAL OUT (COAXIAL) eine Verbindung zu einem AV-Verstärker (Receiver) herstellen und zwischen den Tonspuren wechseln möchten, dann setzen Sie DOLBY DIGITAL." unter
	- ..TONEINSTELLUNGEN" auf ..D-PCM".

# <span id="page-42-0"></span>**Anzeigen des Audiosignalformats DATA DVD**

Sie können das Audiosignalformat anzeigen lassen, indem Sie während der Wiedergabe mehrmals (Ton) drücken. Das Format des aktuellen Audiosignals (Dolby Digital, DTS, PCM usw.) erscheint wie im Folgenden dargestellt.

### ◆**Bei der Wiedergabe einer DVD VIDEO**

### **Beispiel:**

Dolby Digital-5.1-Kanal-Format

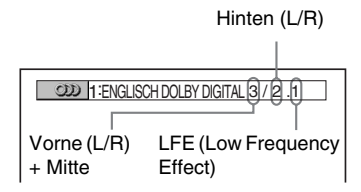

### **Beispiel:**

Dolby Digital-3-Kanal-Format

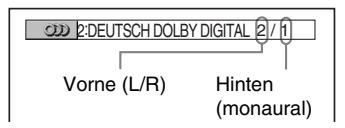

### ◆**Bei der Wiedergabe einer DivX-Videodatei auf einer DATA-CD oder DATA-DVD**

### **Beispiel:**

MP3-Audio

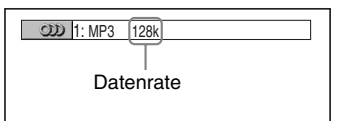

### **Hinweise zu Audiosignalen**

Audiosignale auf einer CD/DVD enthalten die unten aufgeführten Tonelemente (Kanäle). Jeder Kanal wird über einen Lautsprecher ausgegeben.

- Vorne (L)
- Vorne (R)
- Mitte
- Hinten (L)
- Hinten (R)
- Hinten (monaural): Bei diesem Signal kann es sich um verarbeitete Dolby Surround-Tonsignale oder die monauralen hinteren Audiosignale von Dolby Digital-Ton handeln.
- LFE-Signal (Low Frequency Effect)

- Wenn "DTS" unter "TONEINSTELLUNGEN" auf "AUS" gesetzt ist, wird die Option zur DTS-Tonspurauswahl nicht auf dem Bildschirm angezeigt, auch wenn die DVD DTS-Tonspuren enthält [\(Seite 72\)](#page-71-0).
- MPEG-Audiosignale mit mehr als zwei Kanälen werden wie oben dargestellt angezeigt (3/2.1, 2/1), aber nur die Signale vorne links und vorne rechts werden über die beiden vorderen Lautsprecher ausgegeben.

# **TVS-Einstellungen (TVS)**

### **DVD**video

Wenn Sie ein Stereo-Fernsehgerät oder 2 vordere Lautsprecher anschließen, können Sie mit TVS (TV Virtual Surround) Raumklangeffekte wiedergeben lassen. Mithilfe von Klangbildern wird über die vorderen Lautsprecher (L: links, R: rechts) auch der Klangeindruck hinterer Lautsprecher erzielt, ohne dass tatsächlich hintere Lautsprecher vorhanden sind. TVS wurde von Sony entwickelt, damit Sie zu Hause Raumklang erzielen können, auch wenn Ihnen nur ein Stereo-Fernsehgerät zur Verfügung steht.

Wenn der Player so konfiguriert ist, dass die Signale von der Buchse DIGITAL OUT (COAXIAL) ausgegeben werden, ist der Raumklangeffekt nur zu hören, wenn unter "TONEINSTELLUNGEN" die Option "DOLBY DIGITAL" auf "D-PCM" und "MPEG" auf "PCM" gesetzt wird ([Seite 72\)](#page-71-1).

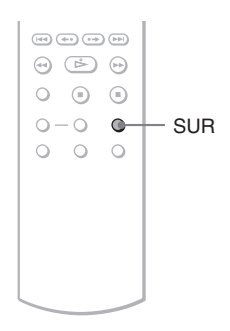

# **1 Drücken Sie während der Wiedergabe SUR.**

Die folgende Anzeige erscheint.

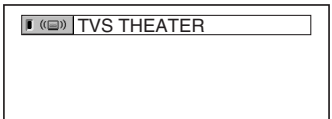

# **2 Drücken Sie mehrmals SUR, um einen TVS-Klang auszuwählen.**

Erläuterungen zu den einzelnen Optionen finden Sie im folgenden Abschnitt. • TVS THEATER

- TVS DYNAMISCH
- TVS RAUMKLANG
- TVS NACHT
- TVS STANDARD

**So schalten Sie den Raumklangeffekt aus**

Wählen Sie in Schritt 2 "AUS".

### ◆**TVS THEATER**

Mithilfe der vorderen Lautsprecher (L, R) wird auch der Klangeindruck eines Paares hinterer Lautsprecher (GROSS) und eines virtuellen Tiefsttonlautsprechers erzielt, ohne dass tatsächlich hintere Lautsprecher bzw. ein Tiefsttonlautsprecher vorhanden sind (siehe unten).

Diesen Modus sollten Sie wählen, wenn der Abstand zwischen dem linken und dem rechten vorderen Lautsprecher gering ist, wie z. B. bei den eingebauten Lautsprechern eines Stereo-Fernsehgeräts.

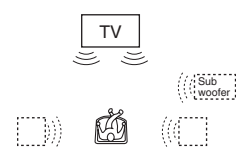

### ◆**TVS DYNAMISCH**

Mithilfe der vorderen Lautsprecher (L, R) wird auch der Klangeindruck eines Paares hinterer Lautsprecher erzielt, ohne dass tatsächlich hintere Lautsprecher vorhanden sind (siehe unten).

Diesen Modus sollten Sie wählen, wenn der Abstand zwischen dem linken und dem rechten vorderen Lautsprecher gering ist, wie z. B. bei den eingebauten Lautsprechern eines Stereo-Fernsehgeräts.

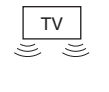

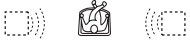

### ◆**TVS RAUMKLANG**

Mithilfe der vorderen Lautsprecher (L, R) wird auch der Klangeindruck von fünf Paaren hinterer Lautsprecher erzielt, ohne dass tatsächlich hintere Lautsprecher vorhanden sind (siehe unten).

Diesen Modus sollten Sie wählen, wenn der Abstand zwischen dem linken und dem

rechten vorderen Lautsprecher gering ist, wie z. B. bei den eingebauten Lautsprechern eines Stereo-Fernsehgeräts.

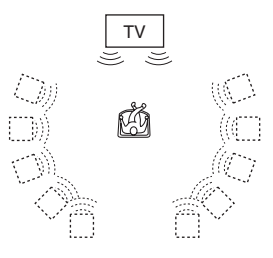

### ◆**TVS NACHT**

Laute Geräusche, wie z. B.

Explosionsgeräusche, werden gedämpft, so dass andere Personen nicht gestört werden, aber leisere Töne bleiben unverändert erhalten. Diese Funktion bietet sich an, wenn Sie auch bei geringer Lautstärke Dialoge gut hören und die Raumklangeffekte von "TVS RAUMKLANG" nutzen wollen.

### ◆**TVS STANDARD**

Mithilfe der vorderen Lautsprecher (L, R) wird auch der Klangeindruck von drei Paaren hinterer Lautsprecher erzielt, ohne dass tatsächlich hintere Lautsprecher vorhanden sind (siehe unten). Wählen Sie diese Einstellung, wenn Sie TVS mit 2 getrennten Lautsprechern verwenden wollen.

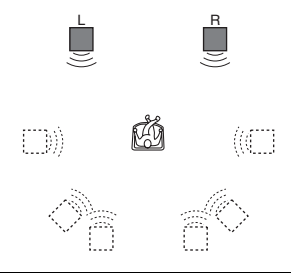

L: Lautsprecher vorne (links) R: Lautsprecher vorne (rechts) : Virtueller Lautsprecher

- Wenn das Wiedergabesignal keine Signale für die hinteren Lautsprecher enthält, sind die Raumklangeffekte nicht wahrnehmbar.
- Wenn Sie einen der TVS-Modi auswählen, schalten Sie die Raumklangeinstellung des angeschlossenen Fernsehgeräts oder Verstärkers (Receivers) aus.
- Ihre Hörposition muss sich in gleichem Abstand zwischen den Lautsprechern befinden und die Lautsprecher müssen in einer ähnlichen Umgebung aufgestellt sein.
- Der "TVS NACHT"-Effekt ist nicht bei allen DVDs gleich ausgeprägt.
- Während der schnellen bzw. langsamen Wiedergabe können Sie zwar den TVS-Modus wechseln, aber die TVS-Effekte haben keine Wirkung.

# **Wiedergeben von Filmen**

# **Wechseln des Blickwinkels**

Wenn auf einer DVD VIDEO verschiedene Blickwinkel für eine Szene aufgezeichnet sind, erscheint " $\mathbb{Q}_{\mathbf{a}}$ " im Display an der Vorderseite. Dies bedeutet, dass Sie den Blickwinkel wechseln können.

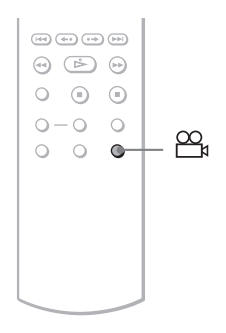

# **1 Drücken Sie (Blickwinkel) während der Wiedergabe.**

Die Nummer des Blickwinkels erscheint im Display.

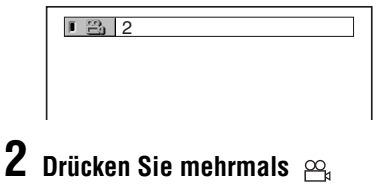

# **(Blickwinkel), um die Nummer des Blickwinkels auszuwählen.**

Die Szene wird nun mit dem ausgewählten Blickwinkel angezeigt.

# **Hinweis**

Bei manchen DVD VIDEOs ist ein Wechsel des Blickwinkels nicht möglich, auch wenn mehrere Blickwinkel auf der DVD VIDEO vorhanden sind.

# **Anzeigen der Untertitel**

# **DVDvideo** DVDvR DATA CD DATA DVD

Wenn Untertitel auf den CDs/DVDs aufgezeichnet sind, können Sie die Untertitel während der Wiedergabe der Discs nach Belieben wechseln oder ein- und ausblenden.

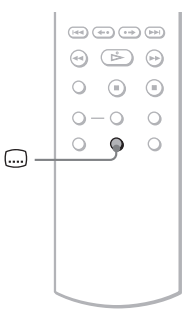

# **1** Drücken Sie ... (Untertitel) **während der Wiedergabe.**

Die folgende Anzeige erscheint.

**1:ENGLISCH** 

# **2 Drücken Sie mehrmals (Untertitel), um die Einstellung auszuwählen.**

### ◆ **Bei der Wiedergabe einer DVD VIDEO**

Wählen Sie die Sprache aus. Bei den DVD VIDEOs ist die Auswahl an Sprachen unterschiedlich.

Wenn 4 Ziffern angezeigt werden, geben diese den Sprachcode an. Für welche Sprache der Code steht, können Sie unter "Liste der Sprachcodes" auf Seite 80 nachschlagen.

### ◆ **Bei der Wiedergabe im DVD-VR-Modus**

Wählen Sie "EIN".

### ◆ **Bei der Wiedergabe einer DATA-CD (DivX-Video) oder DATA-DVD (DivX-Video)**

Wählen Sie die angezeigte Sprache aus.

# **So blenden Sie die Untertitel aus**

Wählen Sie in Schritt 2 "AUS".

# **Hinweise**

- Bei manchen DVD VIDEOs ist ein Wechsel der Untertitelsprache nicht möglich, auch wenn Untertitel in mehreren Sprachen auf der DVD VIDEO vorhanden sind. Möglicherweise können Sie sie auch nicht ausblenden.
- Sie können die Untertitel wechseln, wenn die DivX-Videodatei die Erweiterung "AVI" oder ".DIVX" aufweist und Untertitelinformationen innerhalb derselben Datei enthält.
- Bei der Wiedergabe einer CD/DVD mit Untertiteln werden die Untertitel möglicherweise ausgeblendet, wenn Sie die Taste FAST PLAY oder SLOW PLAY drücken.

# **Einstellen des Wiedergabebildes (BENUTZERDEF. BILDEINSTELLUNGEN)**

# **DVD**video DVDvR VCD DATA CD **DATA DVD**

Sie können die Qualität der vom Player ausgegebenen Videosignale (DVD, VIDEO-CD, DATA-CD/DATA-DVD im JPEG-Format oder DATA-CD/DATA-DVD mit DivX-Videodateien) einstellen, um die gewünschte Bildqualität zu erzielen. Wählen Sie die Einstellung aus, die für das wiedergegebene Programm am besten geeignet ist. Wenn Sie "SPEICHER" auswählen, können Sie Feineinstellungen für die Bildqualität (Farbe, Helligkeit usw.) vornehmen.

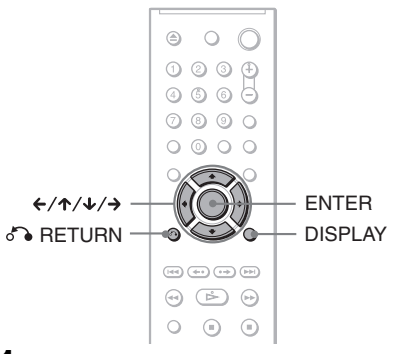

**1 Drücken Sie während der Wiedergabe DISPLAY (Bei der Wiedergabe einer DATA-CD oder DATA-DVD mit JPEG-Bilddateien drücken Sie die Taste zweimal).**

Das Steuermenü erscheint.

**2 Wählen Sie mit** X**/**x **die Option F ED (BENUTZERDEF. BILDEINSTELLUNGEN) aus und drücken Sie dann ENTER.**

Die Optionen für "BENUTZERDEF. BILDEINSTELLUNGEN" werden angezeigt.

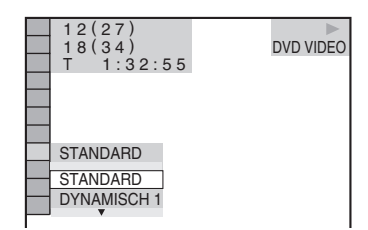

# **3** Wählen Sie mit  $\uparrow\downarrow\downarrow$  die **gewünschte Einstellung aus.**

Die Standardeinstellung ist unterstrichen.

- STANDARD: Zeigt das Bild standardmäßig an.
- DYNAMISCH 1: Erzeugt ein dynamisch wirkendes Bild, indem Bildkontrast und Farbintensität verstärkt werden.
- DYNAMISCH 2: Erzeugt ein dynamischer wirkendes Bild als DYNAMISCH 1, indem Bildkontrast und Farbintensität noch mehr verstärkt werden.
- KINO 1: Verstärkt durch eine Erhöhung des Schwarzwerts Details in dunklen Bereichen.
- KINO 2: Weiße Bereiche werden heller, dunkle werden kräftiger und der Farbkontrast wird verstärkt.
- SPEICHER: Ermöglicht eine Feineinstellung des Bildes.

# **4 Drücken Sie ENTER.**

Die ausgewählte Einstellung ist nun wirksam.

# z **Tipp**

Wenn Sie einen Spielfilm anschauen, empfiehlt sich "KINO 1" oder "KINO 2".

# **Einstellen der Optionen für die Bildqualität unter "SPEICHER"**

Sie können die Bildoptionen einzeln einstellen.

- BILD: Ändert den Kontrast.
- HELLIGKEIT: Ändert die Gesamthelligkeit.
- FARBE: Dient zum Verstärken bzw. Abschwächen der Farben.
- FARBTON: Ändert die Farbbalance.

# **1 Wählen Sie in Schritt 3 unter "Einstellen des Wiedergabebildes" die Option "SPEICHER" und drücken Sie ENTER.**

Der Einstellbalken "BILD" erscheint.

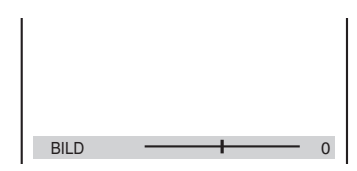

# **2** Stellen Sie mit  $\leftrightarrow$  den Bildkontrast **ein.**

Wenn Sie zur nächsten oder vorherigen Bildoption wechseln wollen, ohne die aktuelle Einstellung zu speichern, drücken Sie  $\uparrow/\downarrow$ .

# **3 Drücken Sie ENTER.**

Die Einstellung wird gespeichert und der Einstellbalken "HELLIGKEIT" erscheint.

**4 Gehen Sie wie in Schritt 2 und 3 erläutert vor und stellen Sie "HELLIGKEIT", "FARBE" und "FARBTON" ein.**

# **So schalten Sie die Anzeige aus**

Drücken Sie <sup>3</sup> RETURN oder DISPLAY.

# <span id="page-48-0"></span>**Scharfstellen der Bilder**

**(SCHÄRFE)** 

# DATA CD DATA DVD

Sie können die Bildkonturen verstärken, um Bilder mit mehr Konturenschärfe zu erzielen.

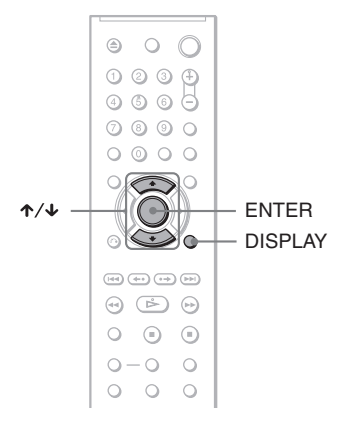

# **3 Wählen Sie mit** X**/**x **die gewünschte Stufe aus.**

- 1: Die Konturen werden verstärkt.
- 2: Die Konturen werden mehr als mit 1 verstärkt.

# **4 Drücken Sie ENTER.**

Die ausgewählte Einstellung ist nun wirksam.

# So deaktivieren Sie die "SCHÄRFE"-**Einstellung**

Wählen Sie in Schritt 3 "AUS".

**1 Drücken Sie während der Wiedergabe DISPLAY (Bei der Wiedergabe einer DATA-CD oder DATA-DVD mit JPEG-Bilddateien drücken Sie die Taste zweimal).**

Das Steuermenü erscheint.

# **2 Wählen Sie mit** X**/**x **die Option (SCHÄRFE) aus und drücken Sie ENTER.**

Die Optionen für "SCHÄRFE" werden angezeigt.

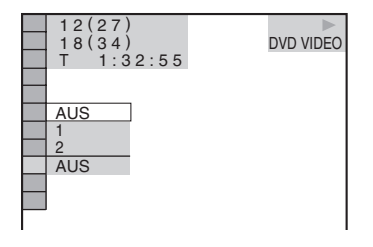

**Wiedergeben von MP3-Ton und JPEG-Bildern**

# **Informationen zu MP3- Audiostücken und JPEG-Bilddateien**

MP3 ist eine Komprimierungstechnologie für Tonsignale, die den MPEG-Standards der ISO/IEC entspricht. JPEG ist eine Komprimierungstechnologie für Bildsignale. Sie können DATA-CDs/DATA-DVDs wiedergeben lassen, die MP3-Audiostücke oder JPEG-Bilddateien enthalten.

# <span id="page-49-0"></span>**Mit dem Player abspielbare DATA-CDs/DATA-DVDs**

Sie können DATA-CDs und DATA-DVDs abspielen, die im MP3- (MPEG-1 Audio Layer III) bzw. JPEG-Format bespielt wurden.

Dieser Player gibt jedoch nur DATA-CDs wieder, deren logisches Format ISO 9660, Stufe 1/Stufe 2 oder Joliet, entspricht, sowie DATA-DVDs im UDF-Format (Universal Disk Format).

Weitere Informationen zum Aufnahmeformat schlagen Sie bitte in den mit dem CD/DVD-Laufwerk mitgelieferten Anweisungen bzw. in den Anweisungen zur Aufnahmesoftware (nicht mitgeliefert) nach.

### **Hinweis**

Einige im Format "Packet Write" erstellte DATA-CDs/DATA-DVDs können mit diesem Player unter Umständen nicht wiedergegeben werden.

# **Mit dem Player abspielbare MP3-Audiostücke und JPEG-Bilddateien**

Mit diesem Player können folgende Stücke und Dateien wiedergegeben werden:

- MP3-Audiostücke mit der Erweiterung  $...MP3$ ".
- JPEG-Bilddateien mit der Erweiterung ...JPEG" oder ...JPG".
- JPEG-Bilddateien, die dem DCF\*- Bilddateiformat entsprechen.
- $*$  DCF = "Design rule for Camera File system" (Design-Richtlinie für Kameradateisystem): Dies sind von der JEITA (Japan Electronics and Information Technology Industries Association) festgelegte Bildstandards für digitale Kameras.

- Der Player gibt alle Daten mit der Erweiterung "MP3", "JPG" oder "JPEG" wieder, auch wenn sie nicht im MP3- oder JPEG-Format aufgezeichnet wurden. Bei der Wiedergabe solcher Daten wird möglicherweise ein lautes Geräusch erzeugt. Dadurch kann das Lautsprechersystem beschädigt werden.
- Audiodaten im mp3PRO-Format unterstützt dieser Player nicht.
- Einige JPEG-Dateien können nicht wiedergegeben werden.
- Sie können keine MP3-Audiostücke oder JPEG-Bilddateien auf DATA-CDs/DATA-DVDs wiedergeben lassen, die DivX-Videodateien enthalten.

# <span id="page-50-0"></span>**Informationen zur Wiedergabereihenfolge von Alben, Stücken und Dateien**

Alben werden in folgender Reihenfolge wiedergegeben:

### ◆**Baumdiagramm des Inhalts einer CD**

Ebene 1 Ebene 2 Ebene 3 Ebene 4 Ebene 5

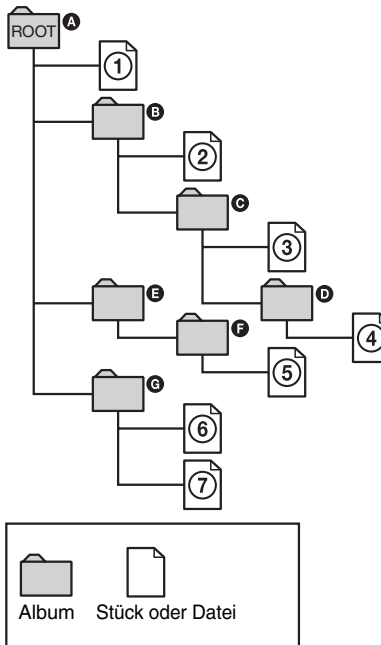

Wenn Sie eine DATA-CD/DATA-DVD einlegen und  $\triangleright$  drücken, werden die nummerierten Stücke bzw. Dateien der Reihe nach von  $\Omega$  bis  $\Omega$  wiedergegeben. Untergeordnete Alben/Stücke bzw. Dateien im ausgewählten Album haben Priorität vor dem nächsten Album auf derselben Ebene. Beispiel:  $\Theta$  enthält  $\Theta$ . Also wird  $\Theta$  vor  $\Theta$ wiedergegeben.

Wenn Sie MENU drücken und die Liste der Albumnamen erscheint [\(Seite 53\)](#page-52-0), werden die Albumnamen in folgender Reihenfolge angeordnet:

 $\mathbf{A} \to \mathbf{B} \to \mathbf{B} \to \mathbf{B} \to \mathbf{B}$ . Alben, die keine Stücke bzw. Dateien enthalten (wie z. B. Album  $\bigoplus$ ), sind in der Liste nicht aufgeführt.

# z **Tipps**

- Wenn Sie beim Speichern von Stücken bzw. Dateien auf einer CD Zahlen (01, 02, 03 usw.) an den Anfang der Stück- bzw. Dateinamen stellen, werden die Stücke und Dateien in dieser Reihenfolge wiedergegeben.
- Da es bei einer CD mit vielen Ebenen länger dauert, bis die Wiedergabe startet, empfiehlt es sich, Alben mit maximal zwei Ebenen zu erstellen.

- Je nach der Software, mit der Sie die DATA-CD/ DATA-DVD erstellen, kann sich die Wiedergabereihenfolge von der in der Abbildung oben dargestellten Reihenfolge unterscheiden.
- Die Wiedergabereihenfolge oben gilt möglicherweise nicht mehr, wenn mehr als 200 Alben und in den einzelnen Alben mehr als 300 Stücke bzw. Dateien vorhanden sind.
- Der Player kann bis zu 200 Alben erkennen. Dabei zählt der Player einfach alle Alben, also auch Alben, die keine MP3-Audiostücke und JPEG-Bilddateien enthalten. Die Wiedergabe erfolgt nur in den ersten 200 Alben.
- Der Wechsel zum nächsten oder einem anderen Album kann etwas dauern.

# **Wiedergeben von MP3- Audiostücken und JPEG-Bilddateien**

# DATA CD DATA DVD

Sie können MP3-Audiostücke und JPEG-Bilddateien auf DATA-CDs und DATA-DVDs wiedergeben lassen.

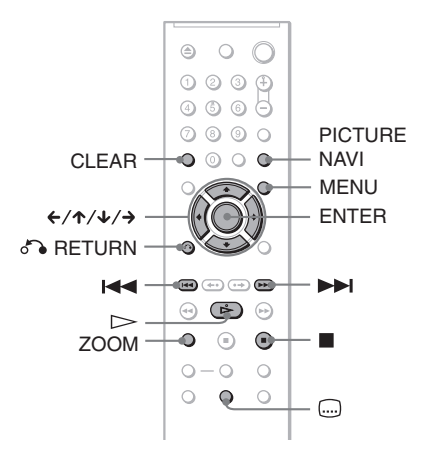

# z **Tipp**

Sie können während der Wiedergabe von MP3- Audiostücken die Informationen zur CD/DVD anzeigen lassen [\(Seite 38](#page-37-0)).

# **Hinweise**

- Bei DATA-CDs, die im KODAK Picture CD-Format aufgenommen wurden, startet die Wiedergabe automatisch, wenn sie eingelegt werden.
- Wenn auf einer DATA-CD/DATA-DVD keine MP3-Audiostücke oder JPEG-Bilddateien aufgezeichnet sind, erscheint "Keine Audiodaten" bzw. "Keine Bilddaten" auf dem Bildschirm.

# **Auswählen eines Albums**

# **1 Drücken Sie MENU.**

Die Liste der Alben auf der CD erscheint. Der Name des Albums, das gerade wiedergegeben wird, wird schattiert dargestellt.

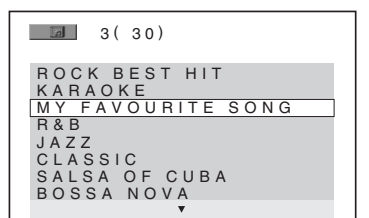

# **2 Wählen Sie mit** X**/**x **das wiederzugebende Album aus.**

# **3** Drücken Sie  $\triangleright$ .

Die Wiedergabe startet ab dem ausgewählten Album. Informationen zum Auswählen von MP3-Audiostücken finden Sie unter ["Auswählen eines MP3-Audiostücks"](#page-52-0) [\(Seite 53\)](#page-52-0).

Informationen zum Auswählen von JPEG-Bilddateien finden Sie unter ["Auswählen einer JPEG-Bilddatei"](#page-52-1)  [\(Seite 53\)](#page-52-1).

### **So stoppen Sie die Wiedergabe** Drücken Sie $\blacksquare$

# **So wechseln Sie zur nächsten oder vorherigen Seite**

Drücken Sie  $\rightarrow$  oder  $\leftarrow$ .

# **So blenden Sie die Anzeige ein bzw. aus**

Drücken Sie mehrmals MENU.

### **Ö** Tipp

Sie können vom ausgewählten Album nur die MP3- Audiostücke, nur die JPEG-Bilddateien oder beides wiedergeben lassen, indem Sie "MODUS (MP3, JPEG)" einstellen [\(Seite 55](#page-54-0)).

# **53Wiedergeben von MP3-Ton und JPEG-Bildern** Wiedergeben von MP3-Ton und JPEG-Bilder

# <span id="page-52-0"></span>**Auswählen eines MP3- Audiostücks**

# **1 Drücken Sie nach Schritt 2 unter "Auswählen eines Albums" die Taste ENTER.**

Eine Liste der Stücke im Album erscheint.

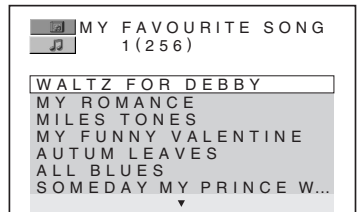

**2 Wählen Sie mit** X**/**x **ein Stück aus und drücken Sie ENTER.**

Die Wiedergabe startet ab dem ausgewählten Stück.

**So stoppen Sie die Wiedergabe** Drücken Sie $\blacksquare$ 

# **So wechseln Sie zur nächsten oder vorherigen Seite**

Drücken Sie  $\rightarrow$  oder  $\leftarrow$ 

# **So schalten Sie wieder zur vorherigen Anzeige**

Drücken Sie & RETURN.

### **So wechseln Sie zum nächsten oder vorherigen MP3-Audiostück**

Drücken Sie während der Wiedergabe  $\blacktriangleright$ oder  $\blacktriangleleft$ . Sie können das erste Stück des nächsten Albums auswählen, indem Sie während der Wiedergabe des letzten Stücks des aktuellen Albums **>>I** drücken. Beachten Sie, dass Sie nicht mit **144** zum vorherigen Album zurückschalten können. Dazu müssen Sie das vorherige Album aus der Albumliste auswählen.

# <span id="page-52-1"></span>**Auswählen einer JPEG-Bilddatei**

# **1 Drücken Sie nach Schritt 2 unter "Auswählen eines Albums" die Taste PICTURE NAVI.**

Die Bilddateien im Album erscheinen in 16 Bildschirmfeldern. Auf der rechten Seite erscheint ein Bildlauffeld.

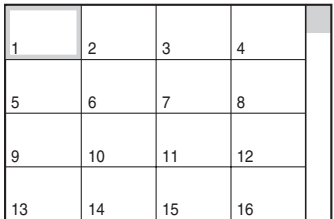

Zum Anzeigen weiterer Bilder wählen Sie das Bild unten aus und drücken  $\blacklozenge$ . Um zu einem vorherigen Bild zurückzuschalten, wählen Sie ein Bild oben aus und drücken X.

# **2** Wählen Sie mit  $\leftarrow$ / $\uparrow$ / $\downarrow$ / $\rightarrow$  das **anzuzeigende Bild aus und drücken Sie ENTER.**

Das ausgewählte Bild erscheint. Beispiel

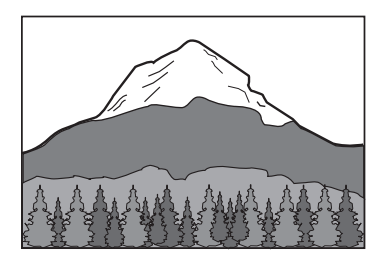

# **So wechseln Sie zur nächsten oder vorherigen JPEG-Bilddatei**

Drücken Sie während der Wiedergabe ← oder • Sie können die erste Datei des nächsten Albums auswählen, indem Sie während der Wiedergabe der letzten Datei des aktuellen Albums  $\rightarrow$  drücken.

Beachten Sie, dass Sie nicht mit ← zum vorherigen Album zurückschalten können. Dazu müssen Sie das vorherige Album aus der Albumliste auswählen.

# **So drehen Sie ein JPEG-Bild**

Drücken Sie ↑/↓, während das Bild angezeigt wird. Mit jedem Tastendruck auf  $\uparrow$ wird das Bild um 90 Grad gegen den Uhrzeigersinn gedreht.

Wenn Sie wieder zur normalen Ansicht zurückschalten wollen, drücken Sie CLEAR. Die normale Ansicht erscheint auch wieder, wenn Sie mit ←/→ zum nächsten bzw. vorherigen Bild wechseln.

Beispiel:  $\uparrow$  wird einmal gedrückt.

Drehrichtung

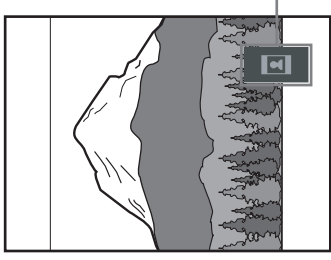

# **So vergrößern Sie ein JPEG-Bild (ZOOM)**

Drücken Sie ZOOM, während das Bild angezeigt wird. Sie können das Bild maximal um das Vierfache der Originalgröße vergrößern und das Bild mit  $\leftrightarrow/\uparrow/\downarrow/\rightarrow$ verschieben.

Wenn Sie wieder zur normalen Ansicht zurückschalten wollen, drücken Sie CLEAR.

### ◆**Wenn Sie die Taste einmal drücken (x2)**

Das Bild wird um das Doppelte der Originalgröße vergrößert.

### ◆**Wenn Sie die Taste zweimal drücken (x4)**

Das Bild wird um das Vierfache der Originalgröße vergrößert.

### **So zeigen Sie JPEG-Bildinformationen an**

Drücken Sie (Untertitel), während JPEG-Bilddateien angezeigt werden. Der Dateiname, Kamerahersteller/modell, Datum, Zeit, Bildauflösung, Dateigröße, Kameraeinstellung (ISO-Filmempfindlichkeit, Belichtungszeit, Blende, Belichtungseinstellung und Brennweite) des Bildes werden auf dem Bildschirm angezeigt. wird angezeigt, wenn das Bild mit Blitz aufgenommen wurde. **E:::** wird angezeigt, wenn das Bild automatisch gedreht wird. Um die Informationen auszublenden, drücken Sie (Untertitel).

Beachten Sie, dass die oben aufgeführten Informationen abhängig von der Digitalkamera möglicherweise nicht angezeigt werden.

### **So blenden Sie das JPEG-Bild aus** Drücken Sie ...

### z **Tipps**

- Bei der Anzeige von JPEG-Bilddateien können Sie Optionen wie "ANZEIGEDAUER" [\(Seite 56\)](#page-55-0), "EFFEKT" ([Seite 57\)](#page-56-0) und "SCHÄRFE" einstellen [\(Seite 49\)](#page-48-0).
- Sie können JPEG-Bilddateien ohne MP3-Audio anzeigen lassen, indem Sie "MODUS (MP3, JPEG)" auf "BILD (JPEG)" setzen ([Seite 55](#page-54-0)).
- Das Aufnahmedatum des Bildes wird neben "DATUM" im Steuermenü angezeigt [\(Seite 11\)](#page-10-1). Beachten Sie, dass je nach Digitalkamera möglicherweise kein Datum angezeigt wird.

# **Hinweis**

PICTURE NAVI funktioniert nicht, wenn "MODUS (MP3, JPEG)" auf "TON (MP3)" gesetzt ist ([Seite 55](#page-54-0)).

# **Anzeigen von JPEG-Bildern in einer Bildpräsentation**

# DATA CD DATA DVD

Sie können JPEG-Bilddateien auf einer DATA-CD oder DATA-DVD nacheinander in einer Bildpräsentation wiedergeben lassen.

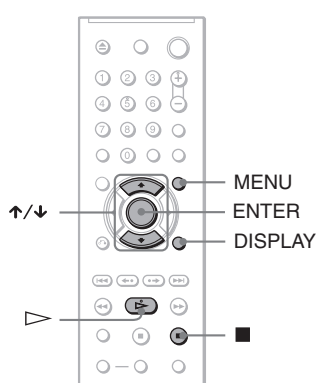

# **1 Drücken Sie MENU.**

Die Liste der Alben auf der DATA-CD/ DATA-DVD erscheint.

 $3(30)$ ROCK BEST HIT KARAOKE MY FAVOURITE SONG R&B JAZZ CLASSIC SALSA OF CUBA

BOSSA NOVA

# **2 Wählen Sie mit** X**/**x **ein Album aus.**

 $3$  Drücken Sie  $\triangleright$ .

Die JPEG-Bilder im ausgewählten Album werden als Bildpräsentation wiedergegeben.

### **So stoppen Sie die Wiedergabe** Drücken Sie ...

# **Hinweise**

- Die Bildpräsentation stoppt, wenn  $\uparrow/\downarrow$  oder ZOOM gedrückt wird. Zum Fortsetzen der Bildpräsentation drücken Sie  $\triangleright$ .
- Diese Funktion steht nicht zur Verfügung, wenn "MODUS (MP3, JPEG)" auf ..TON (MP3). gesetzt ist ([Seite 55](#page-54-0)).

# <span id="page-54-0"></span>**Anzeigen einer Bildpräsentation mit Ton (MODUS (MP3, JPEG))**

Wenn sich JPEG-Bilddateien und MP3- Audiostücke im selben Album befinden, können Sie eine Bildpräsentation mit Ton wiedergeben lassen.

- **1 Drücken Sie im Stoppmodus DISPLAY.** Das Steuermenü erscheint.
- **2 Wählen Sie mit** X**/**x **die Option (MODUS (MP3, JPEG)) aus und drücken Sie ENTER.**

Die Optionen für "MODUS (MP3, JPEG)" werden angezeigt.

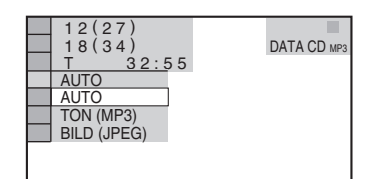

# **3 Wählen Sie mit** X**/**x **die Option "AUTO" (Standard) aus und drücken Sie ENTER.**

- AUTO: Die JPEG-Bilddateien und MP3-Audiostücke im selben Album werden zusammen als Bildpräsentation wiedergegeben.
- TON (MP3): Nur die MP3- Audiostücke werden nacheinander wiedergegeben.
- BILD (JPEG): Nur die JPEG-Bilddateien werden nacheinander wiedergegeben.

# **4 Drücken Sie MENU.**

Die Liste der Alben auf der DATA-CD/ DATA-DVD erscheint.

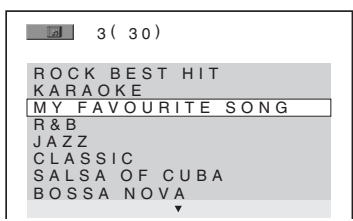

**5 Wählen Sie mit** X**/**x **das Album aus, das die MP3-Audiostücke und JPEG-Bilder für die Wiedergabe enthält.**

# $6$  **Drücken Sie**  $\triangleright$ .

Die Bildschirmpräsentation mit Ton beginnt.

### z **Tipps**

- Um MP3-Audiostücke und JPEG-Bilddateien in einem einzigen Album wiederholt wiedergeben zu lassen, setzen Sie "MODUS (MP3, JPEG)" auf "AUTO" und lassen das gleiche MP3-Audiostück oder Album wiederholt wiedergeben. Erläuterungen zur wiederholten Wiedergabe von Stücken oder Alben finden Sie unter "Wiederholte Wiedergabe (Wiedergabewiederholung)" ([Seite 30](#page-29-0)).
- Der Player erkennt unabhängig vom ausgewählten Modus bis zu 200 Alben. Innerhalb eines Albums erkennt der Player bis zu 300 MP3- Audiostücke und 300 JPEG-Bilddateien, wenn "AUTO" ausgewählt ist, 600 MP3-Audiostücke, wenn "TON (MP3)" ausgewählt ist, bzw. 600 JPEG-Bilddateien, wenn "BILD (JPEG)" ausgewählt ist.

# **Hinweise**

- Diese Funktion steht nicht zur Verfügung, wenn sich die MP3-Audiostücke und die JPEG-Bilddateien nicht im selben Album befinden.
- Wenn die Spieldauer der JPEG-Bilddatei und die des MP3-Audiostücks nicht übereinstimmen, wird das jeweils längere Element ohne Ton bzw. Bild weiter abgespielt.
- Wenn Sie die Daten eines großen MP3-Stücks und eines großen JPEG-Bildes gleichzeitig wiedergeben, kann der Ton aussetzen. Es empfiehlt sich, die MP3-Datenrate beim Erstellen der Datei auf maximal 128 Kbps zu setzen. Wenn der Ton dennoch aussetzt, verringern Sie die Größe der JPEG-Datei.

# <span id="page-55-0"></span>**Einstellen der Geschwindigkeit für eine Bildpräsentation (ANZEIGEDAUER)**

Sie können einstellen, wie lange die Bilder auf dem Bildschirm angezeigt werden.

**1 Drücken Sie zweimal DISPLAY, während ein JPEG-Bild angezeigt wird oder wenn sich der Player im Stoppmodus befindet.** Das Steuermenü erscheint.

**2 Wählen Sie mit** X**/**x **die Option** 

 **(ANZEIGEDAUER) aus und drücken Sie ENTER.**

Die Optionen für "ANZEIGEDAUER" werden angezeigt.

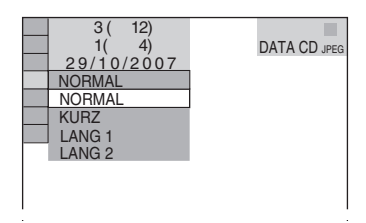

**3 Wählen Sie mit** X**/**x **eine Einstellung aus.**

Die Standardeinstellung ist unterstrichen.

- NORMAL: Die Anzeigedauer wird auf einen Wert zwischen 6 und 9 Sekunden eingestellt.
- KURZ: Eine kürzere Dauer als NORMAL wird eingestellt.
- LANG 1: Eine längere Dauer als NORMAL wird eingestellt.
- LANG 2: Eine längere Dauer als LANG 1 wird eingestellt.
- **4 Drücken Sie ENTER.**

# **Hinweis**

Bei einigen JPEG-Dateien, besonders bei progressiven JPEG-Dateien oder bei JPEG-Dateien mit 3.000.000 Pixeln oder mehr, dauert es möglicherweise länger, bis das Bild angezeigt wird, so dass die Anzeigedauer länger als die gewählte Einstellung erscheint.

# <span id="page-56-0"></span>**Auswählen des Einblendeeffekts für die Bilder (EFFEKT)**

Sie können auswählen, wie die Bilder während einer Bildpräsentation eingeblendet werden sollen.

- **1 Drücken Sie zweimal DISPLAY, während ein JPEG-Bild angezeigt wird oder wenn sich der Player im Stoppmodus befindet.**
- **2 Wählen Sie mit**  X **/**x **die Option (EFFEKT) aus und drücken Sie ENTER.**

Die Optionen für "EFFEKT" werden angezeigt.

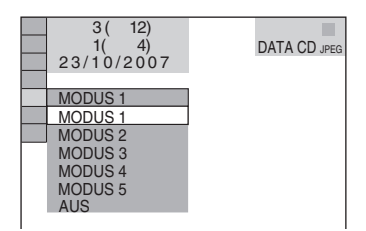

# $\bf 3$  Wählen Sie mit  $\bm{\gamma}\!\!/\!\bm{\downarrow}$  eine Einstellung **aus.**

Die Standardeinstellung ist unterstrichen.

- MODUS 1: Das Bild wird von oben nach unten eingeblendet.
- MODUS 2: Das Bild wird von links nach rechts eingeblendet.
- MODUS 3: Das Bild wird von der Mitte des Bildschirms her eingeblendet.
- MODUS 4: Die Effekte werden nach dem Zufallsprinzip auf die Bilder angewendet.
- MODUS 5: Das nächste Bild wird über das vorherige Bild geblendet.
- AUS: Die Funktion wird ausgeschaltet.

# **4 Drücken Sie ENTER.**

**Wiedergeben von DivX®-Videos**

# **Informationen zu DivX-Videodateien**

 $DivX^{\circledR}$  ist eine von DivX, Inc., entwickelte Komprimierungstechnologie für Videodateien. Dieses Produkt ist ein offizielles DivX® Certified-Produkt. Sie können DATA-CDs und DATA-DVDs wiedergeben lassen, die DivX-Videodateien enthalten.

# **Mit dem Player abspielbare DATA-CDs und DATA-DVDs**

Bei der Wiedergabe von DATA-CDs und DATA-DVDs mit diesem Player gelten bestimmte Einschränkungen:

– Bei DATA-CDs/DATA-DVDs, die außer MP3-Audiostücken oder JPEG-Bilddateien auch DivX-Videodateien enthalten, gibt der Player nur die DivX-Videodateien wieder.

Dieser Player gibt jedoch nur DATA-CDs wieder, deren logisches Format ISO 9660, Stufe 1/Stufe 2 oder Joliet, entspricht, sowie DATA-DVDs im UDF-Format (Universal Disk Format).

Weitere Informationen zum Aufnahmeformat schlagen Sie bitte in den mit dem CD/DVD-Laufwerk mitgelieferten Anweisungen bzw. in den Anweisungen zur Aufnahmesoftware (nicht mitgeliefert) nach.

### **Informationen zur Wiedergabereihenfolge der Daten auf DATA-CDs oder DATA-DVDs**

Nähere Informationen dazu finden Sie unter "Informationen zur Wiedergabereihenfolge [von Alben, Stücken und Dateien](#page-50-0)" [\(Seite 51\)](#page-50-0). Beachten Sie, dass die

Wiedergabereihenfolge je nach der Software, die zum Erstellen der DivX-Videodatei verwendet wurde, möglicherweise nicht mehr gilt. Dies ist auch der Fall, wenn mehr als 200 Alben und in den einzelnen Alben mehr als 600 DivX-Videodateien vorhanden sind.

# **Hinweis**

Einige im Format "Packet Write" erstellte DATA-CDs/DATA-DVDs können mit diesem Player unter Umständen nicht wiedergegeben werden.

# **Mit dem Player abspielbare DivX-Videodateien**

Der Player kann Daten wiedergeben, die im DivX-Format aufgezeichnet wurden und die Erweiterung "AVI" oder "DIVX" aufweisen. Der Player gibt Dateien mit der Erweiterung "AVI" oder "DIVX" nicht wieder, wenn diese kein DivX-Video enthalten.

# **ζ<sup>ί</sup>** Tipp

Einzelheiten zu abspielbaren MP3-Audiostücken oder JPEG-Bilddateien auf DATA-CDs/DATA-DVDs finden Sie unter "Mit dem Player abspielbare DATA-CDs/DATA-DVDs" [\(Seite 50](#page-49-0)).

- Der Player gibt eine DivX-Videodatei unter Umständen nicht wieder, wenn die Datei aus zwei oder mehr DivX-Videodateien zusammengefügt wurde.
- Der Player kann eine DivX-Videodatei mit einer Größe von über 720 (Breite) × 576 (Höhe)/2 GB nicht abspielen.
- Bei einigen DivX-Videodateien ist das Bild möglicherweise nicht scharf oder der Ton setzt aus.
- Der Player kann einige DivX-Videodateien mit mehr als 3 Stunden Länge nicht wiedergeben.

# **Wiedergeben von DivX-Videodateien**

# **DATA CD DATA DVD**

Sie können DivX-Videodateien auf DATA-CDs und DATA-DVDs wiedergeben lassen.

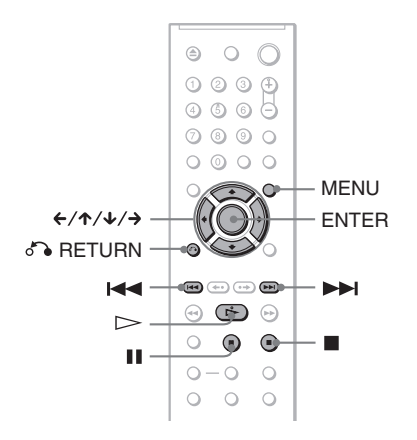

# **ζ Tipp**

Sie können während der Wiedergabe einer DivX-Videodatei die Informationen zur CD/DVD anzeigen lassen ([Seite 38](#page-37-1)).

# **Hinweise**

- Wenn auf einer DATA-CD/DATA-DVD keine DivX-Videodateien aufgenommen sind, erscheint eine Meldung, dass die CD/DVD nicht wiedergegeben werden kann.
- Bei einigen DivX-Videodateien wird das Bild möglicherweise unterbrochen oder ist unscharf. In diesem Fall empfiehlt es sich, die Datei mit einer niedrigeren Datenrate neu zu erstellen. Wenn der Ton noch immer verrauscht ist, empfiehlt sich MP3 als Audioformat. Beachten Sie jedoch, dass dieser Player das WMA-Format (Windows Media Audio) nicht unterstützt.
- Aufgrund der für DivX-Videodateien verwendeten Komprimierungstechnologie kann es nach dem Drücken von  $\triangleright$  (Wiedergabe) eine Weile dauern, bis das Bild erscheint.
- Bei einigen DivX-Videodateien passt der Ton möglicherweise nicht exakt zu den Bildern auf dem Bildschirm.

# **Auswählen eines Albums**

# **1 Drücken Sie MENU.**

Die Liste der Alben auf der CD/DVD erscheint. Nur Alben mit DivX-Videodateien werden aufgelistet.

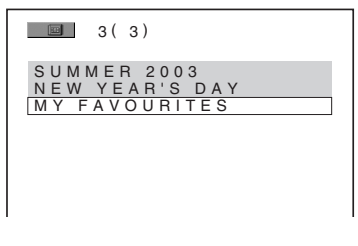

# **2 Wählen Sie mit** X**/**x **das wiederzugebende Album aus.**

# $3$  **Drücken Sie**  $\triangleright$ .

Die Wiedergabe startet ab dem ausgewählten Album. Wie Sie DivX-Videodateien auswählen, erfahren Sie unter "Auswählen einer DivX-Videodatei" ([Seite 60\)](#page-59-0).

# **So stoppen Sie die Wiedergabe** Drücken Sie $\blacksquare$ .

# **So wechseln Sie zur nächsten oder vorherigen Seite**

Drücken Sie  $\leftarrow$  oder  $\rightarrow$ .

# **So blenden Sie die Anzeige ein bzw. aus**

Drücken Sie mehrmals MENU.

# <span id="page-59-0"></span>**Auswählen einer DivX-Videodatei**

**1 Drücken Sie nach Schritt 2 unter "Auswählen eines Albums" die Taste ENTER.**

Eine Liste der Dateien im Album erscheint.

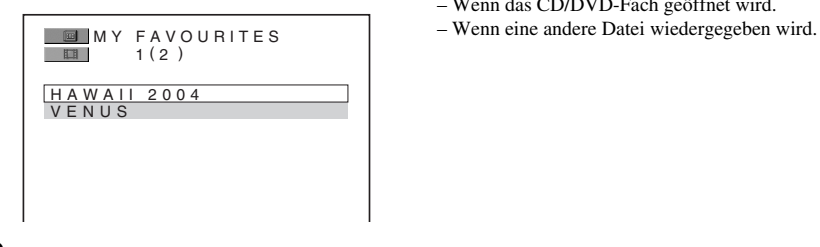

# **2 Wählen Sie mit ↑/↓** eine Datei aus **und drücken Sie ENTER.**

Die Wiedergabe der ausgewählten Datei beginnt.

# **So stoppen Sie die Wiedergabe**

Drücken Sie  $\blacksquare$ .

**So wechseln Sie zur nächsten oder vorherigen Seite**

Drücken Sie  $\leftarrow$  oder  $\rightarrow$ .

### **So schalten Sie wieder zur vorherigen Anzeige**

Drücken Sie Ca RETURN.

# **So schalten Sie zur nächsten oder vorherigen DivX-Videodatei, ohne die Dateiliste oben aufzurufen**

Sie können die nächste bzw. vorherige DivX-Videodatei im selben Album durch Drücken von  $\blacktriangleright$  oder  $\blacktriangleright$  auswählen. Sie können auch die erste Datei des nächsten Albums auswählen, indem Sie während der Wiedergabe der letzten Datei des aktuellen Albums  $\blacktriangleright$ I drücken. Beachten Sie, dass Sie mit  $\blacktriangleleft$  nicht zum vorherigen Album zurückschalten können. Wenn Sie zum vorherigen Album wechseln wollen, müssen Sie es aus der Albumliste auswählen.

# z **Tipp**

Wenn die Wiedergabehäufigkeit voreingestellt ist, können Sie die DivX-Videodateien die voreingestellte Anzahl von Malen wiedergeben. Folgendes wird als erfolgte Wiedergabe gezählt:

- Wenn der Player ausgeschaltet wird. Dazu zählt auch das automatische Ausschalten des Players durch die Ausschaltautomatik. Drücken Sie II anstelle von  $\blacksquare$ , wenn Sie die Wiedergabe unterbrechen möchten.
- Wenn das CD/DVD-Fach geöffnet wird.
- 

# **Weitere Funktionen**

# **Sperren von CDs/DVDs (INDIVIDUELLE KINDERSICHERUNG, KINDERSICHERUNG)**

Sie haben zwei Möglichkeiten, die Wiedergabe einer CD/DVD einzuschränken.

- Individuelle Kindersicherung Sie können die Wiedergabe so einschränken, dass der Player für Kinder ungeeignete CDs/DVDs nicht abspielt.
- Kindersicherung

Manche DVD VIDEOs sind mit einer voreingestellten Kindersicherung versehen, mit der verhindert werden kann, dass Kinder sich DVDs ansehen, die nicht für ihr Alter geeignet sind. Szenen werden möglicherweise gesperrt oder durch andere Szenen ersetzt.

Für die Kindersicherung und die individuelle Kindersicherung gilt dasselbe Kennwort.

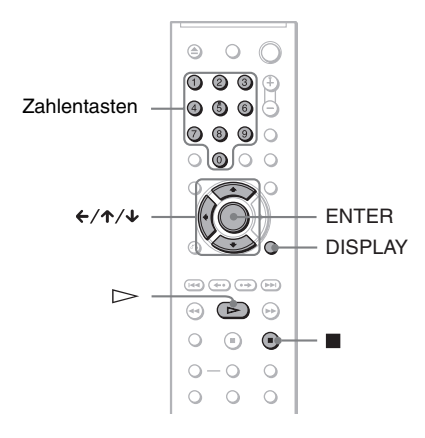

# <span id="page-60-0"></span>**Individuelle Kindersicherung**  DVD<sub>Video</sub> VCD CD

Sie können für bis zu 40 CDs/DVDs das gleiche Kennwort für eine individuelle Kindersicherung einrichten. Wenn Sie für eine weitere CD/DVD eine Kindersicherung einrichten, wird die Einstellung für die erste CD/DVD aufgehoben.

# **1 Legen Sie die CD/DVD ein, die Sie sperren wollen.**

Wenn gerade eine CD/DVD wiedergegeben wird, stoppen Sie mit die Wiedergabe.

- **2 Drücken Sie DISPLAY, während sich der Player im Stoppmodus befindet.** Das Steuermenü erscheint.
- **3 Wählen Sie mit** X**/**x **die Option (KINDERSICHERUNG) aus und drücken Sie dann ENTER.**

Die Optionen für "KINDERSICHERUNG" werden angezeigt.

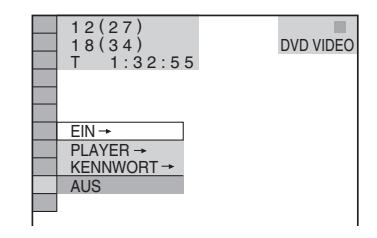

# **4** Wählen Sie mit ↑/↓ die Option "EIN **→ " aus und drücken Sie ENTER.**

### ◆ **Wenn Sie noch kein Kennwort eingegeben haben**

Die Anzeige zum Registrieren eines neuen Kennworts erscheint.

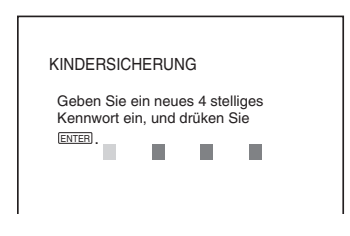

Geben Sie mit den Zahlentasten ein 4 stelliges Kennwort ein und drücken Sie dann ENTER.

Die Anzeige zum Bestätigen des Kennworts erscheint.

◆ **Wenn Sie bereits ein Kennwort eingegeben haben**

Die Anzeige zum Eingeben des Kennworts erscheint.

**5 Geben Sie mit den Zahlentasten Ihr 4 stelliges Kennwort ein bzw. erneut ein und drücken Sie dann ENTER.**

"Individuelle Kindersicherung ist aktiviert." erscheint und das Steuermenü wird wieder angezeigt.

# **So deaktivieren Sie die individuelle Kindersicherung**

- **1** Gehen Sie wie in Schritt 1 bis 3 unter "[Individuelle Kindersicherung](#page-60-0) " erläutert vor.
- **2** Wählen Sie mit ↑/↓ die Option "AUS  $\rightarrow$ " aus und drücken Sie ENTER.
- **3** Geben Sie mit den Zahlentasten Ihr 4 stelliges Kennwort ein und drücken Sie dann ENTER.

# **So lassen Sie eine CD/DVD wiedergeben, für die die individuelle Kindersicherung aktiviert ist**

**1** Legen Sie die CD/DVD ein, für die die individuelle Kindersicherung aktiviert ist.

Die Anzeige "INDIVIDUELLE KINDERSICHERUNG" erscheint.

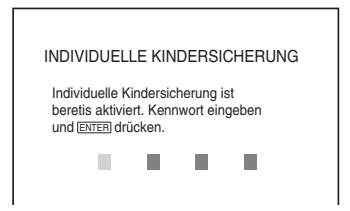

**2** Geben Sie mit den Zahlentasten Ihr 4 stelliges Kennwort ein und drücken Sie dann ENTER.

Der Player ist bereit für die Wiedergabe.

# **Ö** Tipp

Wenn Sie Ihr Kennwort vergessen haben und in der Anzeige "INDIVIDUELLE

KINDERSICHERUNG" zur Eingabe des Kennworts aufgefordert werden, geben Sie die 6 stellige Nummer "199703" mit den Zahlentasten ein und drücken ENTER. Sie werden aufgefordert, ein neues 4-stelliges Kennwort einzugeben.

# <span id="page-61-0"></span>**Kindersicherung (eingeschränkte Wiedergabe) DVD**video

Manche DVD VIDEOs sind mit einer voreingestellten Kindersicherung versehen, mit der verhindert werden kann, dass Kinder sich DVDs ansehen, die nicht für ihr Alter geeignet sind. Mit der Funktion "KINDERSICHERUNG" können Sie eine Kindersicherungsstufe einstellen.

- **1 Drücken Sie DISPLAY, während sich der Player im Stoppmodus befindet.** Das Steuermenü erscheint.
- **2 Wählen Sie mit** X**/**x **die Option (KINDERSICHERUNG) aus und drücken Sie dann ENTER.**

Die Optionen für "KINDERSICHERUNG" werden angezeigt.

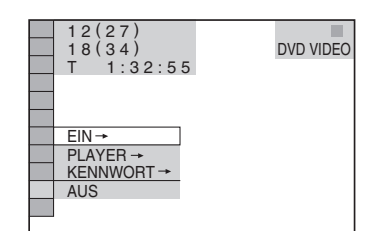

# **3 Wählen Sie mit** X**/**x **die Option "PLAYER** t**" aus und drücken Sie ENTER.**

### ◆ **Wenn Sie noch kein Kennwort eingegeben haben**

Die Anzeige zum Registrieren eines neuen Kennworts erscheint.

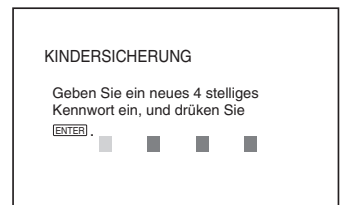

Geben Sie mit den Zahlentasten ein 4 stelliges Kennwort ein und drücken Sie dann ENTER.

Die Anzeige zum Bestätigen des Kennworts erscheint.

### ◆ **Wenn Sie bereits ein Kennwort eingegeben haben**

Die Anzeige zum Eingeben des Kennworts erscheint.

**4 Geben Sie mit den Zahlentasten Ihr 4 stelliges Kennwort ein bzw. erneut ein und drücken Sie dann ENTER.**

Die Anzeige zum Einstellen der Kindersicherungsstufe erscheint.

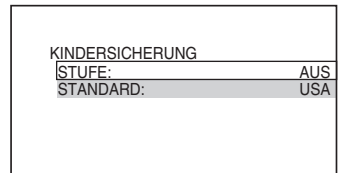

# **5 Wählen Sie mit** X**/**x **die Option "STANDARD" aus und drücken Sie ENTER.**

Die Optionen für "STANDARD" werden angezeigt.

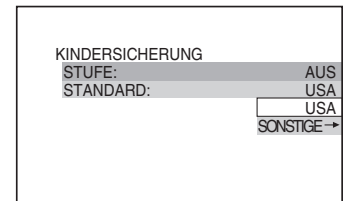

# **6 Wählen Sie mit**  $\uparrow/\downarrow$  **ein Gebiet als Standard für die Kindersicherungsstufe aus und drücken Sie ENTER.**

Das Gebiet ist ausgewählt.

Wenn Sie "SONSTIGE  $\rightarrow$ " wählen, wählen Sie bitte auch den Standardcode in der Tabelle auf [Seite 80](#page-79-1) aus und geben ihn mit den Zahlentasten ein.

# **7 Wählen Sie mit** X**/**x **die Option "STUFE" aus und drücken Sie dann ENTER.**

Die Optionen für "STUFE" werden angezeigt.

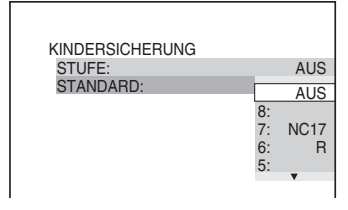

# **8 Wählen Sie mit** X**/**x **die gewünschte Stufe aus und drücken Sie dann ENTER.**

Die Einstellung der Kindersicherung ist damit abgeschlossen.

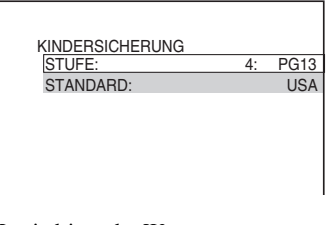

Je niedriger der Wert, um so strenger ist die Kindersicherungsstufe.

# **So deaktivieren Sie die Kindersicherung**

Setzen Sie "STUFE" in Schritt 8 auf "AUS".

### **So lassen Sie eine DVD wiedergeben, für die die Kindersicherung aktiviert ist**

**1** Legen Sie die DVD ein und drücken Sie  $\triangleright$ 

Die Anzeige zum Eingeben des Kennworts erscheint.

**2** Geben Sie mit den Zahlentasten Ihr 4 stelliges Kennwort ein und drücken Sie dann ENTER.

Das Gerät startet die Wiedergabe.

### z **Tipp**

Wenn Sie Ihr Kennwort vergessen haben, nehmen Sie die DVD aus dem Gerät und gehen dann wie in Schritt 1 bis 3 unter "Kindersicherung [\(eingeschränkte Wiedergabe\)](#page-61-0)" erläutert vor. Wenn Sie dazu aufgefordert werden, das Kennwort einzugeben, geben Sie mit den Zahlentasten "199703" ein und drücken dann ENTER. Sie werden aufgefordert, ein neues 4-stelliges Kennwort einzugeben. Nachdem Sie ein neues 4 stelliges Kennwort eingegeben haben, legen Sie die DVD wieder in den Player ein und drücken  $\triangleright$ . Wenn die Anzeige zum Eingeben des Kennworts erscheint, geben Sie das neue Kennwort ein.

- Bei DVDs ohne Kindersicherung kann die Wiedergabe auf diesem Player nicht eingeschränkt werden.
- Bei manchen DVDs werden Sie während der Wiedergabe aufgefordert, die Kindersicherungsstufe zu ändern. Geben Sie in diesem Fall das Kennwort ein und ändern Sie dann die Stufe. Wenn die Wiedergabefortsetzung deaktiviert wird, gilt wieder die vorherige Kindersicherungsstufe.

# **Ändern des Kennworts**

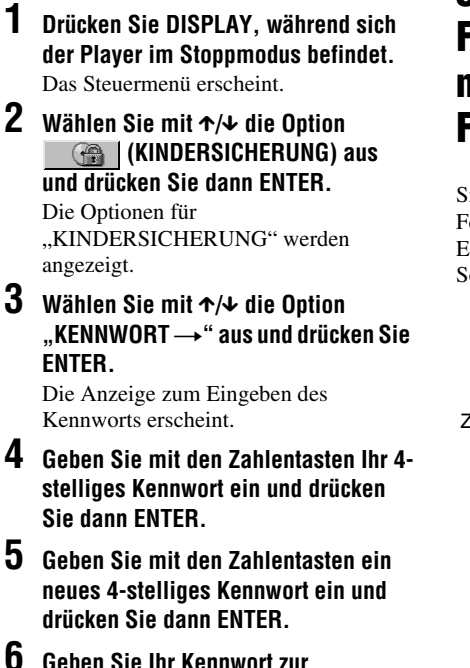

**6 Geben Sie Ihr Kennwort zur Bestätigung mit den Zahlentasten erneut ein und drücken Sie dann ENTER.**

### **Wenn Ihnen beim Eingeben des Kennworts ein Fehler unterläuft**

Drücken Sie ←, bevor Sie ENTER drücken, und geben Sie die richtige Nummer ein.

# **Steuern des Fernsehgeräts mit der mitgelieferten Fernbedienung**

Sie können über die mitgelieferte Fernbedienung den Tonpegel, die Eingangsquelle und den Netzschalter am Sony-Fernsehgerät steuern.

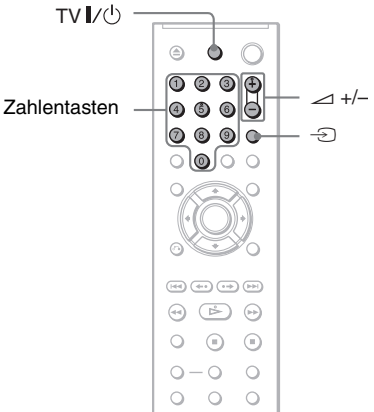

Sie können Ihr Fernsehgerät mit den unten genannten Tasten steuern.

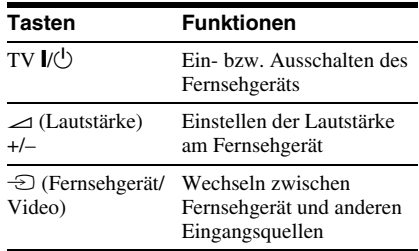

# **Hinweis**

Je nach dem angeschlossenen Gerät reagiert das Fernsehgerät möglicherweise nicht auf alle oder einige der Tasten auf der mitgelieferten Fernbedienung.

# **Steuern von anderen Fernsehgeräten mit der Fernbedienung**

Sie können den Tonpegel, die Eingangsquelle und den Netzschalter auch an Fernsehgeräten anderer Hersteller als Sony steuern. Wenn Ihr Fernsehgerät in der Tabelle unten aufgelistet ist, stellen Sie den entsprechenden

- **1 Halten Sie TV** [**/**1 **gedrückt und geben Sie dabei mit den Zahlentasten den Herstellercode für Ihr Fernsehgerät ein (siehe Tabelle unten).**
- **2 Lassen Sie TV** [**/**1 **los.**

Herstellercode ein.

### **Codenummern der steuerbaren Fernsehgeräte**

Sind mehrere Codenummern aufgelistet, probieren Sie sie nacheinander aus, bis Sie diejenige gefunden haben, die bei Ihrem Fernsehgerät funktioniert.

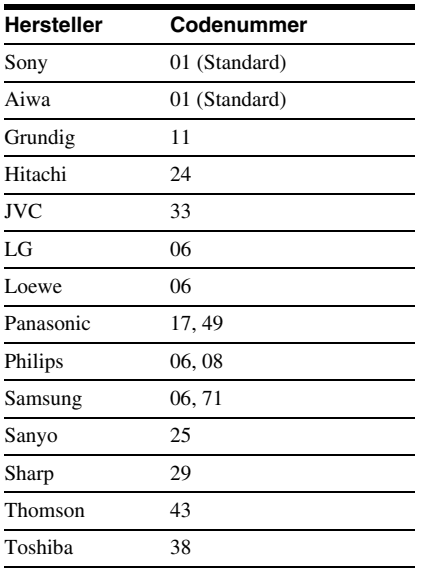

- Wenn Sie die Batterien in der Fernbedienung austauschen, wird die von Ihnen eingestellte Codenummer unter Umständen auf den Standardwert zurückgesetzt. Geben Sie danach wieder die richtige Codenummer ein.
- Je nach dem angeschlossenen Gerät reagiert das Fernsehgerät möglicherweise nicht auf alle oder einige der Tasten auf der mitgelieferten Fernbedienung.

# **Einstellen des Geräts**

# <span id="page-65-0"></span>**Das Setup-Menü**

Im Setup-Menü können Sie verschiedene Einstellungen beispielsweise für Bild und Ton vornehmen. Unter anderem können Sie eine Sprache für die Untertitel und das Setup-Menü auswählen.

Näheres zu den Optionen im Setup-Menü finden Sie auf Seite [67](#page-66-0) bis [72.](#page-71-2)

# **Hinweis**

Die auf der CD/DVD gespeicherten Wiedergabeeinstellungen haben Priorität vor den Einstellungen im Setup-Menü und unter Umständen funktionieren nicht alle der hier beschriebenen Funktionen.

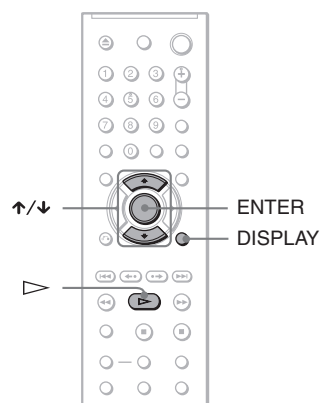

# **1 Drücken Sie DISPLAY auf der Fernbedienung, wenn sich der Player im Stoppmodus befindet.**

Das Steuermenü erscheint.

# **2 Wählen Sie mit** X**/**x **die Option**  *<b>B* (EINSTELLUNGEN) aus und **drücken Sie dann ENTER.**

Die Optionen für "EINSTELLUNGEN" werden angezeigt.

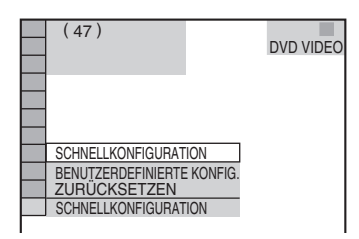

# **3 Wählen Sie mit** X**/**x **die Option "BENUTZERDEFINIERTE KONFIG." aus und drücken Sie ENTER.**

Das Setup-Menü erscheint.

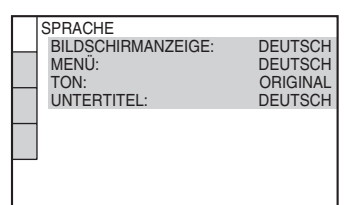

**4 Wählen Sie mit** X**/**x **die gewünschte Option aus der angezeigten Liste aus: "SPRACHE", "BILDSCHIRMEINSTELLUNGEN", "BENUTZEREINSTELLUNGEN" oder "TONEINSTELLUNGEN". Drücken Sie dann ENTER.**

Die Setup-Option ist damit ausgewählt. Beispiel:

"BILDSCHIRMEINSTELLUNGEN"

Ausgewählte Option

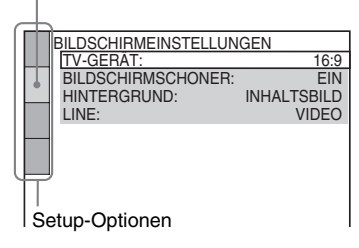

# **5 Wählen Sie mit** X**/**x **eine Option aus und drücken Sie ENTER.**

Die Optionen zur ausgewählten Hauptoption erscheinen. Beispiel: "TV-GERÄT"

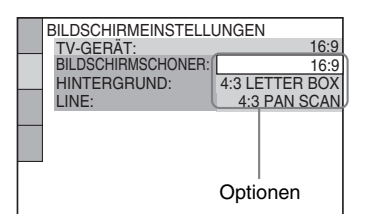

# **6 Wählen Sie mit** X**/**x **die gewünschte Einstellung aus und drücken Sie ENTER.**

Die Einstellung wird vorgenommen und die Konfiguration ist damit abgeschlossen.

Beispiel: "4:3 PAN SCAN"

### Ausgewählte Einstellung

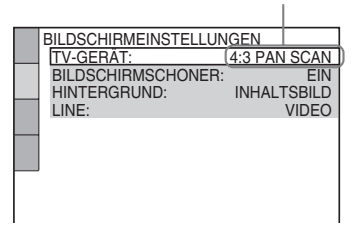

# **So wechseln Sie in den Schnellkonfigurationsmodus**

Wählen Sie in Schritt 3 die Option "SCHNELLKONFIGURATION". Gehen Sie wie ab Schritt 5 in den Erläuterungen zur Schnellkonfiguration beschrieben vor, um grundlegende Einstellungen vorzunehmen [\(Seite 19](#page-18-0)).

### **So setzen Sie alle Einstellungen unter "EINSTELLUNGEN" zurück**

- **1** Wählen Sie in Schritt 3 die Option "ZURÜCKSETZEN" und drücken Sie ENTER.
- **2** Wählen Sie mit  $\uparrow/\downarrow$  die Option "JA" aus. Sie können den Vorgang auch abbrechen und wieder das Steuermenü aufrufen, indem Sie hier "NEIN" auswählen.

### **3** Drücken Sie ENTER. Alle auf [Seite 67](#page-66-0) bis [72](#page-71-3) erläuterten Einstellungen werden auf ihre

Standardwerte zurückgesetzt. Drücken Sie nicht  $\mathsf{I\!/\!\!/}^{\text{I}}$ , solange die Einstellungen zurückgesetzt werden. Dies kann einige Sekunden dauern.

# <span id="page-66-0"></span>**Einstellen der Sprache für Anzeigen und Ton (SPRACHE)**

Unter "SPRACHE" können Sie unterschiedliche Sprachen für die Bildschirmanzeigen bzw. den Ton einstellen.

Wählen Sie im Setup-Menü die Option "SPRACHE". Wie Sie mit dem Menü arbeiten, erfahren Sie unter ["Das Setup-](#page-65-0)[Menü" \(Seite 66\)](#page-65-0).

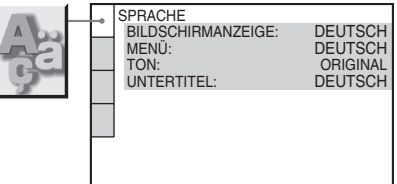

### ◆ **BILDSCHIRMANZEIGE**

Dient zum Wechseln der Sprache für die Bildschirmanzeigen.

# ◆ **MENÜ (nur DVD VIDEO)**

Sie können die Sprache auswählen, in der das Menü der DVD angezeigt werden soll.

# ◆ **TON (nur DVD VIDEO)**

Dient zum Wechseln der Sprache für den Ton.

Mit "ORIGINAL" wird die Sprache ausgewählt, die auf der DVD Priorität hat.

# ◆ **UNTERTITEL (nur DVD VIDEO)**

die Tonspur ausgewählten Sprache.

Legt die Sprache für die auf der DVD VIDEO aufgezeichneten Untertitel fest. Wenn Sie "WIE TON" wählen, wechselt die Sprache der Untertitel entsprechend der für

ζ<sup>:</sup> Tipp

Wenn Sie unter "MENÜ", "UNTERTITEL" oder "TON" die Option "SONSTIGE - wählen, wählen Sie bitte auch den Sprachcode aus der "Liste [der Sprachcodes" auf Seite 80](#page-79-0) aus und geben ihn mit den Zahlentasten ein.

# **Hinweis**

Wenn Sie unter "MENÜ", "UNTERTITEL" oder "TON" eine Sprache auswählen, die nicht auf der DVD VIDEO aufgezeichnet ist, wird automatisch eine der vorhandenen Sprachen ausgewählt.

# **Einstellungen für das Bild (BILDSCHIRMEINSTELLUNGEN)**

Nehmen Sie die Einstellungen je nach dem anzuschließenden Fernsehgerät vor.

Wählen Sie im Setup-Menü die Option "BILDSCHIRMEINSTELLUNGEN". Wie Sie mit dem Menü arbeiten, erfahren Sie unter ["Das Setup-Menü" \(Seite 66\).](#page-65-0) Die Standardeinstellungen sind unterstrichen.

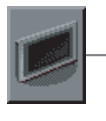

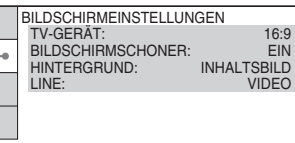

# ◆ **TV-GERÄT**

Legt das Bildseitenverhältnis (Bildformat) für das angeschlossene Fernsehgerät fest (4:3-Standard oder Breitbild).

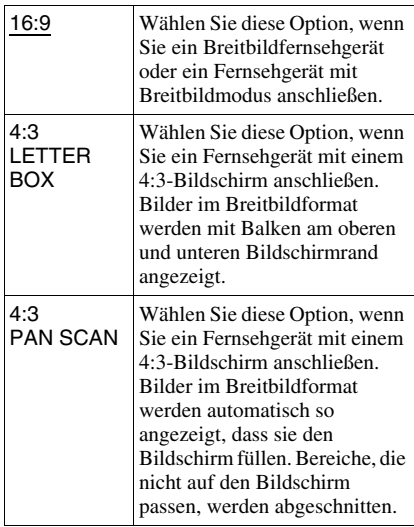

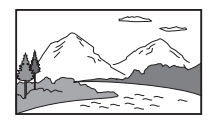

4:3 LETTER BOX

16:9

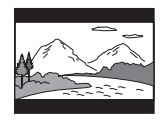

4:3 PAN SCAN

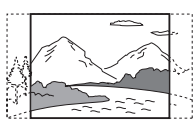

# **Hinweis**

Bei manchen DVDs wird unter Umständen automatisch ..4:3 LETTER BOX" statt ..4:3 PAN SCAN" und umgekehrt ausgewählt.

# ◆ **BILDSCHIRMSCHONER**

Der Bildschirmschoner wird angezeigt, wenn Sie den Player 15 Minuten lang in den Pauseoder Stoppmodus geschaltet lassen oder wenn Sie länger als 15 Minuten eine CD oder DATA-CD (MP3-Audio)/DATA-DVD (MP3-Audio) abspielen. Der Bildschirmschoner verhindert Schäden (Doppelbilder) an Ihrem Fernsehgerät. Schalten Sie mit  $\triangleright$  den Bildschirmschoner aus.

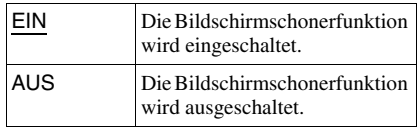

# ◆ **HINTERGRUND**

Legt die Hintergrundfarbe bzw. das Hintergrundbild auf dem Fernsehschirm im Stoppmodus oder während der Wiedergabe einer CD oder DATA-CD (MP3-Audio)/ DATA-DVD (MP3-Audio) fest.

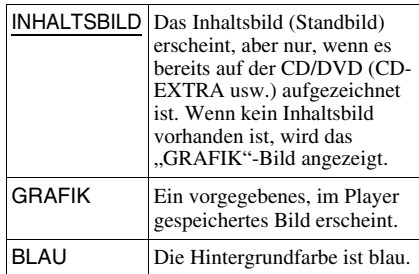

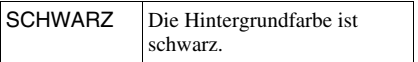

### ◆ **LINE**

Legt die Ausgabe von Videosignalen über die Buchse LINE (RGB)-TV an der Rückseite des Players fest.

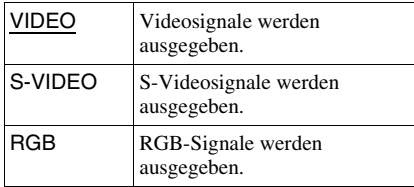

# **Hinweise**

- Wenn Ihr Fernsehgerät S-Videosignale oder RGB-Signale nicht verarbeiten kann, erscheint kein Bild auf dem Fernsehschirm, auch wenn Sie "S-VIDEO" oder "RGB" auswählen. Schlagen Sie dazu bitte in der mit dem Fernsehgerät gelieferten Bedienungsanleitung nach.
- Wenn Ihr Fernsehgerät nur über eine SCART (EURO AV)-Buchse verfügt, wählen Sie nicht "S-VIDEO".

# **Individuelle Einstellungen (BENUTZEREINSTELLUNGEN)**

Hier können Sie mit der Wiedergabe zusammenhängende und andere Einstellungen vornehmen.

Wählen Sie im Setup-Menü die Option "BENUTZEREINSTELLUNGEN". Wie Sie mit dem Menü arbeiten, erfahren Sie unter ["Das Setup-Menü" \(Seite 66\)](#page-65-0). Die Standardeinstellungen sind unterstrichen.

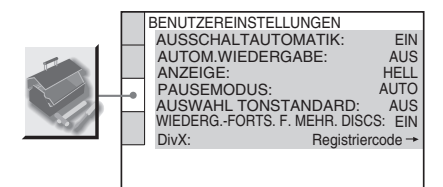

# ◆ **AUSSCHALTAUTOMATIK**

Aktiviert bzw. deaktiviert die automatische Ausschaltautomatik.

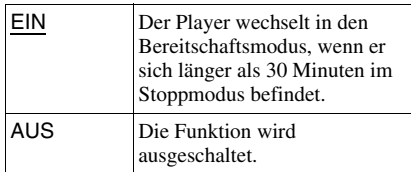

# ◆ **AUTOM.WIEDERGABE**

Aktiviert bzw. deaktiviert die automatische Wiedergabe. Diese Funktion ist nützlich, wenn der Player an einen Timer (nicht mitgeliefert) angeschlossen ist.

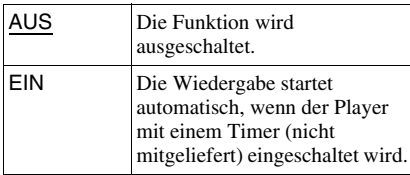

# ◆ **ANZEIGE**

Legt die Beleuchtung im Display an der Vorderseite fest.

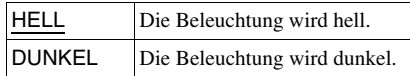

# ◆ **PAUSEMODUS (nur DVDs)**

Legt das Bild für den Pausemodus fest.

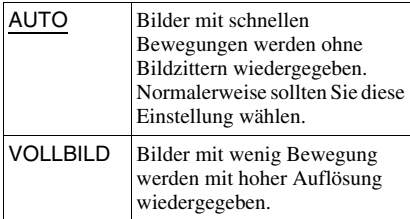

### ◆ **AUSWAHL TONSTANDARD (nur DVD VIDEO)**

Weist für die Wiedergabe einer DVD VIDEO mit mehreren Tonformaten (PCM, MPEG-Audio, DTS oder Dolby Digital) der Tonspur mit der höchsten Kanalanzahl Priorität zu.

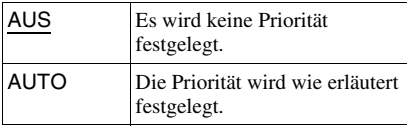

### **Hinweise**

- Wenn Sie die Option auf "AUTO" setzen, wird unter Umständen die Sprache gewechselt. Dabei hat die Einstellung unter "AUSWAHL TONSTANDARD" Vorrang vor der Einstellung von "TON" unter "SPRACHE" ([Seite 67\)](#page-66-0).
- Wenn Sie "DTS" auf "AUS" setzen [\(Seite 72\)](#page-71-2), wird die DTS-Tonspur nicht wiedergegeben, auch wenn Sie "AUSWAHL TONSTANDARD" auf ..AUTO" setzen.
- Wenn die PCM-, DTS-, MPEG-Audio- und Dolby Digital-Tonspuren dieselbe Kanalanzahl haben, wählt der Player die Tonspuren in der Reihenfolge PCM, DTS, MPEG und Dolby Digital aus.

# ◆ **WIEDERG.-FORTS. F. MEHR. DISCS (nur DVD VIDEO/VIDEO-CD) (nur DVP-NS39)**

Aktiviert bzw. deaktiviert die Wiedergabefortsetzung für mehrere Discs. Die Stellen für die Wiedergabefortsetzung können für bis zu 6 verschiedene DVD VIDEOs/VIDEO-CDs gespeichert werden [\(Seite 24\)](#page-23-0).

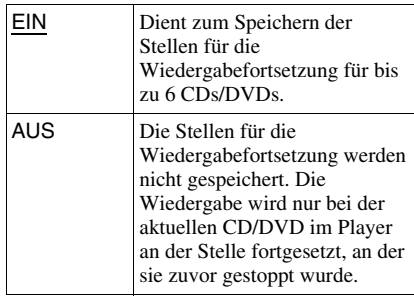

# **Hinweis**

Wenn Sie die Schnellkonfiguration ausführen, werden die gespeicherten Einstellungen für die Wiedergabefortsetzung für mehrere Discs möglicherweise auf die Standardeinstellungen zurückgesetzt.

# ◆ **DivX**

Zeigt den Registriercode für diesen Player an. Weitere Informationen finden Sie unter http://www.divx.com/vod im Internet.

# <span id="page-70-0"></span>**Einstellungen für den Ton (TONEINSTELLUNGEN)**

Unter "TONEINSTELLUNGEN" können Sie den Ton auf die Wiedergabebedingungen und die Verbindung zu den angeschlossenen Geräten einstellen.

Wählen Sie im Setup-Menü die Option "TONEINSTELLUNGEN". Wie Sie mit dem Menü arbeiten, erfahren Sie unter "Das [Setup-Menü" \(Seite 66\).](#page-65-0)

Die Standardeinstellungen sind unterstrichen.

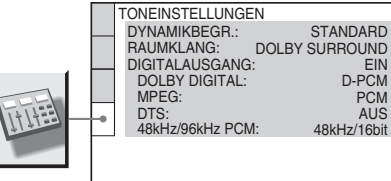

# ◆ **DYNAMIKBEGR. (Dynamikkontrolle) (nur DVDs)**

Sorgt bei der Wiedergabe einer DVD mit der Funktion "DYNAMIKBEGR." auch bei geringer Lautstärke für eine klare Tonwiedergabe.

Diese Funktion beeinflusst die Ausgabe an folgenden Buchsen:

- Buchse LINE (RGB)-TV
- Buchse DIGITAL OUT (COAXIAL), nur wenn "DOLBY DIGITAL" auf "D-PCM" gesetzt ist [\(Seite 72\)](#page-71-5).

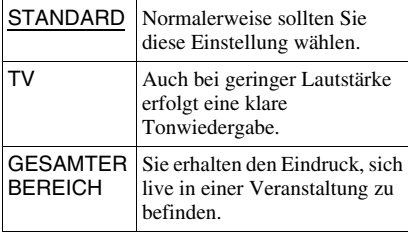

# ◆ **RAUMKLANG (nur DVDs)**

Dient bei der Wiedergabe einer DVD mit Klangelementen (Kanälen) für hintere Lautsprecher oder einer DVD im Dolby Digital-Format zum Wechseln des Verfahrens zum Heruntermischen auf 2 Kanäle. Näheres zu den Tonsignalen für hintere Lautsprecher finden Sie unter "Anzeigen des Audiosignalformats" (Seite [43\)](#page-42-0). Diese Funktion beeinflusst die Ausgabe an folgenden Buchsen:

- Buchse LINE (RGB)-TV
- Buchse DIGITAL OUT (COAXIAL), wenn "DOLBY DIGITAL" auf "D-PCM" gesetzt ist ([Seite 72](#page-71-5)).

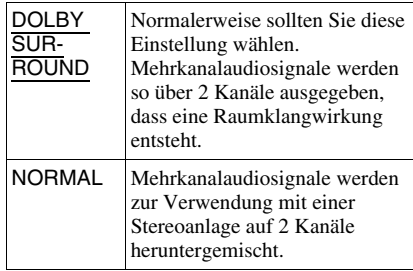

# ◆ **DIGITALAUSGANG**

Legt fest, ob Tonsignale über die Buchse DIGITAL OUT (COAXIAL) ausgegeben werden.

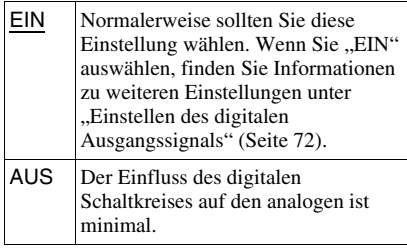

# <span id="page-71-4"></span>**Einstellen des digitalen Ausgangssignals**

Sie können das Verfahren zum Ausgeben von Audiosignalen wechseln, wenn Sie eine Komponente wie z. B. einen Verstärker (Receiver) oder ein MD-Deck mit einer digitalen Eingangsbuchse anschließen. Näheres zum Anschluss finden Sie auf [Seite 17](#page-16-0).

Wählen Sie "DOLBY DIGITAL", "MPEG", "DTS" und "48kHz/96kHz PCM", nachdem Sie "DIGITALAUSGANG" auf "EIN" gesetzt haben.

Wenn Sie eine Komponente anschließen, die nicht dem ausgewählten Audiosignal entspricht, ist von den Lautsprechern möglicherweise kein Ton oder lautes Störrauschen zu hören. Dies kann zu Hörschäden oder Schäden an den Lautsprechern führen.

# <span id="page-71-5"></span><span id="page-71-1"></span>◆ **DOLBY DIGITAL (nur DVDs)**

Wählt den Typ des Dolby Digital-Signals aus.

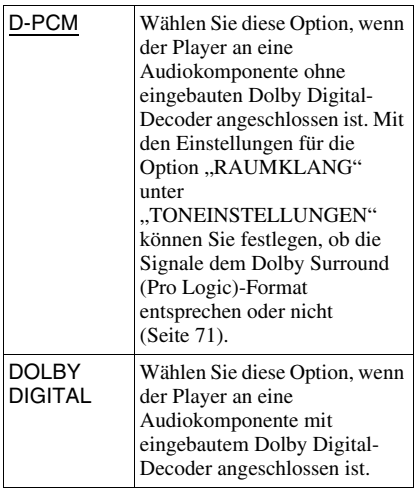

# ◆ **MPEG (nur DVDs)**

Wählt den Typ des MPEG-Audiosignals aus.

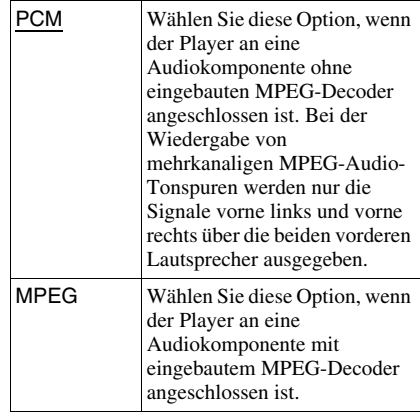

# <span id="page-71-2"></span><span id="page-71-0"></span>◆ **DTS**

Legt fest, ob DTS-Signale ausgegeben werden.

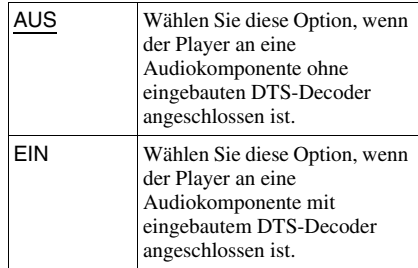

# <span id="page-71-3"></span>◆ **48kHz/96kHz PCM (nur DVD VIDEO)**

Wählt die Abtastfrequenz der Audiosignale aus.

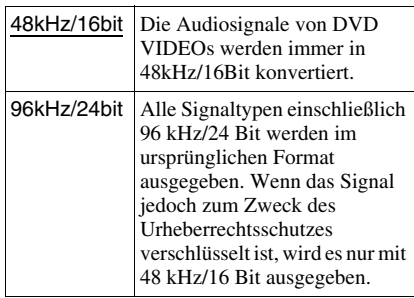

# **Hinweis**

Diese Einstellung hat keine Wirkung auf die analogen Audiosignale von den Buchse LINE RGB- TV (SCART) und ihre ursprüngliche Abtastfrequenz bleibt unverändert.
### <span id="page-72-0"></span>**Weitere Informationen**

# **Störungsbehebung**

Sollten am Player Störungen auftreten, versuchen Sie, diese anhand der folgenden Checkliste zu beheben, bevor Sie das Gerät zur Reparatur bringen. Sollte die Störung bestehen bleiben, wenden Sie sich an Ihren Sony-Händler.

# **Stromversorgung**

#### **Der Player lässt sich nicht einschalten.**

**→** Überprüfen Sie, ob das Netzkabel korrekt angeschlossen ist.

# **Bild**

#### **Es ist kein Bild zu sehen/Bildrauschen erscheint.**

- $\rightarrow$  Schließen Sie das Verbindungskabel erneut fest an.
- $\rightarrow$  Die Verbindungskabel sind beschädigt.
- , Überprüfen Sie die Verbindung mit dem Fernsehgerät ([Seite 15\)](#page-14-0) und stellen Sie den Eingangswählschalter am Fernsehgerät so ein, dass die Bildsignale vom Player auf dem Fernsehschirm erscheinen.
- $\rightarrow$  Setzen Sie ...LINE" unter ..BILDSCHIRMEINSTELLUNGEN" auf eine für Ihr System geeignete Einstellung [\(Seite 69\)](#page-68-0).
- $\rightarrow$  Die CD/DVD ist verschmutzt oder beschädigt.
- $\rightarrow$  Wenn die vom Player ausgegebenen Bilder über den Videorecorder an das Fernsehgerät weitergeleitet werden oder Sie den Player an ein kombiniertes Fernseh-/ Videowiedergabegerät anschließen, kann der Kopierschutz, der bei einigen DVD-Programmen integriert ist, zu einer Verschlechterung der Bildqualität führen.
- $\rightarrow$  Das Farbsystem der CD/DVD unterscheidet sich von dem des Fernsehgeräts.

**Das Bild füllt den Bildschirm nicht, obwohl**  Sie unter "TV-GERÄT" in **"BILDSCHIRMEINSTELLUNGEN" das Bildseitenverhältnis eingestellt haben.**

, Das Bildseitenverhältnis lässt sich bei dieser DVD nicht ändern.

#### **Das Bild ist schwarzweiß.**

- Setzen Sie LINE" unter ..BILDSCHIRMEINSTELLUNGEN" auf eine für Ihr Fernsehgerät geeignete Einstellung [\(Seite 69](#page-68-0)).
- **→** Bei manchen Fernsehgeräten wird das Bild schwarzweiß angezeigt, wenn Sie eine CD/ DVD im NTSC-Format wiedergeben.
- $\rightarrow$  Achten Sie bei Verwendung eines SCART-Kabels darauf, dass bei dem Kabel alle Stifte (21 Stifte) belegt sind.

## **Ton**

#### **Es ist kein Ton zu hören.**

- $\rightarrow$  Schließen Sie das Verbindungskabel erneut fest an.
- $\rightarrow$  Das Verbindungskabel ist beschädigt.
- , Der Player ist am Verstärker (Receiver) an den falschen Eingang angeschlossen ([Seite 17\)](#page-16-0).
- **→** Der Eingang am Verstärker (Receiver) ist nicht richtig eingestellt.
- **→** Der Player befindet sich im Pause- oder im Zeitlupenmodus.
- $\rightarrow$  Am Player wird gerade vorwärts- oder zurückgespult.
- , Wenn das Tonsignal nicht über die Buchse DIGITAL OUT (COAXIAL) ausgegeben wird, überprüfen Sie die Einstellungen für den Ton [\(Seite 71](#page-70-0)).
- **→** Bei der Wiedergabe einer Super-VCD, auf der keine zweite Tonspur aufgezeichnet ist, ist kein Ton zu hören, wenn Sie "2:STEREO", "2:1/L" oder "2:2/R" wählen.
- $\rightarrow$  Bei der Wiedergabe von mehrkanaligen MPEG-Audio-Tonspuren werden nur die Signale vorne links und vorne rechts über die beiden vorderen Lautsprecher ausgegeben.

#### **Die Klangfülle ist gering.**

 $\rightarrow$  Die Klangfülle ist bei einigen DVDs gering. Die Klangfülle verbessert sich unter Umständen, wenn Sie "DYNAMIKBEGR." unter "TONEINSTELLUNGEN" auf "TV" setzen ([Seite 71\)](#page-70-1).

# **Betrieb**

#### **Die Fernbedienung funktioniert nicht.**

- $\rightarrow$  Die Batterien in der Fernbedienung sind zu schwach.
- $\rightarrow$  Zwischen der Fernbedienung und dem Player befinden sich Hindernisse.
- $\rightarrow$  Die Entfernung zwischen der Fernbedienung und dem Player ist zu groß.
- $\rightarrow$  Die Fernbedienung wird nicht auf den Fernbedienungssensor am Player gerichtet.

#### **Die CD/DVD lässt sich nicht abspielen.**

- $\rightarrow$  Die CD/DVD ist falsch herum eingelegt. Legen Sie die CD/DVD mit der Wiedergabeseite nach unten ein.
- $\rightarrow$  Die CD/DVD ist schräg eingelegt.
- **→** Der Player kann bestimmte CDs/DVDs nicht wiedergeben ([Seite 6\)](#page-5-0).
- $\rightarrow$  Der Regionalcode auf der DVD entspricht nicht dem des Players.
- $\rightarrow$  Im Player hat sich Feuchtigkeit niedergeschlagen [\(Seite 3](#page-2-0)).
- **→** Bespielte Datenträger, die nicht korrekt abgeschlossen wurden, können mit diesem Player nicht wiedergegeben werden ([Seite 6\)](#page-5-0).

#### **Ein MP3-Audiostück lässt sich nicht wiedergeben ([Seite 52\)](#page-51-0).**

- $\rightarrow$  Die DATA-CD wurde nicht in einem MP3-Format aufgenommen, das ISO 9660, Stufe 1/Stufe 2 oder Joliet, entspricht.
- $\rightarrow$  Die DATA-DVD wurde nicht in einem MP3-Format aufgenommen, das UDF (Universal Disk Format) entspricht.
- $\rightarrow$  Das MP3-Audiostück weist nicht die Erweiterung ".MP3" auf.
- $\rightarrow$  Die Daten liegen nicht im MP3-Format vor, obwohl die Erweiterung "MP3" verwendet wird.
- **→** Bei den Daten handelt es sich nicht um MPEG-1 Audio Layer III-Daten.
- **→** Der Player kann Audiostücke im mp3PRO-Format nicht wiedergeben.
- $\rightarrow$  ,,MODUS (MP3, JPEG)" ist auf ,,BILD (JPEG)" gesetzt ([Seite 55\)](#page-54-0).
- $\rightarrow$  Die DATA-CD/DATA-DVD enthält eine DivX-Videodatei.

### **Eine JPEG-Bilddatei lässt sich nicht wiedergeben ([Seite 52\)](#page-51-0).**

 $\rightarrow$  Die DATA-CD wurde nicht in einem JPEG-Format aufgezeichnet, das ISO 9660, Stufe 1/Stufe 2 oder Joliet, entspricht.

- ◆ Die DATA-DVD wurde nicht in einem JPEG-Format aufgenommen, das UDF (Universal Disk Format) entspricht.
- $\rightarrow$  Die Datei hat eine andere Erweiterung als ...JPEG" oder ...JPG".
- $\rightarrow$  Das Bild ist größer als zulässig. Im normalen Modus darf die Größe 3072  $(Breite) \times 2048$  (Höhe), im progressiven JPEG-Modus bis zu 3.300.000 Pixel betragen. Einige progressive JPEG-Dateien können nicht angezeigt werden, auch wenn die Dateigröße im angegebenen Bereich liegt.
- $\rightarrow$  Das Bild passt nicht auf den Bildschirm (das Bild ist verkleinert).
- $\blacktriangleright$  ,, MODUS (MP3, JPEG)" ist auf ,, TON (MP3)" gesetzt ([Seite 55\)](#page-54-0).
- $\rightarrow$  Die DATA-CD/DATA-DVD enthält eine DivX-Videodatei.

#### **Die Wiedergabe der MP3-Audiostücke und der JPEG-Bilddateien beginnt gleichzeitig.**

 $\rightarrow$  , MODUS (MP3, JPEG)" ist auf "AUTO" gesetzt [\(Seite 55](#page-54-0)).

#### **Eine DivX-Videodatei lässt sich nicht wiedergeben.**

- $\rightarrow$  Die Datei wurde nicht im DivX-Format erstellt.
- $\rightarrow$  Die Datei hat eine andere Erweiterung als "AVI" oder "DIVX".
- $\rightarrow$  Die DATA-CD (DivX-Video)/DATA-DVD (DivX-Video) wurde nicht in einem DivX-Format erstellt, das ISO 9660, Stufe 1/Stufe 2 oder Joliet/UDF, entspricht.
- $\rightarrow$  Die DivX-Videodatei ist größer als 720 (Breite)  $\times$  576 (Höhe).

#### **Die Album-/Stück-/Dateinamen werden nicht richtig angezeigt.**

 $\rightarrow$  Mit diesem Player können nur Zahlen und Buchstaben angezeigt werden. Andere Zeichen werden als "\*" angezeigt.

#### **Die CD/DVD wird nicht von vorne wiedergegeben.**

- $\rightarrow$  Der Modus Programmwiedergabe, Zufallswiedergabe, Wiedergabewiederholung oder A-B-Wiederholung ist ausgewählt [\(Seite 28](#page-27-0)).
- $\rightarrow$  Die Wiedergabefortsetzung wurde aktiviert [\(Seite 24](#page-23-0)).

#### **Der Player beginnt automatisch mit der Wiedergabe.**

- $\rightarrow$  Die CD/DVD ist mit einer automatischen Wiedergabefunktion ausgestattet.
- → ..AUTOM.WIEDERGABE" unter ..BENUTZEREINSTELLUNGEN" ist auf "EIN" gesetzt [\(Seite 69](#page-68-1)).

#### **Die Wiedergabe stoppt automatisch.**

**→** Bei der Wiedergabe von CDs/DVDs mit einem automatischen Pausesignal stoppt der Player die Wiedergabe an dem automatischen Pausesignal.

#### **Bestimmte Funktionen wie Stopp, schnelle, langsame Wiedergabe, Wiedergabe in Zeitlupe, Wiedergabewiederholung, Zufallswiedergabe oder Programmwiedergabe lassen sich nicht ausführen.**

Rei manchen CDs/DVDs sind nicht alle oben genannten Funktionen möglich. Schlagen Sie dazu in den mit der CD/DVD gelieferten Anweisungen nach.

#### **Für den Ton lässt sich keine andere Sprache einstellen.**

- **→** Versuchen Sie es mit dem Menü der DVD statt mit der Direktwahltaste auf der Fernbedienung [\(Seite 25](#page-24-0)).
- $\rightarrow$  Der Ton ist auf der DVD, die gerade wiedergegeben wird, nicht in mehreren Sprachen vorhanden.
- $\rightarrow$  Auf der DVD ist das Wechseln der Sprache für die Tonspur nicht zulässig.

#### **Für die Untertitel lässt sich keine andere Sprache einstellen oder die Untertitel lassen sich nicht ausschalten.**

- **→** Versuchen Sie es mit dem Menü der DVD statt mit der Direktwahltaste auf der Fernbedienung [\(Seite 25](#page-24-0)).
- $\rightarrow$  Die Untertitel sind auf der DVD, die gerade wiedergegeben wird, nicht in mehreren Sprachen vorhanden.
- $\rightarrow$  Auf der DVD ist das Wechseln der Sprache für die Untertitel nicht zulässig.

#### **Die Blickwinkel können nicht geändert werden.**

- **→** Versuchen Sie es mit dem Menü der DVD statt mit der Direktwahltaste auf der Fernbedienung ([Seite 25\)](#page-24-0).
- $\rightarrow$  Die Szenen auf der DVD, die gerade wiedergegeben wird, sind nur in einem Blickwinkel vorhanden.
- $\rightarrow$  Der Blickwinkel lässt sich nur wechseln, wenn die Anzeige " $\mathfrak{Q}_{\mathfrak{g}}$ " im Display an der Vorderseite aufleuchtet ([Seite 9\)](#page-8-0).
- **→** Auf der DVD ist das Wechseln der Blickwinkel nicht zulässig.

#### **Der Player funktioniert nicht ordnungsgemäß.**

• Wenn der Player aufgrund statischer Elektrizität usw. nicht ordnungsgemäß funktioniert, ziehen Sie den Netzstecker des Players aus der Netzsteckdose.

#### **5 Ziffern oder Buchstaben erscheinen auf dem Bildschirm und im Display an der Vorderseite.**

 $\rightarrow$  Die Selbstdiagnosefunktion wurde aktiviert ([siehe die Tabelle auf Seite 76](#page-75-0).)

#### **Das CD/DVD-Fach öffnet sich nicht und im Display an der Vorderseite erscheint "LOCKED".**

 $\rightarrow$  Das CD/DVD-Fach wurde gesperrt ([Seite 24\)](#page-23-1).

#### **Das CD/DVD-Fach öffnet sich nicht und im Display an der Vorderseite erscheint "TRAY LOCKED".**

, Wenden Sie sich an Ihren Sony-Händler oder den autorisierten Kundendienst von Sony vor Ort.

#### **"Datenfehler" erscheint bei der Wiedergabe einer DATA-CD oder DATA-DVD auf dem Fernsehschirm.**

- $\rightarrow$  Das wiederzugebende MP3-Audiostück, die JPEG-Bilddatei bzw. die DivX-Videodatei ist beschädigt.
- **→** Bei den Daten handelt es sich nicht um MPEG-1 Audio Layer III-Daten.
- $\rightarrow$  Das Format der JPEG-Bilddatei entspricht nicht dem DCF-Format ([Seite 50\)](#page-49-0).
- $\rightarrow$  Die JPEG-Bilddatei hat die Erweiterung "JPG" oder "JPEG", sie wurde aber nicht im JPEG-Format aufgenommen.
- $\rightarrow$  Die wiederzugebende Datei hat die Erweiterung "AVI" oder "DIVX", ist aber nicht im DivX-Format. Oder die Datei ist im DivX-Format, entspricht aber nicht einem DivX Certified-Profil.

# <span id="page-75-0"></span>**Selbstdiagnosefunktion (Buchstaben/Ziffern erscheinen im Display)**

Bei der Selbstdiagnosefunktion, mit deren Hilfe Fehlfunktionen am Player verhindert werden sollen, erscheint eine fünfstellige Service-Nummer (bestehend aus einem Buchstaben und vier Ziffern, z. B. C 13 50) auf dem Bildschirm und im Display vorn. Sehen Sie in diesem Fall in der folgenden Tabelle nach.

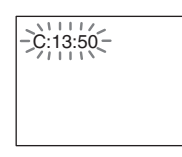

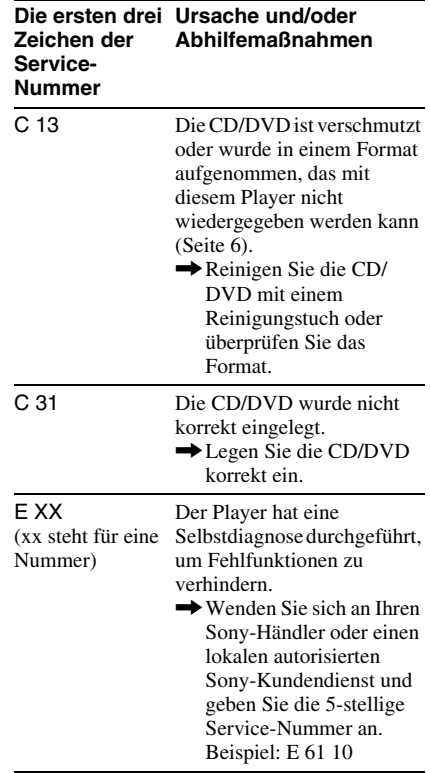

# **Glossar**

#### <span id="page-76-0"></span>**Album [\(Seite 52,](#page-51-1) [59\)](#page-58-0)**

Eine Einheit, in der auf einer DATA-CD/ DATA-DVD DivX-videodateien, JPEG-Bilddateien und MP3-Audiostücke gespeichert werden. "Album" wird bei diesem Player in einer speziellen Bedeutung verwendet.

### <span id="page-76-1"></span>**Datei [\(Seite 51,](#page-50-0) [53\)](#page-52-0)**

Ein auf einer DATA-CD/DATA-DVD aufgezeichnetes JPEG-Bild oder ein DivX-Video auf einer DATA-CD/DATA-DVD. "Datei" wird bei diesem Player in einer speziellen Bedeutung verwendet. Eine einzelne Datei besteht aus einem einzelnen Bild oder Video.

# **DivX® ([Seite 58](#page-57-0))**

Digitale, von DivX, Inc., entwickelte Videotechnologie. Mit DivX-Technologie codierte Videos bieten im Vergleich zu anderen Videoformaten mit die höchste Qualität bei einer relativ geringen Dateigröße.

## <span id="page-76-2"></span>**Dolby Digital ([Seite 17,](#page-16-1) [72](#page-71-0))**

Digitale Komprimierungstechnologie für Tondaten, entwickelt von den Dolby Laboratories. Die Technologie entspricht dem Mehrkanal-Raumklang. Bei diesem Format ist der hintere Kanal in Stereo und es gibt einen separaten Tiefsttonlautsprecherkanal. Dolby Digital bietet die gleiche sehr gute Kanaltrennung, wie sie auch in hochwertigen Dolby Digital-

Raumklangsystemen für Kinos eingesetzt wird. Die hervorragende Kanaltrennung ist darauf zurückzuführen, dass alle Kanaldaten getrennt aufgezeichnet werden, und die Qualitätseinbußen sind minimal, da alle Kanaldaten digital verarbeitet werden.

## <span id="page-76-3"></span>**DTS ([Seite 17](#page-16-2), [72](#page-71-1))**

Digitale Komprimierungstechnologie für Tondaten, entwickelt von Digital Theater Systems, Inc. Die Technologie entspricht dem Mehrkanal-Raumklang. Bei diesem Format ist der hintere Kanal in Stereo und es gibt einen separaten

Tiefsttonlautsprecherkanal. DTS bietet die gleiche sehr gute Kanaltrennung, wie sie auch bei der digitalen Audiotechnologie von hoher Qualität Verwendung findet.

Die hervorragende Kanaltrennung ist darauf zurückzuführen, dass alle Kanaldaten getrennt aufgezeichnet werden, und die Qualitätseinbußen sind minimal, da alle Kanaldaten digital verarbeitet werden.

#### <span id="page-76-4"></span>**DVD VIDEO ([Seite 5](#page-4-0))**

Ein Datenträger, auf dem bis zu 8 Stunden Filmaufnahmen gespeichert werden können, obwohl sein Durchmesser nicht größer ist als der einer CD.

Die Datenkapazität einer DVD mit einer bespielten Seite und einer datentragenden Schicht (einseitig bespielt, einschichtig) beträgt 4,7 GB (Gigabyte) - das ist das 7fache der Datenkapazität einer CD. Die Datenkapazität einer DVD mit einer bespielten Seite und doppelter Schicht (einseitig bespielt, zweischichtig) beträgt 8,5 GB, die einer DVD mit zwei bespielten Seiten und einer Schicht (zweiseitig bespielt, einschichtig) 9,4 GB und die einer DVD mit zwei bespielten Seiten und doppelter Schicht (zweiseitig bespielt, zweischichtig) 17 GB. Die Bilddaten werden im MPEG 2-Format aufgezeichnet, einem weltweit gültigen Standard für die digitale Datenkomprimierung. Dabei werden die Bilddaten auf etwa 1/40 (im Durchschnitt) ihrer ursprünglichen Größe komprimiert. Darüber hinaus nutzt die DVD auch eine variable Codiertechnologie, die je nach Status des Bildes die zuzuweisenden Daten variiert. Audiodaten werden in einem Mehrkanalformat wie z. B. Dolby Digital aufgezeichnet, was eine äußerst realitätsnahe Klangqualität ermöglicht. Darüber hinaus stehen auf einer DVD auch verschiedene weitere Funktionen zur Verfügung, zum Beispiel die Möglichkeit,

einen von mehreren Blickwinkeln oder eine von mehreren Sprachen auszuwählen oder die Kindersicherung zu aktivieren.

#### <span id="page-77-1"></span>**DVD-RW [\(Seite 5\)](#page-4-0)**

Eine DVD-RW ist ein beschreibbarer und wiederbeschreibbarer Datenträger mit derselben Größe wie eine DVD VIDEO. Die DVD-RW kann in zwei verschiedenen Modi beschrieben werden: im VR-Modus und im Videomodus. Im Videomodus erstellte DVD-RWs weisen dasselbe Format wie DVD VIDEOs auf. Im VR-Modus (Video Recording - Videoaufnahme) erstellte DVD-RWs bieten dagegen verschiedene Programmier- und Bearbeitungsfunktionen.

#### <span id="page-77-0"></span>**DVD+RW ([Seite 5](#page-4-0))**

Eine DVD+RW (plus RW) ist ein beschreibbarer und wiederbeschreibbarer Datenträger. DVD+RWs verwenden ein dem DVD VIDEO-Format vergleichbares Aufnahmeformat.

#### <span id="page-77-2"></span>**Kapitel [\(Seite 9\)](#page-8-0)**

Einheiten einer Bild- oder Tonaufnahme, die kleiner sind als Titel. Ein Titel besteht aus mehreren Kapiteln. Die Titel auf einer DVD sind nicht in jedem Fall in Kapitel eingeteilt.

#### <span id="page-77-3"></span>**MPEG-Audio [\(Seite 17](#page-16-3), [72](#page-71-2))**

Internationales Standardcodiersystem für die Komprimierung digitaler Audiosignale, autorisiert von der ISO/IEC. MPEG 1 entspricht 2-Kanal-Stereo. MPEG 2, das Tonformat der DVDs, unterstützt bis zu 7.1- Kanal-Raumklang.

#### <span id="page-77-4"></span>**Titel ([Seite 9](#page-8-0))**

Die größten Einheiten von Bild- oder Tonaufnahmen auf einer DVD, ein ganzer Film usw. bei einer Video-Software oder ein ganzes Album bei einer Audio-Software.

# **Technische Daten**

### **System**

**Laser:** Halbleiter-Laser **Signalformat:** PAL/(NTSC)

### **Audiosystem**

**Frequenzgang:** DVD VIDEO (PCM 48 kHz): 2 Hz bis 22 kHz (±0,5 dB)/ CD: 2 Hz bis 20 kHz  $(\pm 0.5$  dB) **Harmonische Verzerrung:** 0,01 % **Dynamikbereich:** DVD VIDEO: 85 dB/ CD: 85 dB **Gleichlaufschwankungen:** unterhalb der Messgrenze (±0,001 % Spitzenpegel) **Ausgänge** (**Buchse:** Buchsentyp/Ausgangspegel/ Lastimpedanz) **DIGITAL OUT (COAXIAL):**  Cinchbuchse/0,5 Vp-p/75 Ohm **LINE (RGB)-TV:** 

(AUDIO): SCART buchse/2 V effektiver/ 10 kOhm (VIDEO): SCART buchse/1,0 Vp-p/ 75 Ohm (S VIDEO): SCART buchse/Y: 1,0 Vp-p, C: 0,3 Vp-p (PAL), 0,286 Vp-p (NTSC)/ 75 Ohm (RGB): SCART buchse/0,7 Vp-p/ 75 Ohm

#### **Allgemeines**

**Betriebsspannung:** 220 – 240 V Wechselstrom, 50/60 Hz **Leistungsaufnahme:** 8 W **Abmessungen:** ca.  $430 \times 43 \times 206.5$  mm (Breite/Höhe/Tiefe) einschl. vorstehender Teile und Bedienelemente **Gewicht:** 1,70 kg **Betriebstemperatur:** 5 °C bis 35 °C **Luftfeuchtigkeit bei Betrieb:** 25 % bis 80 %

**Mitgeliefertes Zubehör**

Siehe [Seite 14.](#page-13-0)

Änderungen, die dem technischen Fortschritt dienen, bleiben vorbehalten.

# **Liste der Sprachcodes**

Näheres finden Sie auf Seite [42](#page-41-0), [46](#page-45-0), [67.](#page-66-0)

Die Schreibung der einzelnen Sprachen entspricht der ISO-Norm 639: 1988 (E/F).

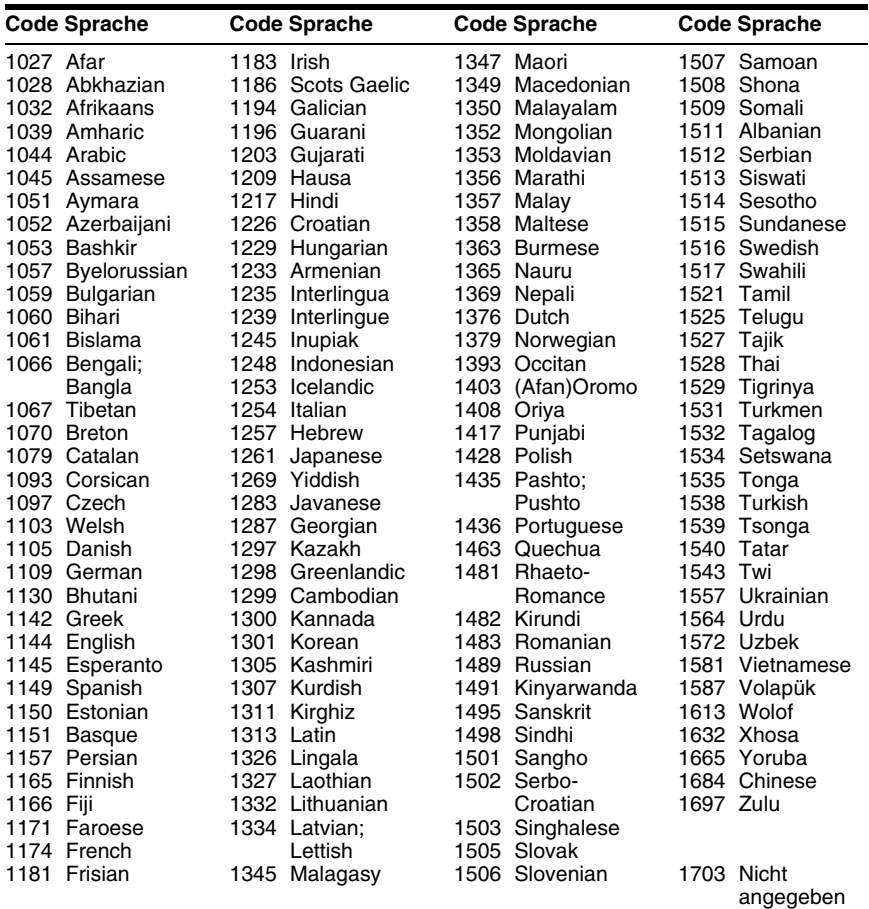

# **Liste der Gebietscodes für die Kindersicherung**

Näheres finden Sie auf [Seite 62](#page-61-0).

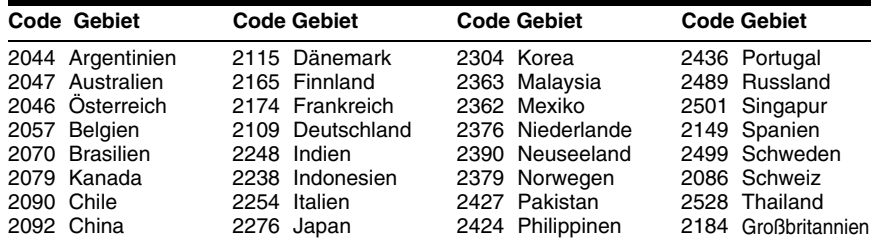

# **Index**

# **Numerische Einträge**

[16:9 68](#page-67-0) [4:3 LETTER BOX 68](#page-67-1) [4:3 PAN SCAN 68](#page-67-2) [48kHz/96kHz PCM 72](#page-71-3) [5.1-Kanal-Raumklang 17](#page-16-4)

# **A**

[A-B WIEDERHOLEN 31](#page-30-0) [ALBUM 35](#page-34-0) [Album 51,](#page-50-1) [77](#page-76-0) [Anschlüsse 14,](#page-13-1) [15](#page-14-0) [ANZEIGE 70](#page-69-0) Anzeige [Display an der Vorderseite 9](#page-8-1) [Setup-Menü 66](#page-65-0) [Steuermenü 11](#page-10-0) [ANZEIGEDAUER 56](#page-55-0) [AUSSCHALTAUTOMATIK](#page-68-2) 69 [AUSWAHL TONSTANDARD](#page-69-1) 70 [AUTOM.WIEDERGABE 69](#page-68-1)

# **B**

[Batterien 14](#page-13-2) BENUTZERDEF. **[BILDEINSTELLUNGEN](#page-46-0)** 47 [BENUTZERDEFINIERTE](#page-65-1)  KONFIG. 66 [BENUTZEREINSTELLUNGE](#page-68-3) N 69 [BILDNAVIGATION 36,](#page-35-0) [53](#page-52-1) [Bildpräsentation 55](#page-54-1) [BILDSCHIRMANZEIGE 67](#page-66-1) Bildschirmanzeigen [Setup-Menü 66](#page-65-1) [Steuermenü 11](#page-10-0) [BILDSCHIRMEINSTELLUN](#page-67-3) GEN 68 [BILDSCHIRMSCHONER 68](#page-67-4) [BLICKWINKEL 46](#page-45-1)

# **C**

[CD 5,](#page-4-1) [22](#page-21-0)

# **D**

[DATA CD 5,](#page-4-2) [50,](#page-49-1) [58](#page-57-1) [DATA DVD 5,](#page-4-3) [50,](#page-49-2) [58](#page-57-2) [DATEI 35](#page-34-1) [Datei 77](#page-76-1) [DATUM 54](#page-53-0) [DIGITALAUSGANG 71](#page-70-0) [Digitaler Ausgang 72](#page-71-4) [Display an der Vorderseite 9](#page-8-1)  $DivX^{\circledR}$  [58, 7](#page-57-0)0

[DOLBY DIGITAL 42,](#page-41-1) [72,](#page-71-0) [77](#page-76-2) [DTS 42,](#page-41-2) [72,](#page-71-1) [77](#page-76-3) [DVD 5,](#page-4-4) [22,](#page-21-0) [77](#page-76-4) [DVD+RW 5,](#page-4-5) [23, 78](#page-77-0) [DVD-Menü 25](#page-24-1) [DVD-RW 5,](#page-4-6) [78](#page-77-1) [DYNAMIKBEGR. 71](#page-70-1)

# **E**

[EFFEKT 57](#page-56-0) [EINSTELLUNGEN 66](#page-65-1) [Einzelbildwiedergabe 34](#page-33-0)

# **F**

[FAST PLAY 23](#page-22-0) [Fernbedienung 10,](#page-9-0) [14,](#page-13-2) [64](#page-63-0)

## **G**

[Geeignete CDs/DVDs 6](#page-5-1)

**H** [HINTERGRUND 68](#page-67-5)

## **I**

[INDEX 35](#page-34-2) INDIVIDUELLE [KINDERSICHERUNG 61](#page-60-0)

**J** [JPEG 5,](#page-4-7) [50](#page-49-3)

# **K**

[KAPITEL 34](#page-33-1) [Kapitel 78](#page-77-2) [KAPITELÜBERSICHT 36](#page-35-0) [KINDERSICHERUNG 61](#page-60-0) [Kindersicherung 24](#page-23-2)

# **L**

Lautsprecher [Anschlüsse 17](#page-16-5) [LINE 69](#page-68-4)

## **M**

[MENU 67](#page-66-2) [MODUS \(MP3, JPEG\) 55](#page-54-2) [MP3 5,](#page-4-8) [50](#page-49-4) [MPEG 42,](#page-41-0) [72,](#page-71-2) [78](#page-77-3)

## **N**

Normale Wiedergabe [CD/VIDEO-CD 22](#page-21-0) [DVD 22](#page-21-0)

# **O**

[ORIGINAL 26](#page-25-0) [ORIGINAL/PLAY LIST 26](#page-25-1)

## **P**

[PAUSEMODUS 70](#page-69-3) [PBC-Wiedergabe 27](#page-26-0) [PLAY LIST 26](#page-25-2) [PROGRAMM 28](#page-27-1) [Programmwiedergabe 28](#page-27-1)

## **R**

[RAUMKLANG 71](#page-70-2) [Raumklang 44](#page-43-0)

# **S**

[Scannen 33](#page-32-0) [SCHÄRFE 49](#page-48-0) [Schneller Rücklauf 33](#page-32-1) [Schneller Vorlauf 33](#page-32-2) [SCHNELLKONFIGURATION](#page-66-3) 67 [Schnellkonfiguration 19,](#page-18-0) [67](#page-66-4) [Setup-Menü 66](#page-65-1) [SLOW PLAY 23](#page-22-1) [SPEICHER 48](#page-47-0) [SPRACHE 67](#page-66-0) [Steuermenü 11](#page-10-1) [Störungsbehebung 73](#page-72-0) [STÜCK 35](#page-34-3) [STÜCKÜBERSICHT 36](#page-35-0) [Suchen 33](#page-32-3) [eine bestimmte Stelle mit](#page-32-3)  Bildwiedergabe am Fernsehgerät 33 [SZENE 34](#page-33-2)

# **T**

[TIME/TEXT 34,](#page-33-3) [38](#page-37-0) [TITEL 34](#page-33-4) [Titel 78](#page-77-4) [TITELÜBERSICHT 36](#page-35-0) [TON 42,](#page-41-0) [67](#page-66-5) [TONEINSTELLUNGEN 71](#page-70-3) [TOP MENU 25](#page-24-2) [TV-GERÄT 68](#page-67-6) [TVS-Klang \(TV Virtual](#page-43-1)  Surround) 44

# **U**

[Umgang mit CDs/DVDs 2](#page-1-0) [UNTERTITEL 54,](#page-53-1) [67](#page-66-6)

### **V**

[VIDEO CD 5](#page-4-9) [VIDEO-CD 22](#page-21-0)

### **W**

[Weiterschalten 23](#page-22-2) [WIEDERG.-FORTS. F.](#page-24-3)  [MEHR. DISCS 25,](#page-24-3) [70](#page-69-4) [Wiedergabe in Zeitlupe 34](#page-33-5) [Wiedergabefortsetzung 24](#page-23-0)

[Wiedergabewiederholung 30](#page-29-0) [WIEDERHOLEN 30](#page-29-1) [Wiederholung der letzten Szene](#page-22-3) 23

## **Z**

[ZOOM 23,](#page-22-4) [54](#page-53-2) [ZUFALL 30](#page-29-2) [Zufallswiedergabe 30](#page-29-2) [ZURÜCKSETZEN 67](#page-66-7)

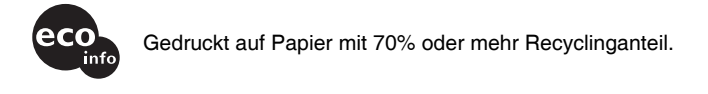

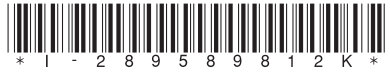

2-895-898-12(2)

Sony Corporation Printed in Hungary

http://www.sony.net/